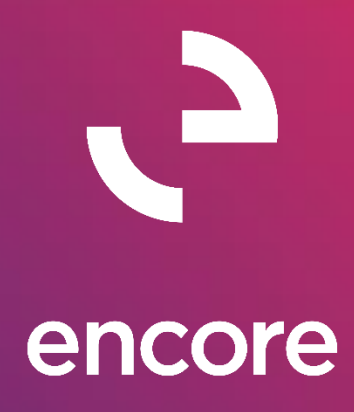

# Project Tracking 2016 *Build Notes*

#### **ENCORE BUSINESS SOLUTIONS**

*[www.encorebusiness.com](http://www.encorebusiness.com/) | twitter.com/encorebusiness.com | [encore@encorebusiness.com](mailto:encore@encorebusiness.com)*

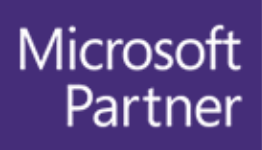

**Gold Enterprise Resource Planning Gold Application Development Gold Cloud Platform Gold Cloud Productivity Silver Datacenter** Silver Small and Midmarket Cloud Solutions Silver Cloud Customer Relationship Management

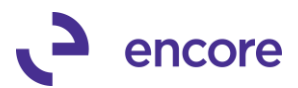

#### **Copyright**

Build Notes copyright © 2021 Encore Business Solutions, Inc. Printed in Canada. All rights reserved.

Your right to copy this documentation is limited by copyright law and the terms of the software license agreement. As the software licensee, you may make a reasonable number of copies or printouts for your own use. Making unauthorized copies, adaptations, compilations, or derivative works for commercial distribution is prohibited and constitutes a punishable violation of the law.

#### **Trademarks**

Microsoft, Microsoft Excel©, Microsoft Dynamics® GP and Microsoft Dynamics® GP, are either registered trademarks or trademarks of Microsoft Corporation or its affiliates in the United States and/or other countries. The names of actual companies and products mentioned herein may be trademarks or registered marks ‐ in the United States and/or other countries ‐ of their respective owners. The names of companies, products, people and/or data used in window illustrations and sample output are fictitious and are in no way intended to represent any real individual, company, product, or event, unless otherwise noted.

#### **Warranty disclaimer**

Encore Business Solutions Inc. disclaims any warranty regarding the sample code contained in this documentation, including the warranties of merchantability and fitness for a particular purpose.

#### **Limitation of liability**

The content of these build notes are furnished for informational use only, is subject to change without notice, and should not be construed as a commitment by Encore Business Solutions Inc. Encore Business Solutions Inc. assumes no responsibility or liability for any errors or inaccuracies that may appear in this Build notes. Neither Encore Business Solutions Inc. nor anyone else who has been involved in the creation, production, or delivery of this documentation shall be liable for any indirect, incidental, special, exemplary or consequential damages, including but not limited to any loss of anticipated profit or benefits, resulting from the use of this documentation or sample code.

#### **License agreement**

Use of this product is covered by a license agreement provided by Encore Business Solutions Inc. If you have any questions, please call our office at 204.989.4330 or toll free 888.898.4330 (North America only).

#### **Publication Date**

<span id="page-1-0"></span>July, 2021

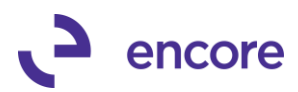

## **Table of Contents**

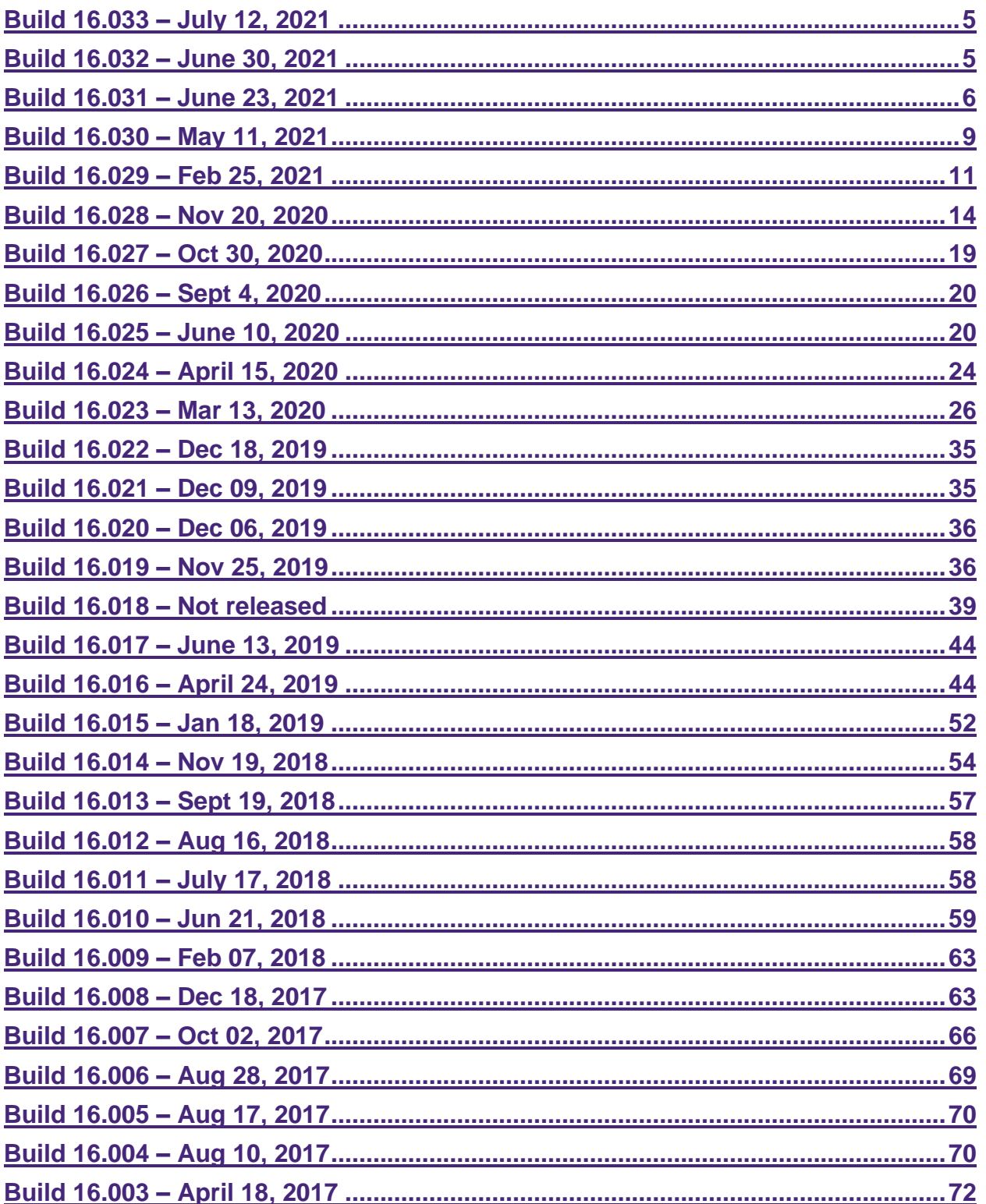

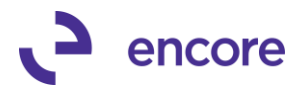

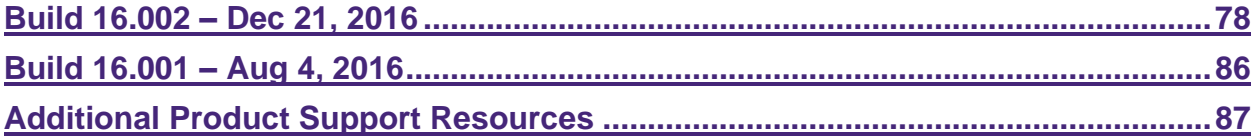

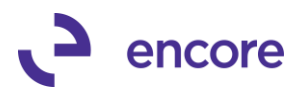

### <span id="page-4-0"></span>**Build 16.033 – July 12, 2021**

#### **Account Transactions with PT Updates**

**1. Resolved issue with Account Transactions with Resync for Closed Project Cards**

Issue observed when users use the Resync Process in Account Transactions with PT Setup if the Transaction was assigned to a project Card that has been closed it resulted in the Data being re-synced into ME97765 table for the SmartList without the project data. This issue is now resolved. For users on the previous build, they can utilize a work around by re-opening the Project Card then Closing the Project card which will refresh the project data in ME97765 for those transactions.

For the following updates it does require that you re-apply your Triggers for Account Transactions with PT in the Account Transactions with PT Setup window. This MUST be done even if your triggers are currently in the create status and must be done for all Company Db.

All users will also need to resync the existing data in the table by setting a date in the synchronize field in Account Transactions with PT setup and press the Resync Button. This will ensure the new columns are updated with the necessary data.

**Microsoft Dynamics GP >> Maintenance >> Project Tracking >> Account Transactions with PT Setup.**

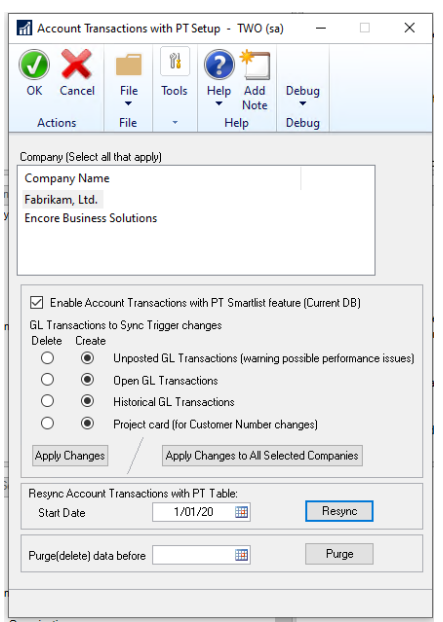

### <span id="page-4-1"></span>**Build 16.032 – June 30, 2021**

#### **Account Transactions with PT Updates**

**1. Resolved issue with Account Transactions with PT Smartlist Object Search option.** 

Issue observed when users would use the GP search option for the Account Transactions with PT SmartList object on Date fields if there is more than a fiscal year of data in the table. This issue was caused by optimization turned off to

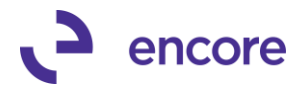

overcome issues with account Search issue resolved on previous build. To fix this issue optimization turned back on and additional columns added to the back end table for Account Segments which are linked to the account number field to ensure account search also works on the Account Number field.

For the following updates it does require that you re-apply your Triggers for Account Transactions with PT in the Account Transactions with PT Setup window. This MUST be done even if your triggers are currently in the create status and must be done for all Company Db.

All users will also need to resync the existing data in the table by setting a date in the synchronize field in Account Transactions with PT setup and press the Resync Button. This will ensure the new columns are updated with the necessary data.

**Microsoft Dynamics GP >> Maintenance >> Project Tracking >> Account Transactions with PT Setup.**

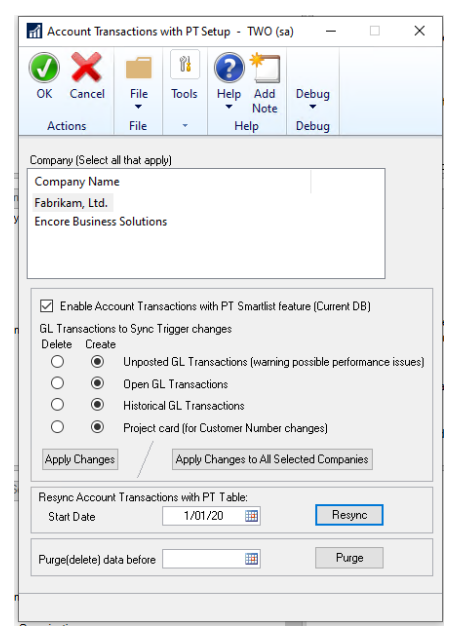

### <span id="page-5-0"></span>**Build 16.031 – June 23, 2021**

#### **Account Transactions with PT Updates**

For the following updates it does require that you re-apply your Triggers for Account Transactions with PT in the Account Transactions with PT Setup window. This MUST be done even if your triggers are currently in the create status and must be done for all Company Db.

To resolve any Data issues after you re-apply changes you will need to perform the resync process by entering a start date and then pressing the Resync Button.

**Microsoft Dynamics GP >> Maintenance >> Project Tracking >> Account Transactions with PT Setup.**

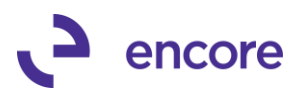

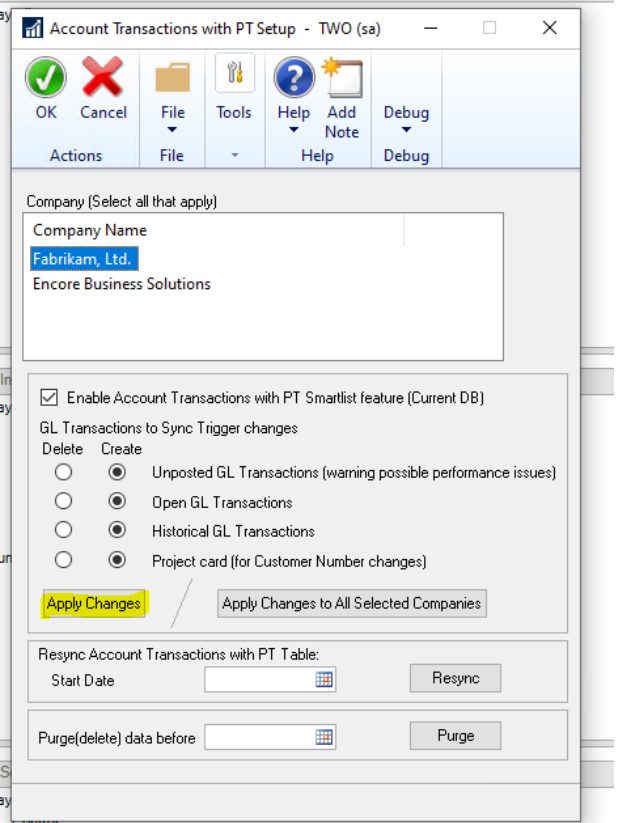

**1. Resolved issue with Account Transactions with PT Smartlist Object Search option.** 

Issue observed when users would use the GP search option for the Account Transactions with PT SmartList object failing to return results. This issue is now resolved.

- **2. Resync Account Transactions with PT failing to synchronize project data.** This issue only occurred should the distribution row in the subledger contain nonstandard uniform sequence numbers of every 16384. This issue is now resolved.
- **3. Improved Account Transactions with PT Smartlist object for new Ledger ID column.**

This update added as a secondary column for the SmartList object should you have reporting ledger enabled in GP then the Smartlist will now display the Ledger ID for your distribution rows. Note resync and reapply is required for existing Project Tracking users.

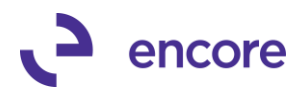

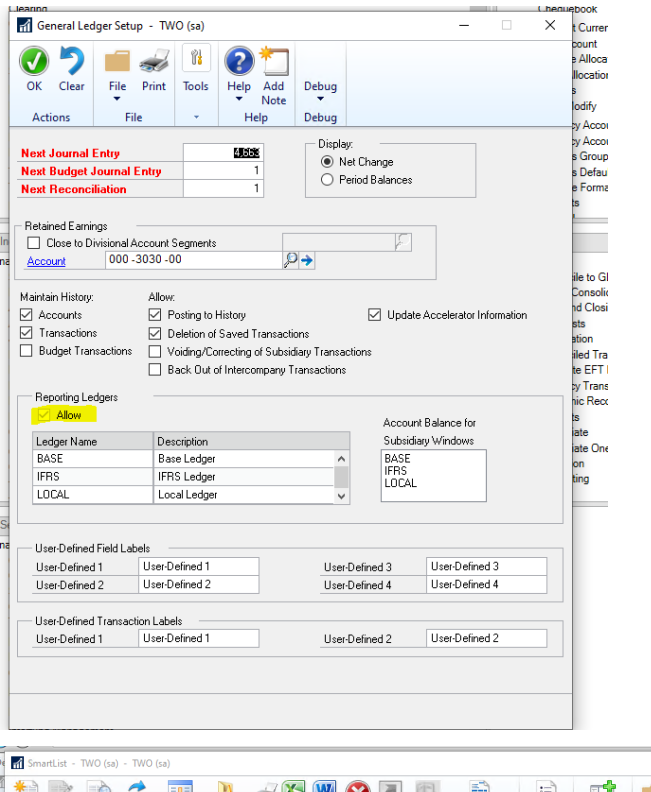

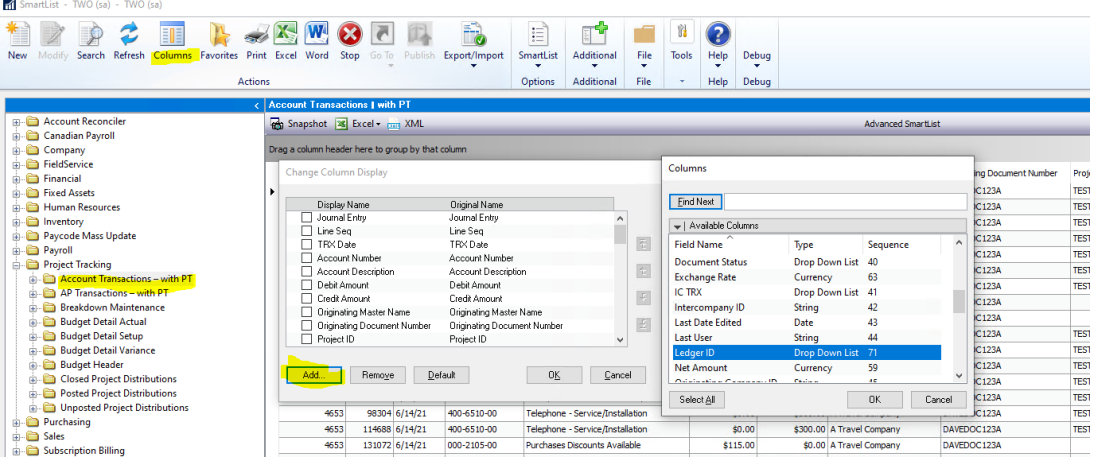

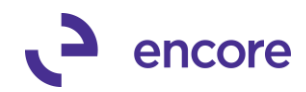

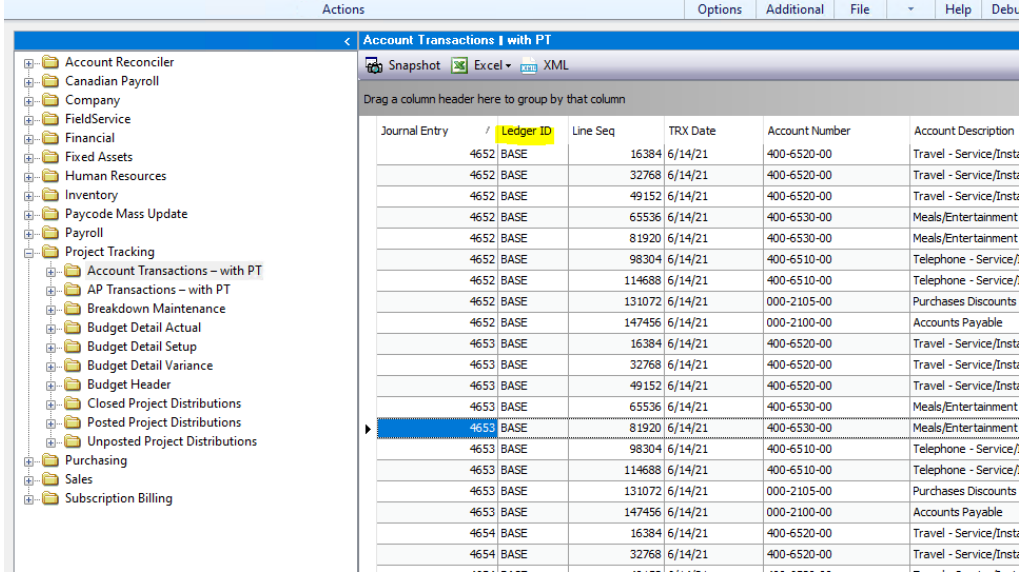

#### **Project Tracking Table Conversion Updates**

**1. Resolved issues with Table conversion for Assigned accounts and EBS\_ME\_Budget\_Actual\_Variance\_VIEW** 

Issue observed when installing Project Tracking for the first time in GP that SQL errors would occur in inserting records into the Assigned accounts table as well creating the view EBS\_ME\_Budget\_Actual\_Variance\_View. Issue caused by sequence of events during table conversion where the records needed to complete the action for the creation were not created yet. This issue is now resolved.

### <span id="page-8-0"></span>**Build 16.030 – May 11, 2021**

#### **Account Transactions with PT Update**

**1. Resolved issue with resync for Account Transactions with PT.** 

This issue observed required that the transaction data in the Account Transactions with PT table ME97765 must have incorrect project data in the table already. Should a user then perform a resync of Account Transactions the process failed to set the project Data correctly on some of the distribution rows. This issue would only occur on Payable transactions if the Transaction had multiple distribution rows to the same GL account for the Same amount. This issue is now resolved.

#### **Project Tracking Importer Updates**

**1. Improved Project Tracking Importer for Project Adjustments with GL entries.** New field added to Project Tracking importer for the Project Adjustments with GL entries. Users can now include GL distribution Reference Column as part of their import to set the GL distribution reference field on the Journal Entry that is created.

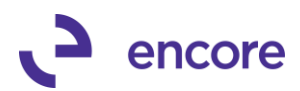

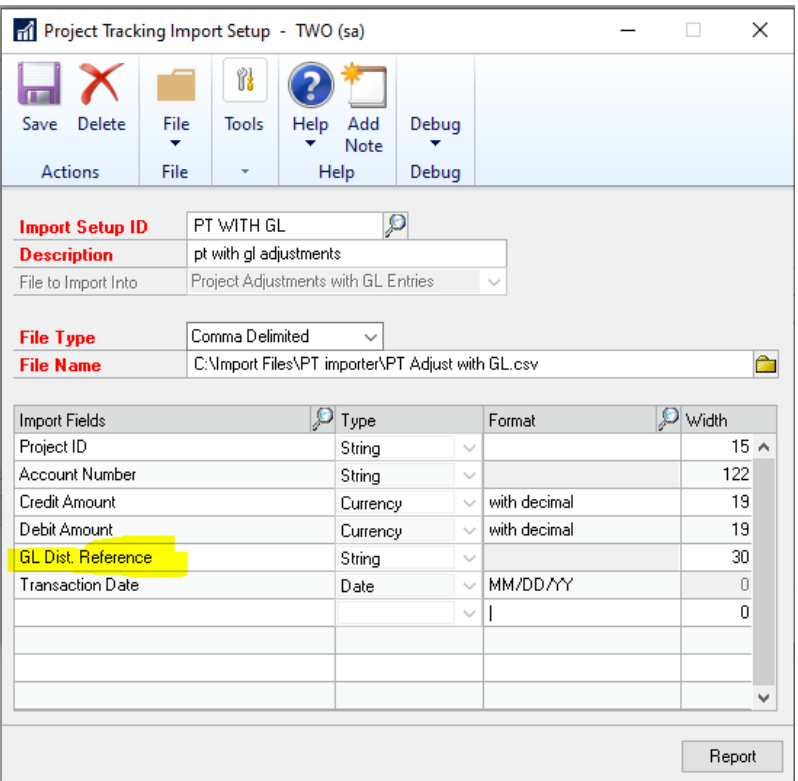

#### **Project Tracking Smartlist Update**

#### **1. Improved Budget Variance Smartlist Object for additional columns.**

Project Tracking Variance Smartlist will now contain a new column that users can filter with for Project Status. This is a new secondary column that can be added when viewing the Smartlist object and users can filter by Open or Completed status. With this update an additional view has been created called

EBS\_ME\_Budget\_Actual\_Variance\_VIEW This view can be used to create your own Smartlist object and modified to filter out additional records from Closed Projects.

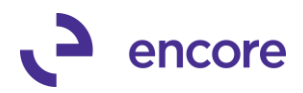

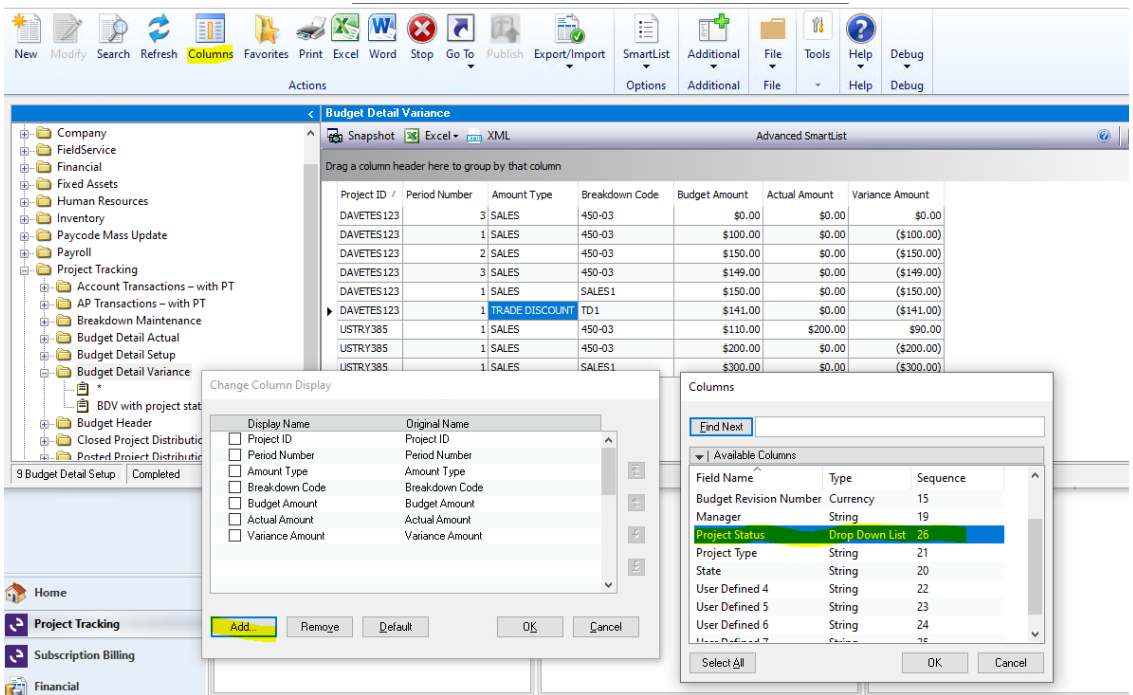

### <span id="page-10-0"></span>**Build 16.029 – Feb 25, 2021**

#### **Account Transactions with PT SmartList Update**

**1. New Setup window for Account Transactions with PT.** 

This is a new Setup option to set the Trigger setup for the Account Transactions with PT for the build installed. Note that this setup must be completed prior to running table conversion. You can access the new setup window by selecting **(Microsoft Dynamics GP >> Maintenance >> Project Tracking >> Account Transactions with PT Setup) Note that this window is only accessible by the "sa" user id.**

Once open you must select OK to save the changes. For existing users that had Account Transactions with PT from a previous build you must first check the Enable Account Checkbox and then set the radio option for each trigger appropriately to either Delete or Create. Once Set press the Apply Changes. If you wish to roll this setup to multiple company Db then select all the Company Db in the scrolling window and press the Apply Changes to All Selected Companies.

The Triggers are as follows.

- o Unposted GL
- o Open GL
- o Historical GL
- o Project Card (for Customer Number changes)

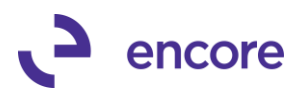

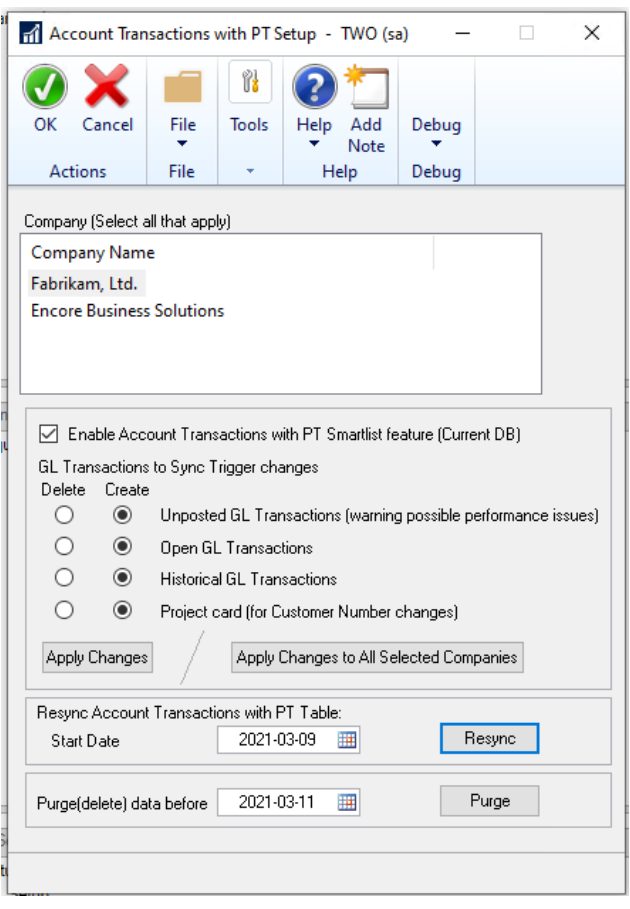

This window can be used to Resync the Account Transactions with PT table data for any corrections or pull in older data. This process normally was done as part of table conversion but now it is a manual process giving the user more control in the environment. To resync you would enter the start date you wish to resync from and press the Resync button. Note that the Resync will only resync based on the Triggers created.

This window can also be used to purge old data from the Account Transactions with PT SmartList reporting table. Note purging the data DOES NOT remove project data. It simply removes the transaction from the Account Transactions with PT SmartList object. You can pull the data back in by using the Resync option.

**2. Resolved issues with Voiding AP transactions with PT syncing incorrectly.** Issue was observed that if AP transaction had multiple distribution rows to the same account for the same amount then during the void process it was adjusting the project data on the originating transaction distribution row from the wrong row. This was also causing the Voided JE to have the incorrect Project Data on the same row. This issue is now resolved.

#### **Assign Accounts Updates**

**1. New Defaulting option for Assigned Accounts.**

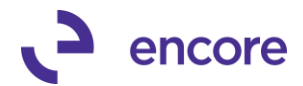

Users can now specify the default option in the Assign Accounts window should a new Account be added to GP. It will automatically be inserted into the Assigned accounts window based on the default setting set in the Assigned Accounts window. This default setting is Reg Dist.

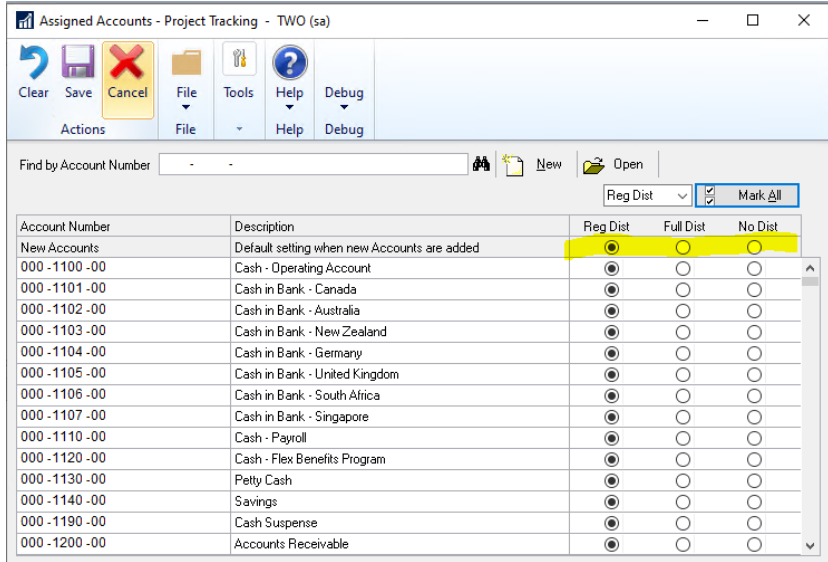

- **2. Improved Validation on Add / Update Utility for Full Distribution required.** This update is to ensure that the Add / Update Utility is compatible with the Assigned Accounts feature if enabled for Full Dist required option. Should a user access the PT distributions for a transaction or create PT distributions for a transaction in the Add update and purposely delete a row for a GL account that was flagged for Full distribution required they will receive a validation error upon attempting to save the distributions.
- **3. New Validation added for Project Tracking Importer for Add Project Distributions to transaction.**

Similar to the Add / Update Utility should a user import Project Tracking data to an AP transaction If the AP transaction has a distribution row that has an account flagged as Full distribution required and they purposely not include that row in the import file then the import will fail with the validation indicating it is a required.

#### **Copy Project Update**

**1. Copy Project updated to also copy additional User Defined Fields on Project Card.**

The Copy project will now Copy additional Project User Defined fields on the source Project Card for:

- Project Checkbox Fields
- Project Date Fields
- Project Numeric Fields

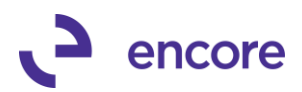

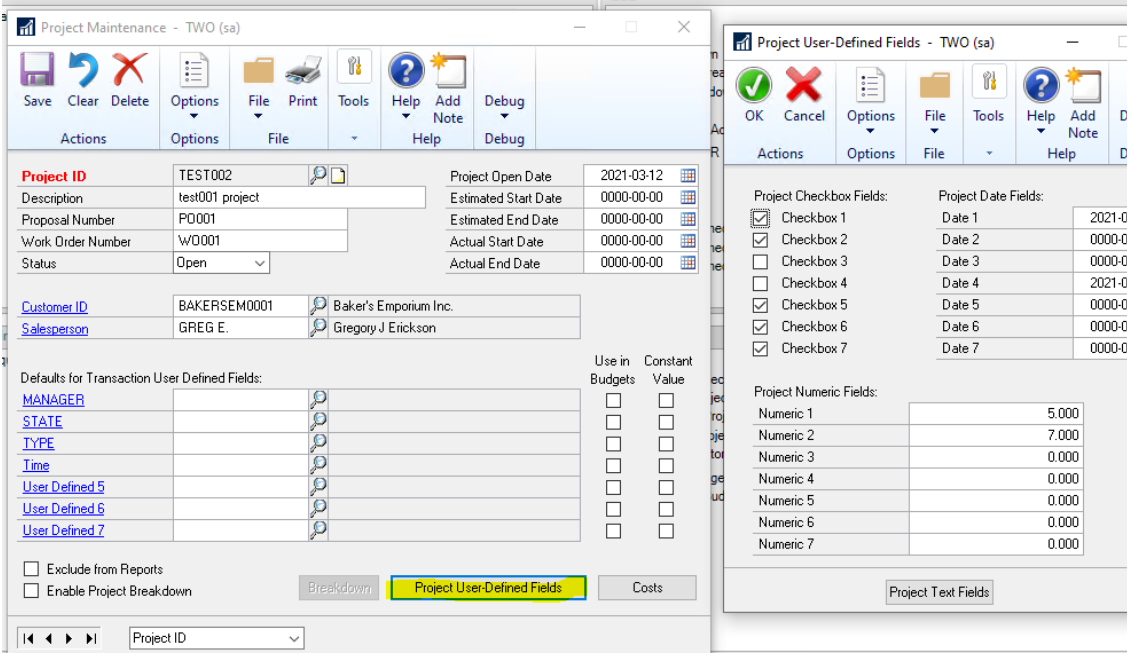

#### **Project Distribution Entry Updates**

**1. Resolved issues with incorrect Exceed Distributions Validation for AP transactions** 

Improved observed on AP transactions should the user remove a distribution row in Project Tracking Distribution Entry or reduce the amount of any distribution row they would receive an error indicating that Project Distributions exceeds the document amount. This validation was incorrectly occurring and is now resolved to not occur in this situation.

#### **SOP Order Distribution Entry updates**

**1. Resolved issues with Cancelled line items on SOP orders transferred to Invoice** Issue was observed that should an SOP order have multiple line items and was distributed to Project Tracking if one of the line items was cancelled prior to the Transfer to an invoice the Project Breakdown and User Defined field values were being lost as part of the transfer. This issue is now resolved.

### <span id="page-13-0"></span>**Build 16.028 – Nov 20, 2020**

#### **Account Transactions with PT SmartList Update**

**1. Resolved issue with Account Description updates failing to roll down to Transaction lines in Smartlist object.** 

Issue was observed that should the description be updated on the Account Maintenance window it failed to roll down the description change to the Account Transactions with PT Smartlist object table ME97765. This issue is now resolved.

#### **Project Tracking Importer Updates**

**1. New Feature added to import Project Data onto existing AP transactions.** This new feature will allow users to import the Project Data for posted and unposted AP transactions from a CSV file. There are two parts for this update:

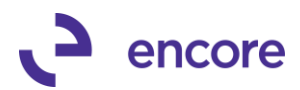

- A. A new Smartlist object "AP Transactions with PT"
- B. A new Import type id for the importer.

#### Details for each below

#### **AP Transactions – with PT Smartlist object**

This new Smartlist object is meant to be used as a template for the new Import option but can also be used to review Project Data on Payable Transactions. It will only display Payable Transactions that are either work or open. It will not display historical AP Vouchers. The Smartlist object is obtaining data from a new view ME97767V. The object will only display the Distribution rows that can be distributed to project tracking. Should this smartlist be used as a template if the Voucher number contains prevailing zeros be sure to set that column in the excel file as a Text field format prior to saving as the import file will need the prevailing zeros for the field in the import. Should you be importing the Credit and Debit Amount fields be sure to format the Column as a numeric with 2 decimal places without a 1000 , separator. For this smartlist to be used as a template you would simlply filter the smartlist object to the records you wish to import and then export to Excel. Once exported you would fill in or replace the project data fields with the values you wish to set and save the file as a CSV file. You can then import the file. If you require you can split the AP distribution row to multiple Project Distribution rows by including the Credit and Debit Columns as part of the import setup. You would simply re-insert the row on the excel file and adjust the credit and debit amounts accordingly for the amounts. Prior to the file being saved you will need to delete the header column.

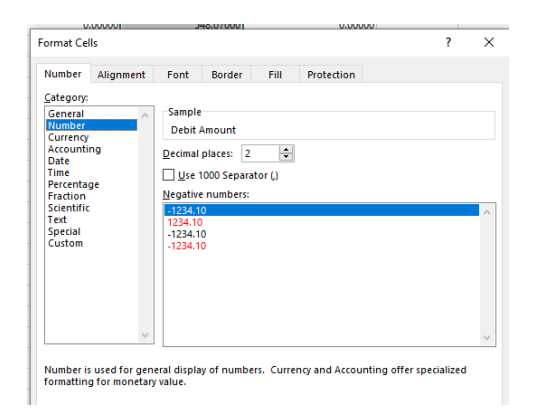

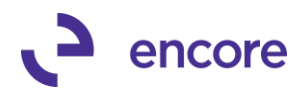

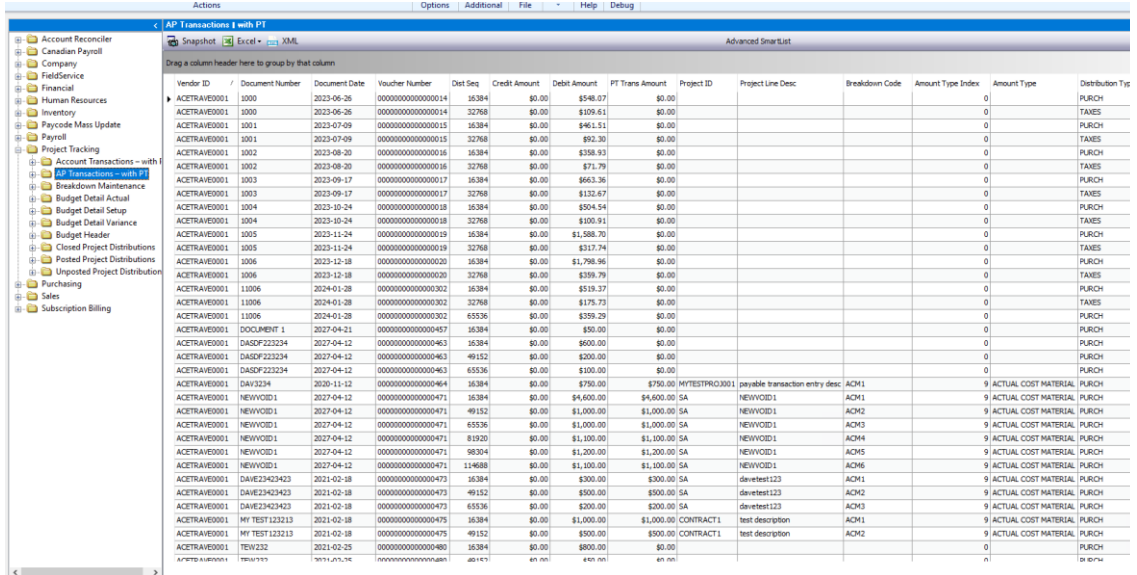

#### The view contains the following columns

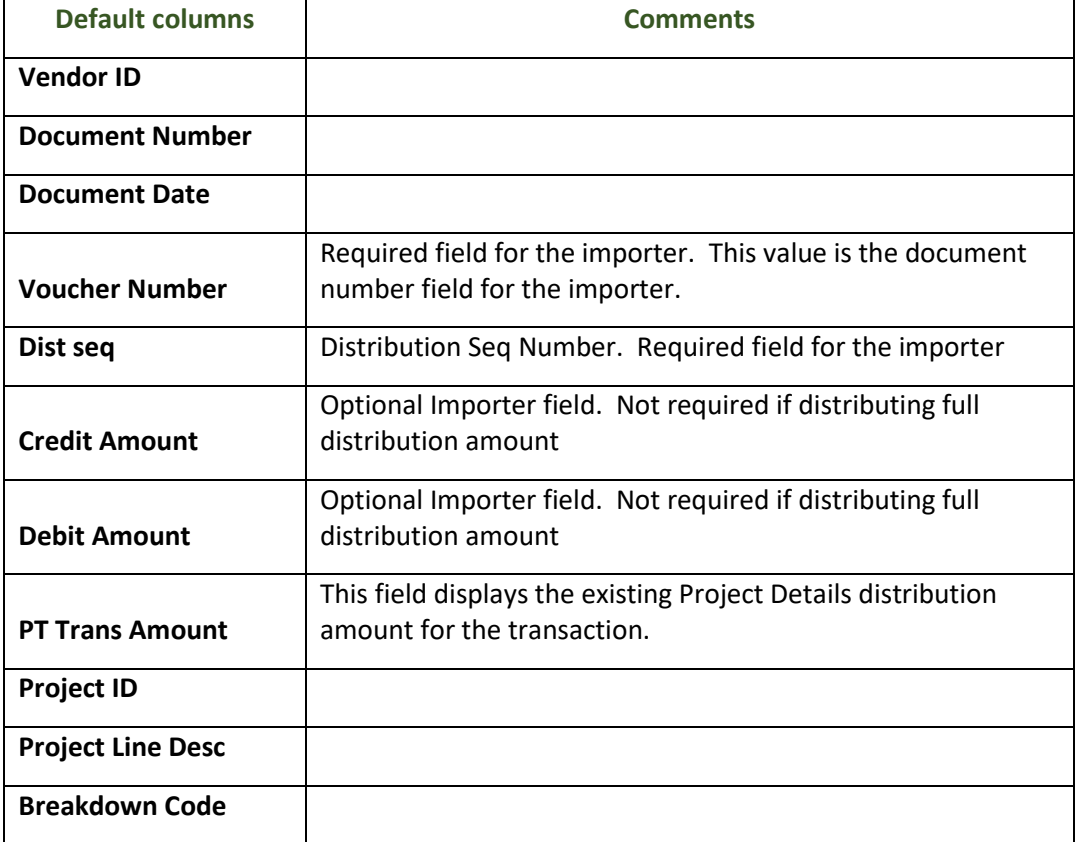

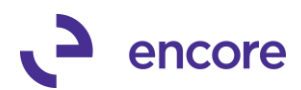

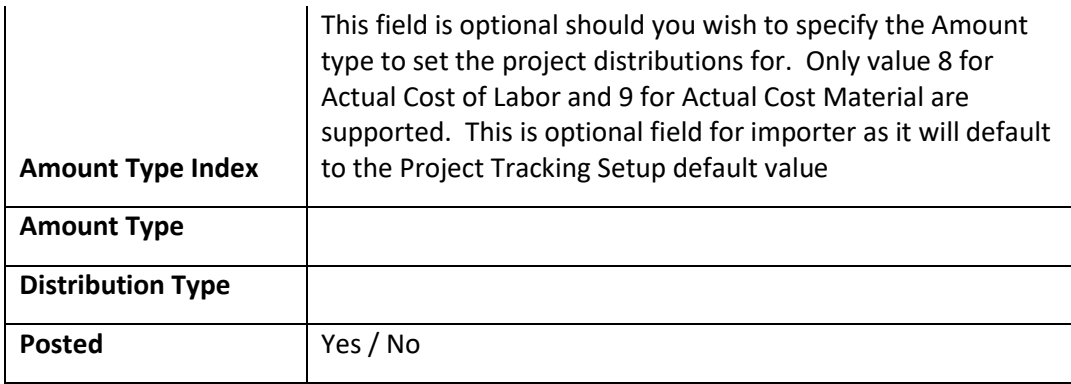

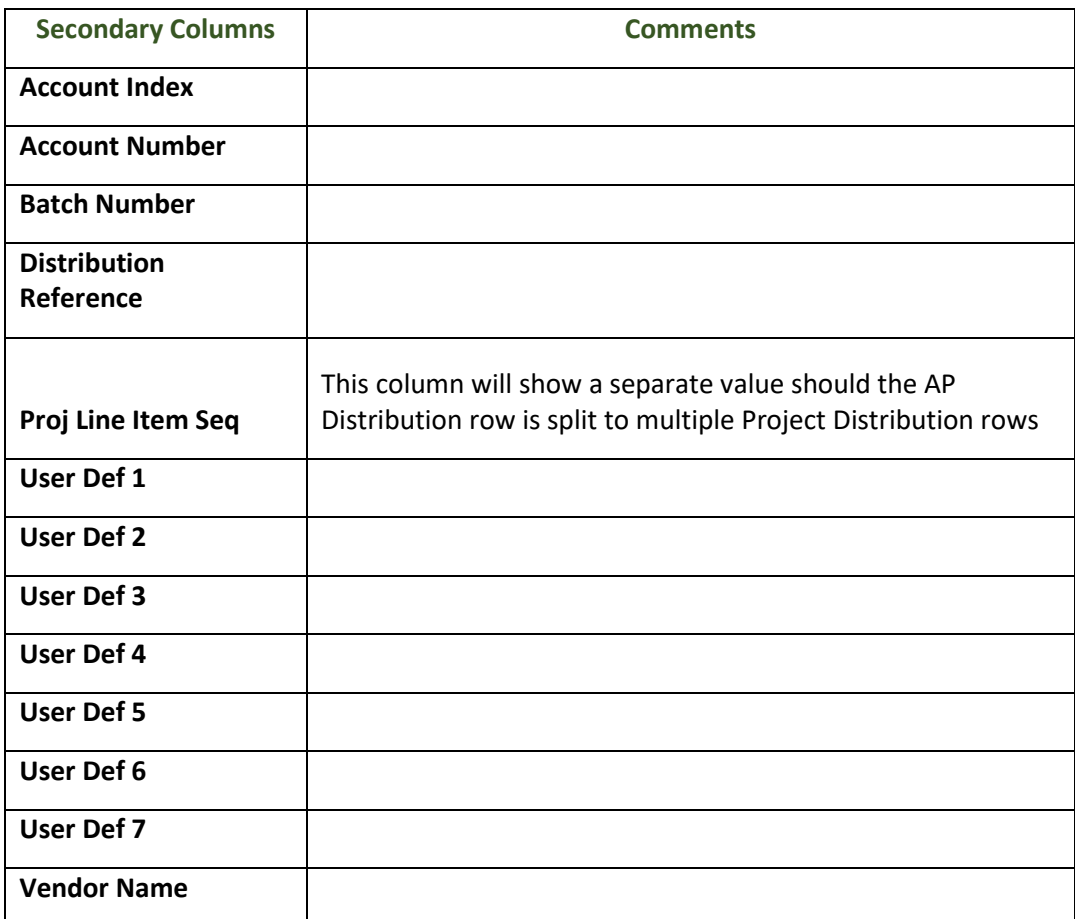

#### **Add PT to Transaction Import Setup**

For the Project Tracking Importer, you can now create a new Import ID to import in Project details to existing AP transactions. To do this:

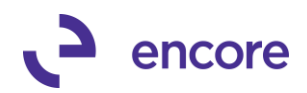

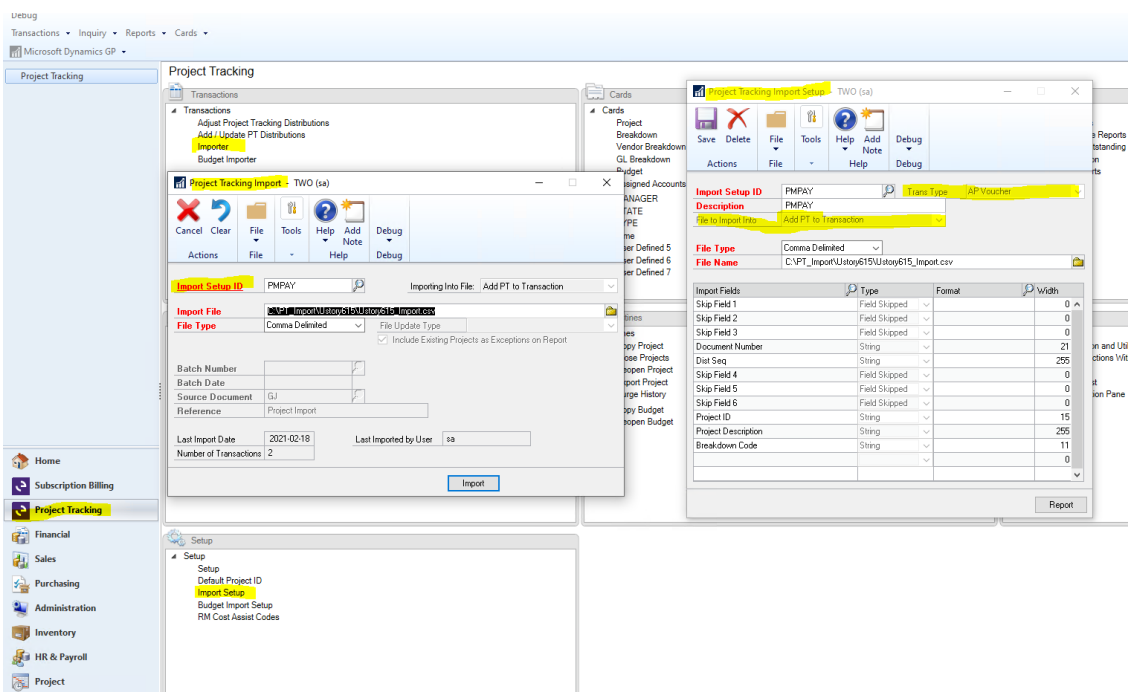

- 1. First create a new Import Setup ID by selecting the Import Setup ID link in the Project Tracking Import window or by selecting the Import Setup item in the Setup pane of the Project Tracking menu.
- 2. Once Open enter an Import Setup ID and Description.
- 3. For File to Import select the option Add PT to Transaction.
- 4. Select the Transaction Type of AP Voucher (Note the other modules are listed but currently this will only support AP Voucher)
- 5. Select the File Type of Comma Delimited.
- 6. Browse to the CSV file where it will be saved for the template.
- 7. You must them map the fields in order from the template file. Note that if using the Smartlist object "AP Transactions – with PT" it will contain fields that do not exist as fields as part of the import. You would need to skip those fields in the import. For example, if Batch ID was in the smartlist template and I moved the column to be the first column on the file then you will need to skip the column. You can skip columns by selecting the Import Fields lookup and pressing the Skip field button. Otherwise, you would select the field from the list provided. The only required fields for the import file are:
	- **Document Number** This is the Voucher Number for the AP transaction.
	- **Dist Seq Number** This field is required so the importer knows which GP distribution sequence number from the transaction to associate the project distribution to.
	- **Project ID** This field is required to assign the row to a project id. **(Note should you wish to not assign the GP distribution row to a project then you simply need to ensure that it is not in the import file.)**

**All other fields are optional.** 

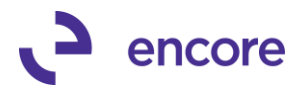

**Project Line Description can be imported in otherwise it will default from the AP Voucher Description. Breakdown Code is only optional if Require Breakdown codes is not set in Project Tracking Setup.**

Note that the Defaulting behaviour for UD defaulting, Breakdown Defaulting will still occur if defaulting is setup for these fields.

Should the Transaction you're importing already have project data then it will be replaced by the project data from the import file.

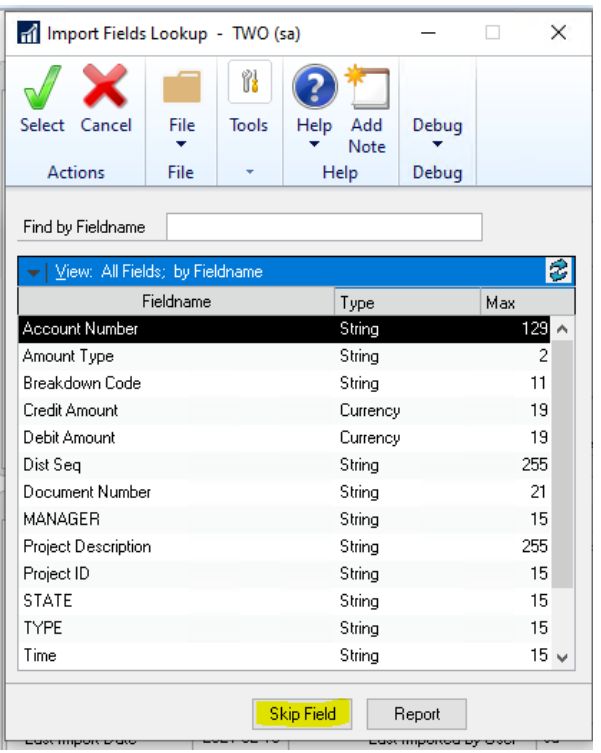

### <span id="page-18-0"></span>**Build 16.027 – Oct 30, 2020**

**Account Transactions with PT SmartList Update**

**1. Resolved issue with Deleting GL Batch failing to remove record from Account Transactions with PT SmartList object Table.** 

Issue was observed that should the Batch for the GL bet deleted it failed to remove the records from the Account Transactions with PT Table ME97765. This issue is now resolved.

**2. Resolved issues with Voided AP transactions with Payment showing incorrect Project details.**

Issue was observed that if AP transaction had a payment directly on the transaction and then the AP Voucher was voided after it was posted then the Voided journal entry showed the incorrect project details on the AP transaction on the Account Transactions with PT SmartList object. This issue was only occurring on the single reporting table ME97765. The Project Tables did have the correct project data.

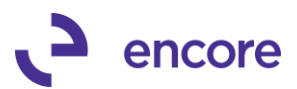

### <span id="page-19-0"></span>**Build 16.026 – Sept 4, 2020**

#### **Dummy Deferral update**

**1. Resolved issue with manually set User defined field values for Dummy Deferral process.** 

Issue was observed that should transaction distribution rows have User Defined fields values manually set and the distribution row was flagged for deferral on the transaction and the Dummy deferral process was enabled then the Deferral entries created failed to get the UD values set correctly. This issue is now resolved.

### <span id="page-19-1"></span>**Build 16.025 – June 10, 2020**

#### **Account Transactions with PT SmartList Update**

**3. Resolved issue with Table Conversion failing to set Project Data on Closed Projects to Transactions.** 

Issue was observed for pre-existing Transactions that did not have Project Data in the Account Transactions with PT Smartlist Object Table ME97765. Issue is now resolved for the Resync process. To resolve users will need to run the Resync Account Transactions with PT Table process in the Table Conversion window. It would be recommended to select this additional option when running table conversion to upgrade to this new build.

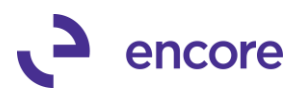

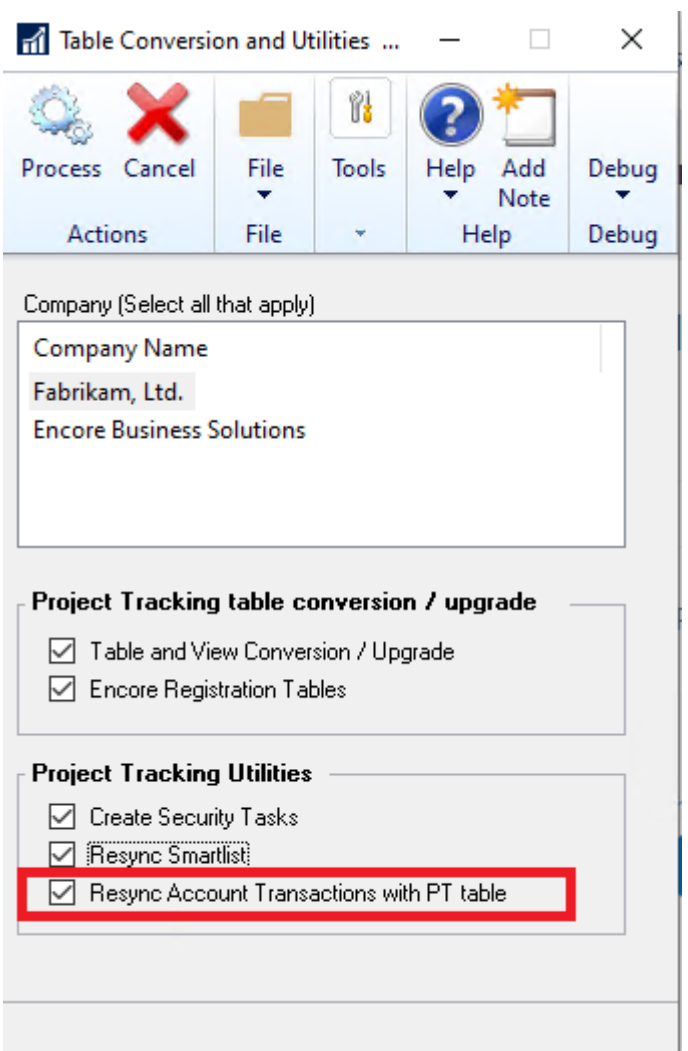

#### **Project Tracking Distribution Entry Updates**

**4. Fixed issues with Drop Ship Purchase orders invoices set with incorrect Document Date.**

Issue observed that Purchase order Invoice that originated from Drop Ship Purchase order was set with Incorrect Document Date in Project Distributions. This issue is now resolved for new transactions. Any pre-existing data may require a sql update to resolve date issue.

**5. Improved Resync PT distributions option in Project Tracking Distribution entry for Drop Ship Purchase Orders.** Update added for Resync to handle Drop Ship Purchase orders. Should users Distribute a Drop Ship Purchase order to Project Tracking and then later edit the Purchase order they can now use Resync option to resync the Project Distributions for the changes made to the Drop Ship PO.

#### **Add / Update PT distributions improvements**

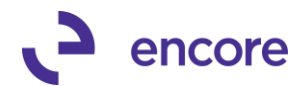

- **2. Fixed problem with Account Transactions with PT failing to retain original project information when abandoning changes in Add / Update Utility.** Issue was observed should users access the Add / Update Utility for a posted transaction and then make edits to the Project Distributions but before committing abandon the changes the Account Transactions with PT SmartList object was still retaining these changes made. This is now resolved.
- **3. Resolved resync PT through Add / Update Utility on Historical AP Vouchers**. Issue was observed should user use the Add / Update Utility to resync the PT distributions on a Historical AP Voucher it was failing to pull in the existing PT distributions for the AP Voucher and acting as a Reset. This issue is now resolved.
- **4. Resolved issues with Drop Ship Invoice vailing to resync in Add / Update for existing project information.**

Problem observed that if PO Invoice was from Drop Ship PO and was distributed to Project Tracking already should user access PO Invoice in the Add / Update PT distributions utility if failed to display the existing Project details using the Resync Process. This problem is now resolved.

**5. New Historical AP lookup option for Add / Update PT distribution Utility.** Update added to the Add / Update PT Distribution Entry window for a second lookup option on AP Vouchers. This second lookup to allow users to lookup Historical AP Vouchers.

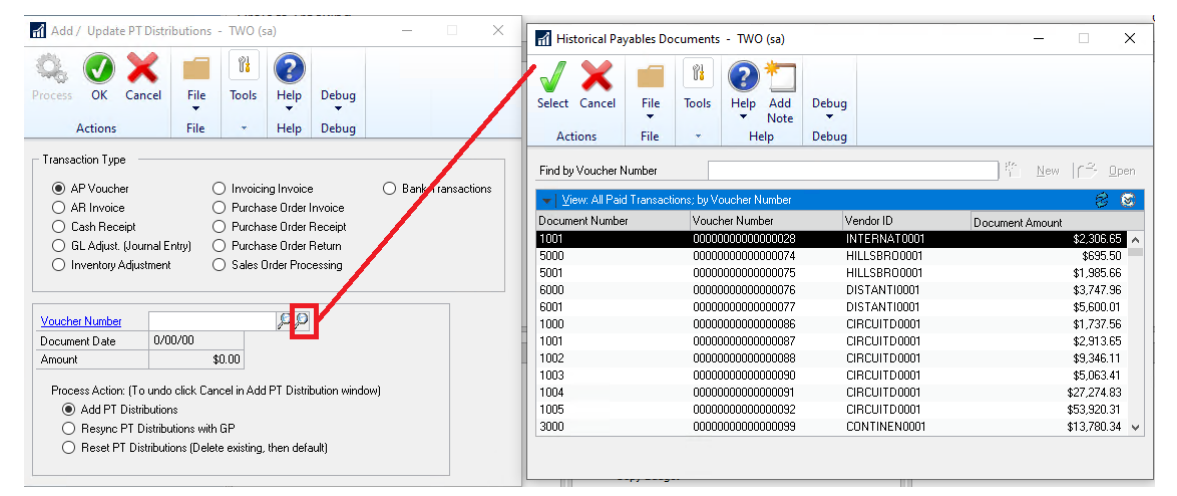

**6. New Bank Transactions option in the Add / Update PT Distribution Utility** New option added for Bank Transactions in the Add / Update PT distribution window. Once selected you will need to select The Checkbook ID and Select the radio option of Transactions or Receipts for the lookup to display the appropriate records for the checkbook. If these options are not set and you enter the Transaction number in the window it will select the first matching number based on Checkbook and transactions first.

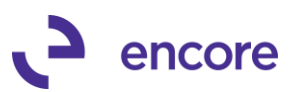

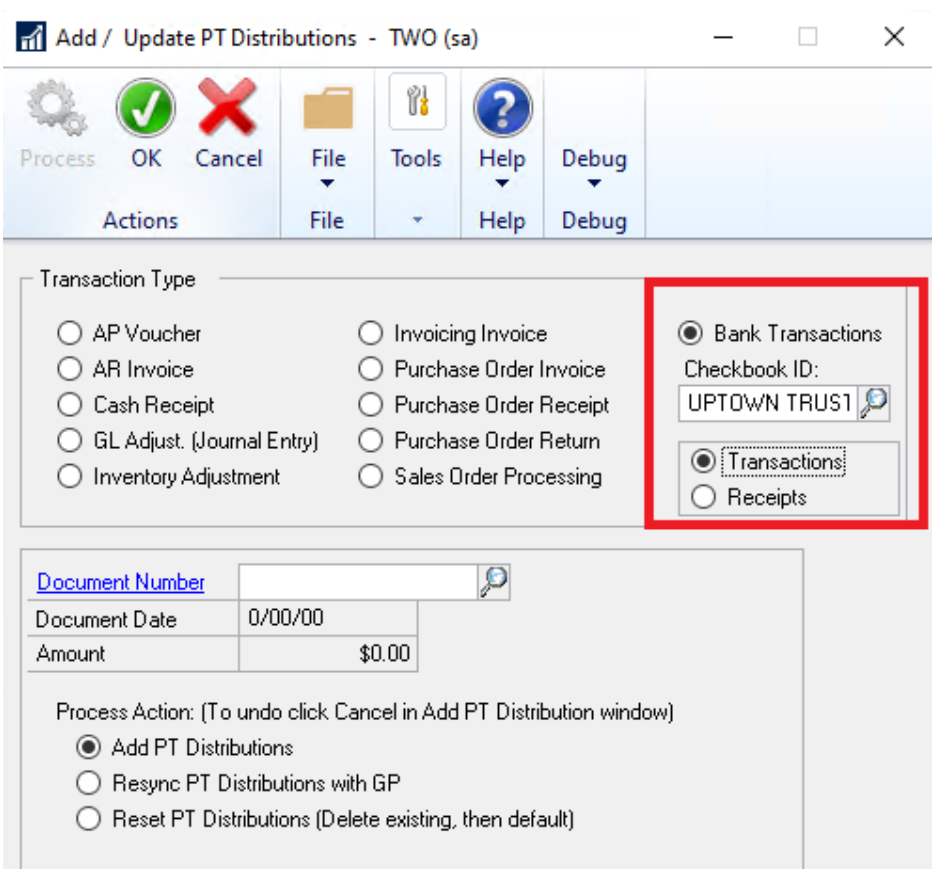

#### **Adjust Project Tracking Distribution Updates**

#### **2. Improved Table Conversion for build install and improved Resync Account Transactions with PT table**

Improved Defaulting behavior for Add / Update PT Dist option in the Adjust Project Tracking Distributions window. The new update is that when selecting the Add / Update PT Dist option it will utility the transaction type for the document that focus is set on in the window when opening the Add / Update PT distributions window. The window will also default the Transaction Type on the Header for the document set on the Window Header.

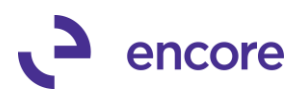

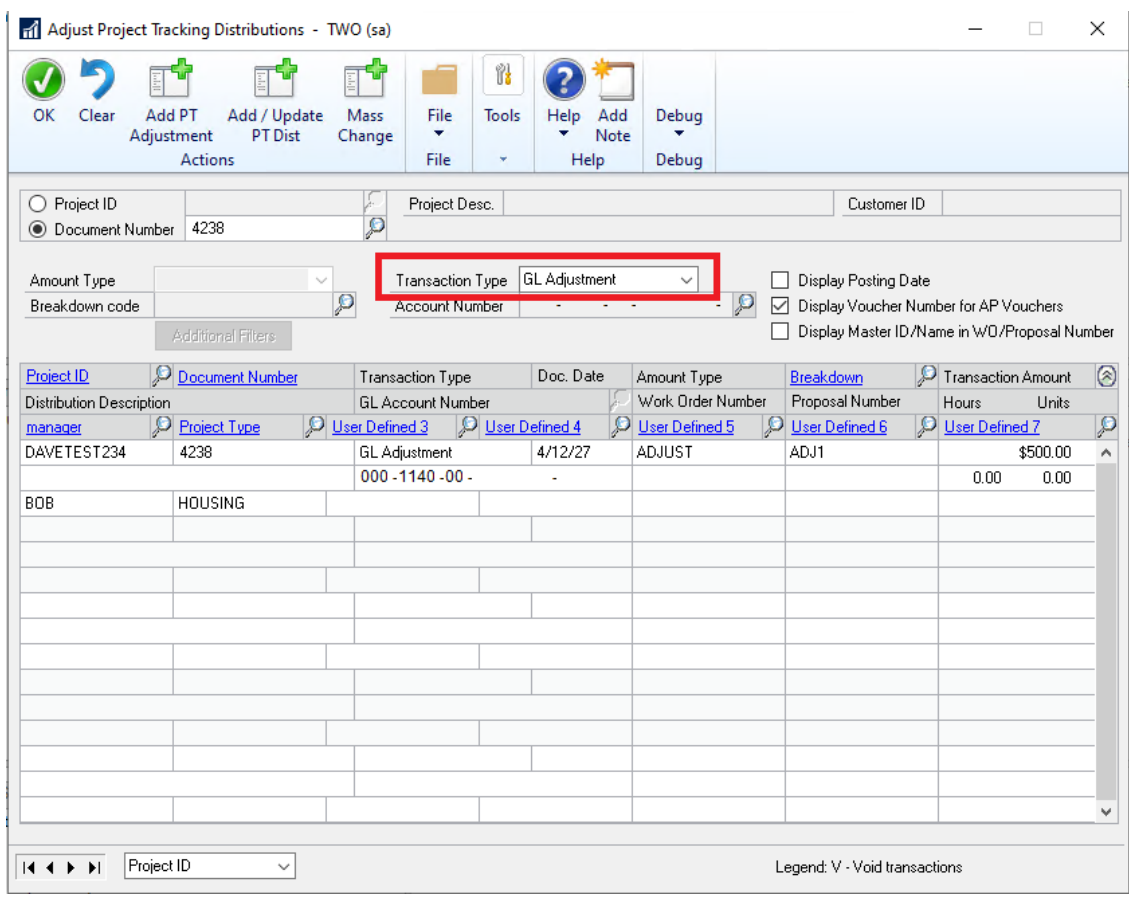

#### **SmartList Updates**

 $\overline{a}$ 

**2. Resolved issues with Opening Smartlist On Company Db where Project Tracking not installed.**

Issue observed that should Company Db not be using Project Tracking that when SmartList object was opening it would provide an sql error when opening Smartlist. This update was added to check if Project Tracking is installed prior to running update procedure on company Db to update User Defined Labels.

### <span id="page-23-0"></span>**Build 16.024 – April 15, 2020**

#### **SmartList Updates**

**1. Additional Columns for Account Transactions with PT Smartlist object**  Improved Account Transactions – with PT SmartList object with Account Segment columns. These new columns will be secondary columns that users can add to the Smartlist Object. They will have the column labels of the segment labels for your GP environment.

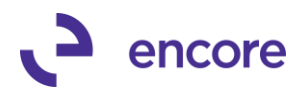

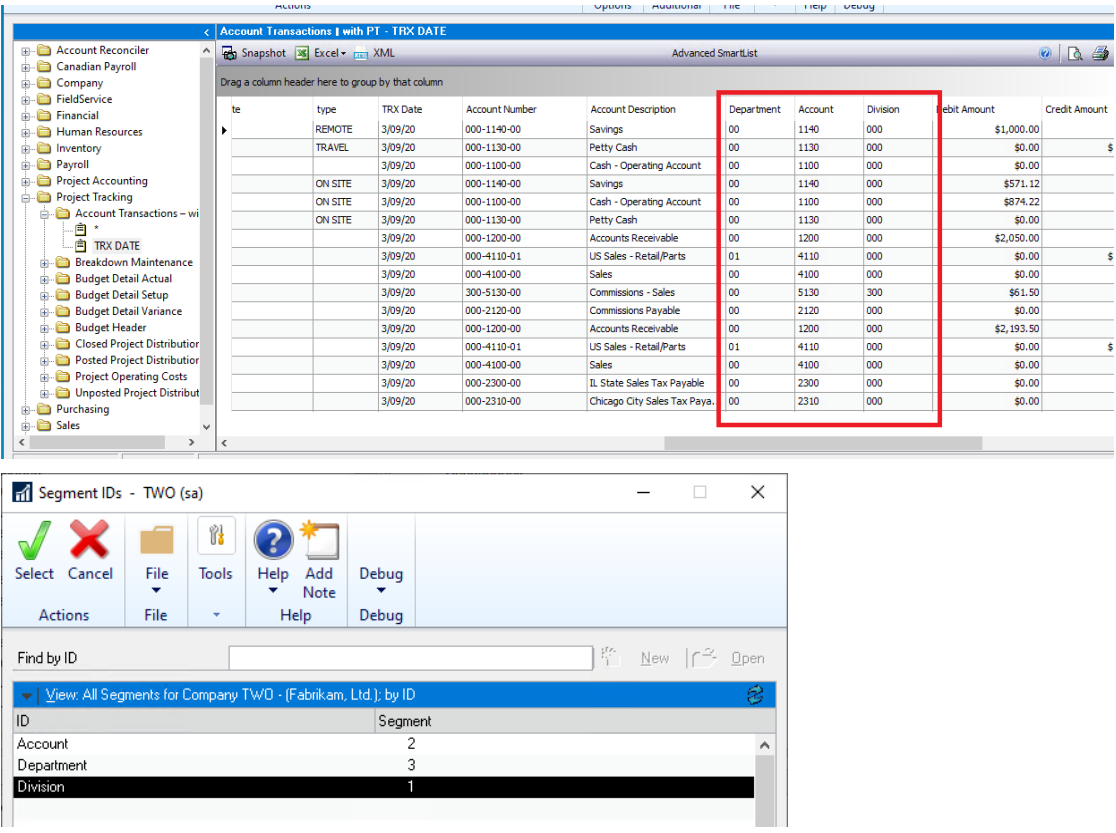

#### **Add / Update PT Distributions Updates**

**1. Fixed issues with Add/ Update PT distributions failing to synchronize to Account Transactions with PT for partial distributions.**

Obscure issue is now resolved for Account Transactions with PT. This issue was observed that should user have partial distributions assigned to a project in Project Tracking and then used the Add/Update PT distributions window to pull in other distributions to a project and remove other distributions from the transaction it failed to synchronize to the Account Transactions with PT table to remove the Project data from the removed distributions. .

#### **Posting Process Updates**

- **1. Improved posting process on US payroll Transactions to set** 
	- **ME\_GL\_Distribution\_LI\_In column during posting for the transaction.**  This is a new procedure step that will occur during posting of US payroll to ensure that when the project distributions are migrated to the Project Distributions Open Table ME97705 the ME\_GL\_Distribution\_LI\_In field is set accordingly. This field is important as it will ensure that the Project Data will appear for these transactions in the Account Transactions with Project Tracking Smartlist object.
- **2. Improved posting process on Sales Invoice Entry transactions to set ME\_GL\_Distribution\_LI\_In column for COGS distributions during posting for the transaction.**

This is a new procedure step that will occur during posting of Sales Invoice Entry to ensure that when the project distributions are migrated to the Project Distributions

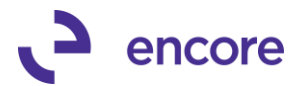

Open Table ME97705 the ME\_GL\_Distribution\_LI\_In field is set accordingly for COGS. COGS distributions do not exist for these transactions until they are posted as such the ME\_GL\_Distribution\_LI\_In is not known until posting. This field is important as it will ensure that the Project Data will appear for these transactions in the Account Transactions with Project Tracking Smartlist object.

#### **Table Conversion Updates**

**1. Improved Table Conversion for build install and improved Resync Accoujnt Transactions with PT table**

This update will ensure that any pre-existing Transaction data that was assigned to a project will synchronize correctly into the Account Transactions with PT table ME97765. For users that have the previous build installed it is recommended to have the Resync Account Transactions with PT table checked in the Table Conversion process when Running Table Conversion after installation.

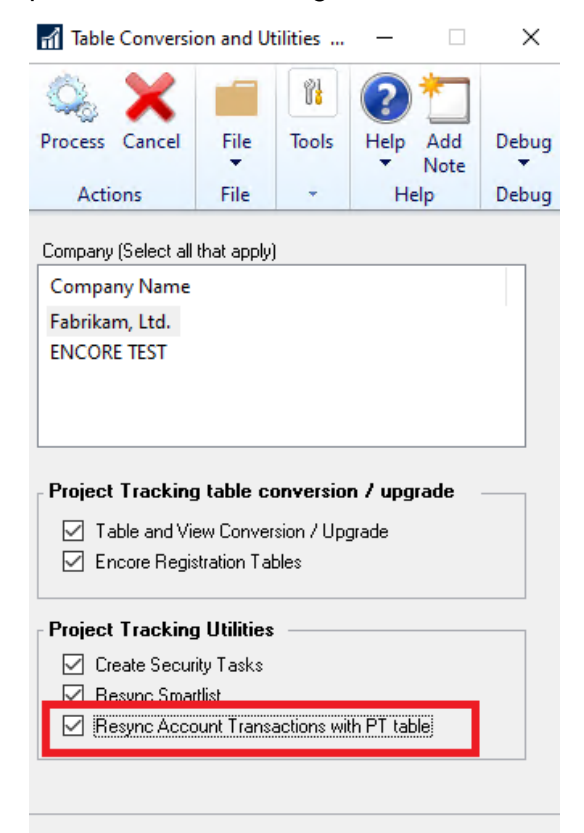

### <span id="page-25-0"></span>**Build 16.023 – Mar 13, 2020**

#### **Project Card Updates**

**1. Improved Project Maintenance Costs for Period Operating Costs.** Update added to the Project Maintenance Costs window to allow the user to Set Period % values for Revenue, Materials, and Labor.

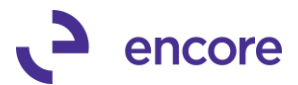

By Default, this option is not enabled for each Project Card. It is enabled by selecting the Enable period based Operating Costs. Once enabled it will default the first period for the user based on the Operating Cost % Values set on the Project Card.

The default period will have a start date of  $0/00/00$  and end date of  $\leq$ end $>$  to signify there is no start or end of the first period.

Users can then add in additional periods by selecting the next available row and set the Start date of that Period. Once set it will automatically update the End date of the previous period to be the day prior to the start date entered. Users can then set the appropriate % values for Revenue, Material, and Labor. These period values will be stored in a new Table ME97708 PeriodOpCost.

For this update we have also provided a little User Interface cleanup to show a clear breakdown of the calculated operating costs between Revenue, Material, and Labor. These values are calculated based on the Period Operating Costs values set and the Transactions distributed to the project. As such a new View was created to assist with the calculations ME97705\_WithOperatingCosts. Which if needed users can create a Smartlist from the view using GP Smartlist Designer or E-One Smartlist Builder.

For this update we have also improved the Project Report and Project Analysis reporting for the Operating Costs to calculate based on the entries from the view and the Setting value if the Period Costs are enabled.

Should the user disable the Period Operating Costs then the period values will no longer be displayed in the window but will be retained in the table should they require to re-enable it later.

Users can delete a period by right clicking on the row and selecting Delete Row. Users can add new periods in-between by either right clicking on the row and select Insert Row or simply set the Start date they wished to use that is in-between. The window will re-sort based on the start dates set.

#### **Project Maintenance Cost Window**

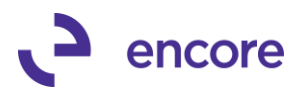

#### 1 Project Maintenance Costs - TWO (sa)

l

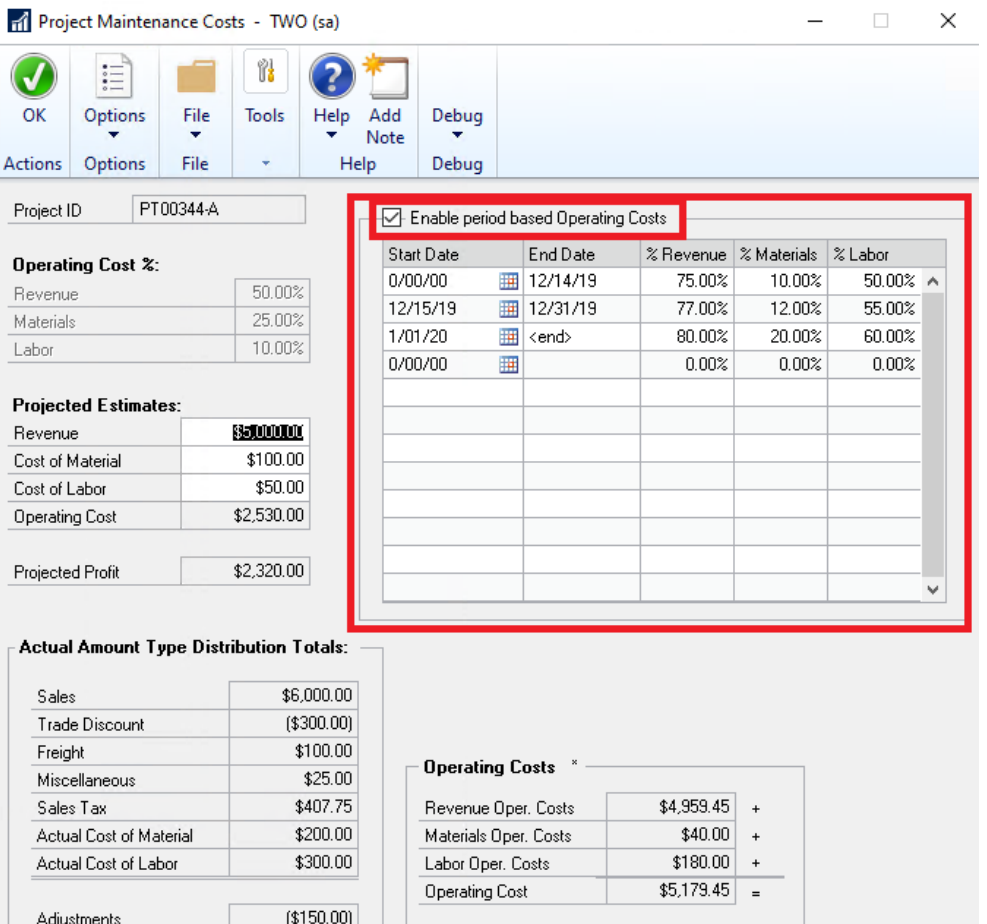

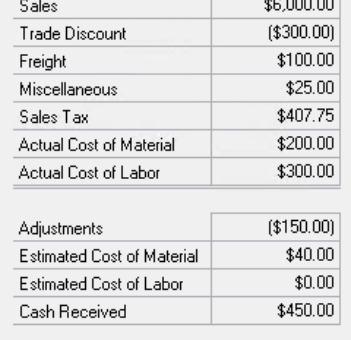

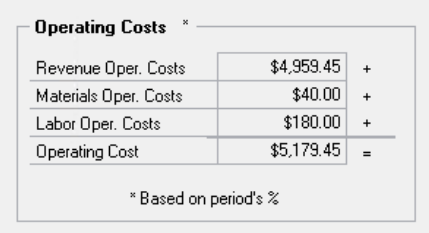

### **Project Report**

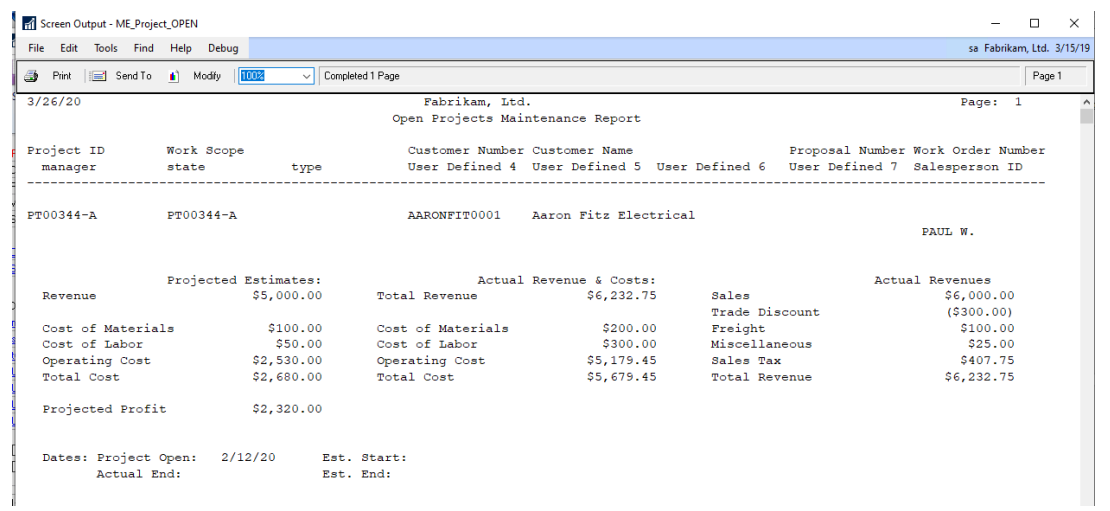

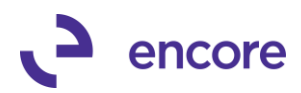

#### **Project Analysis Report**

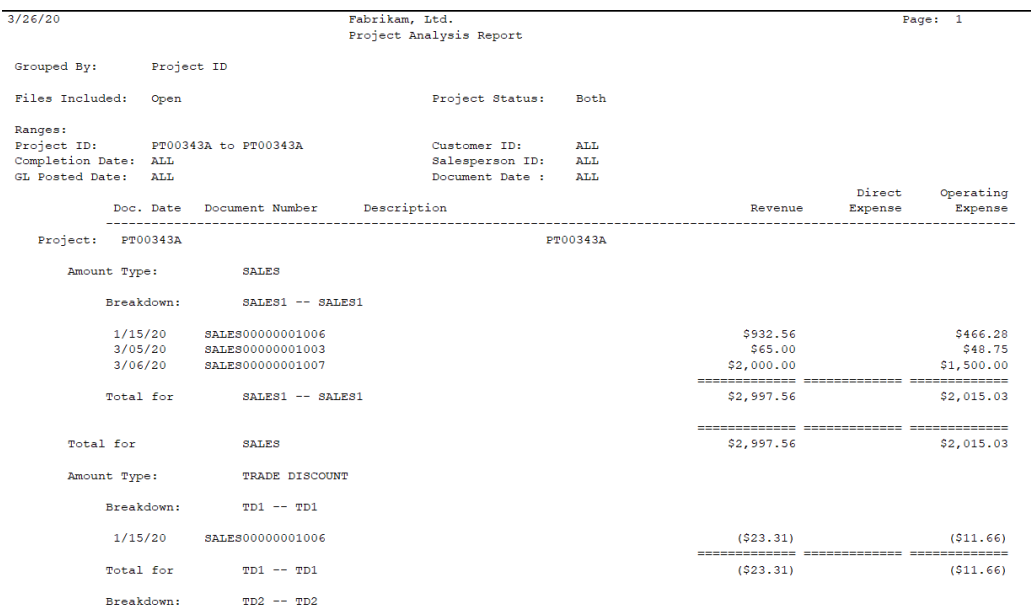

#### **Project Tracking Importer Updates**

#### **1. New Period Operating Cost Import Option.**

In conjunction with the new Period Operating Cost window updates there were updates to the Project tracking importer.

#### **a. Project Card Import update**

For this update users can now select a new Import Field "Enable Period Oper Costs". This is an integer value  $1 =$  checked and  $0 =$  unchecked. Importing the value 1 will check the Enable Checkbox in Project Operating Costs window and set the default period to be the % values that were imported in or the current values on the card if none were imported in.

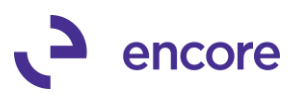

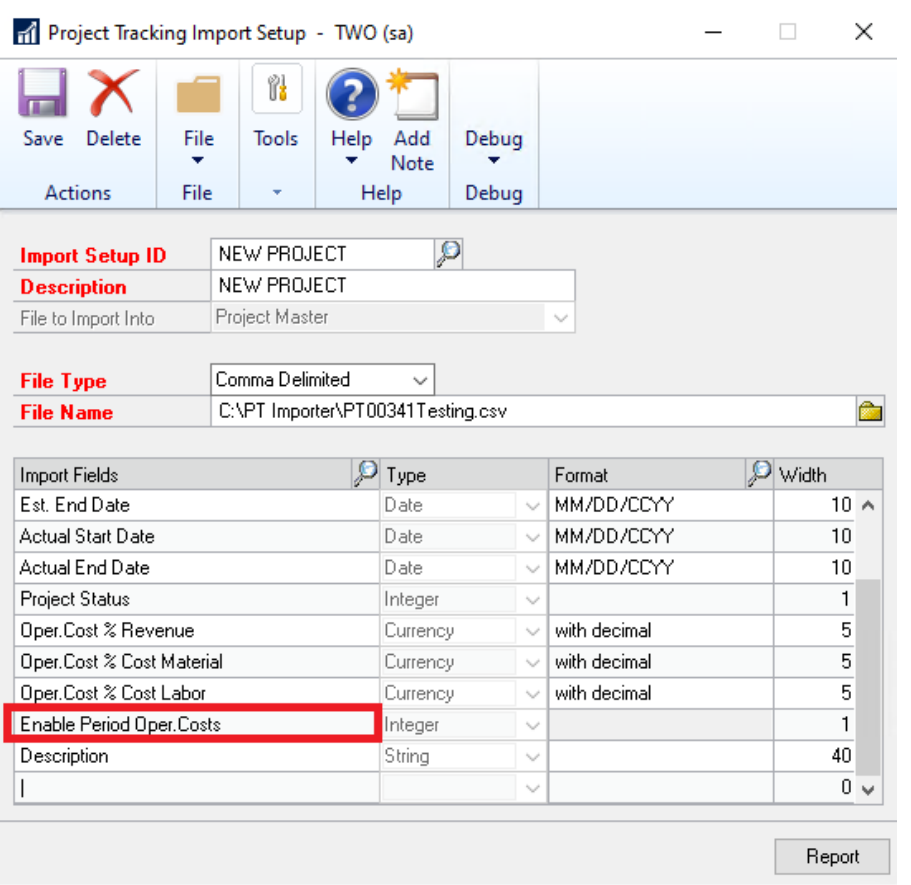

#### **b. New File type for Project Operating Costs Period based.**

This new File Type will allow users to import new periods for any project Card(s) on a mass scale. The required fields are Project ID, Start Date. Users can elect to only import all or any one of the Oper Cost % fields of Revenue, Labor, or Material.

Note that the order the fields are mapped must be the order the fields appear on the import file. The date format set for the Start Date must match the date format set in the import file.

If the period already exists for the project, then it will overwrite the period values with the values from the Import file.

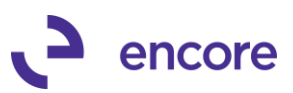

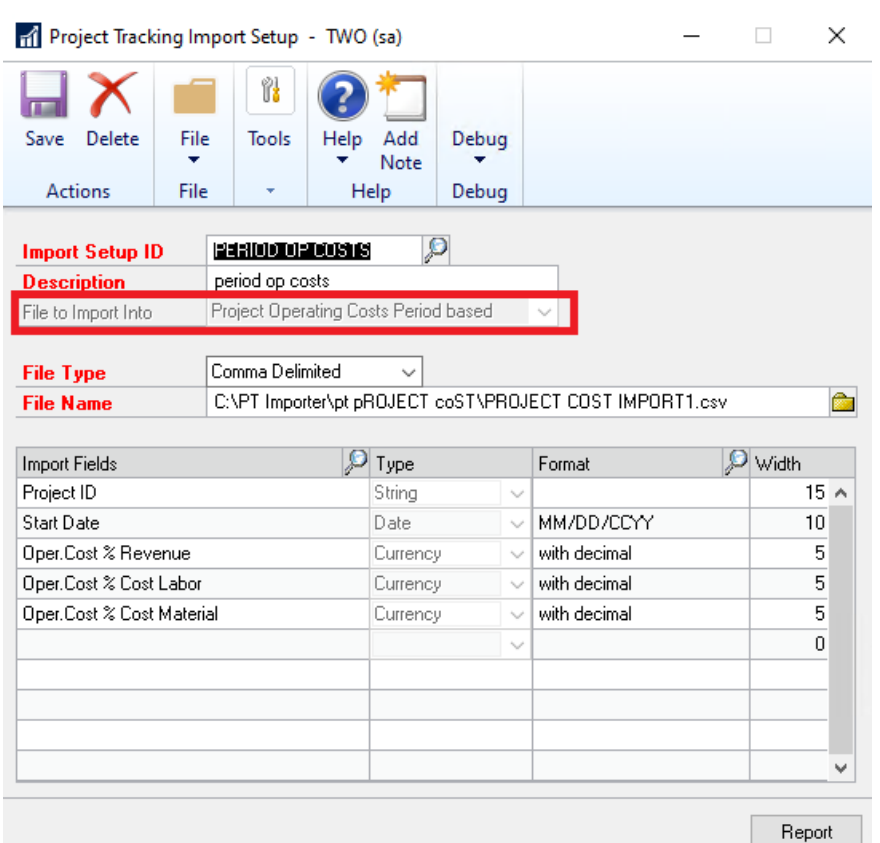

#### **2. Additional new and improved Fields for Project Master**

Users can now import the following fields as part of a Project Card import.

- a. Open Date
- b. Est Start Date
- c. Est. End Date
- d. Actual Start Date
- e. Actual End Date
- f. Project Status (1 = Open,  $2 =$  Completed)

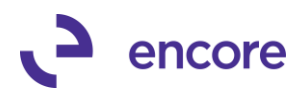

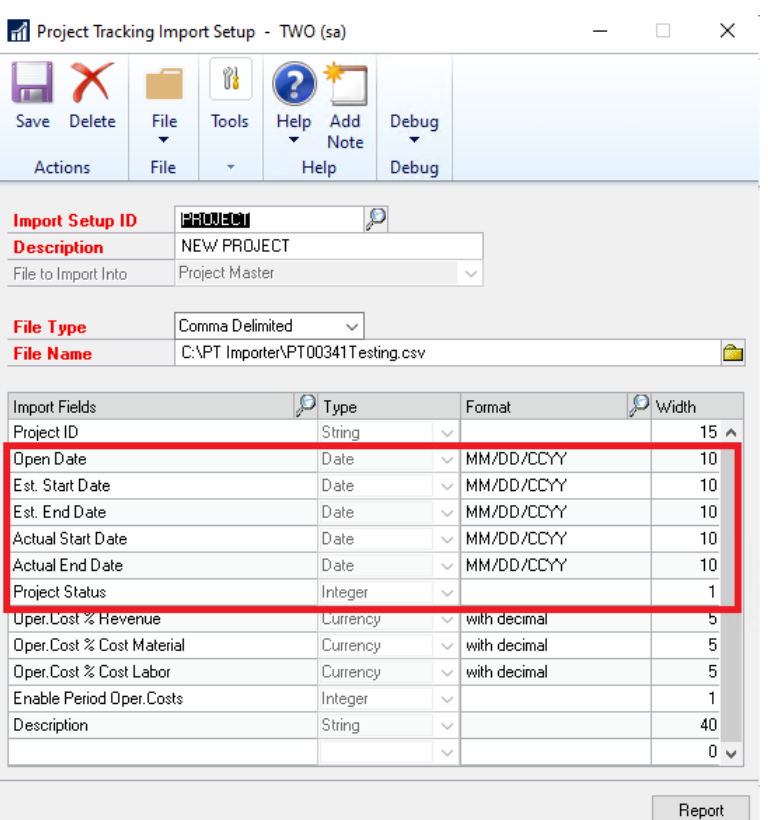

#### **3. Improved Budget Importer for Single Period Budget Import.**

Users can not import the Budget as a Single period Budget should they wish to. For New Import Id you would select the "Single Period Budget Import" option. This will ensure that period start date is no longer a required field for this import id. It will also enable the Budget Start Date and Budget End Date fields which are optional in this window. For Single period it still requires a start and end date be set but the period is not created based on the date. These fields on the Import ID are optional as they will act like default dates when on the Project Tracking Budget Importer window.

When an import ID flagged for Single Period is selected in the Budget Import window it will enable the Budget Start Date and Budget End Date fields. These fields are required fields. To be set in the Import window.

Should a budget already exist for the project ID then the import will replace any existing budget value.

#### **Project Tracking Budget Import Setup**

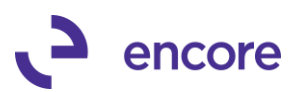

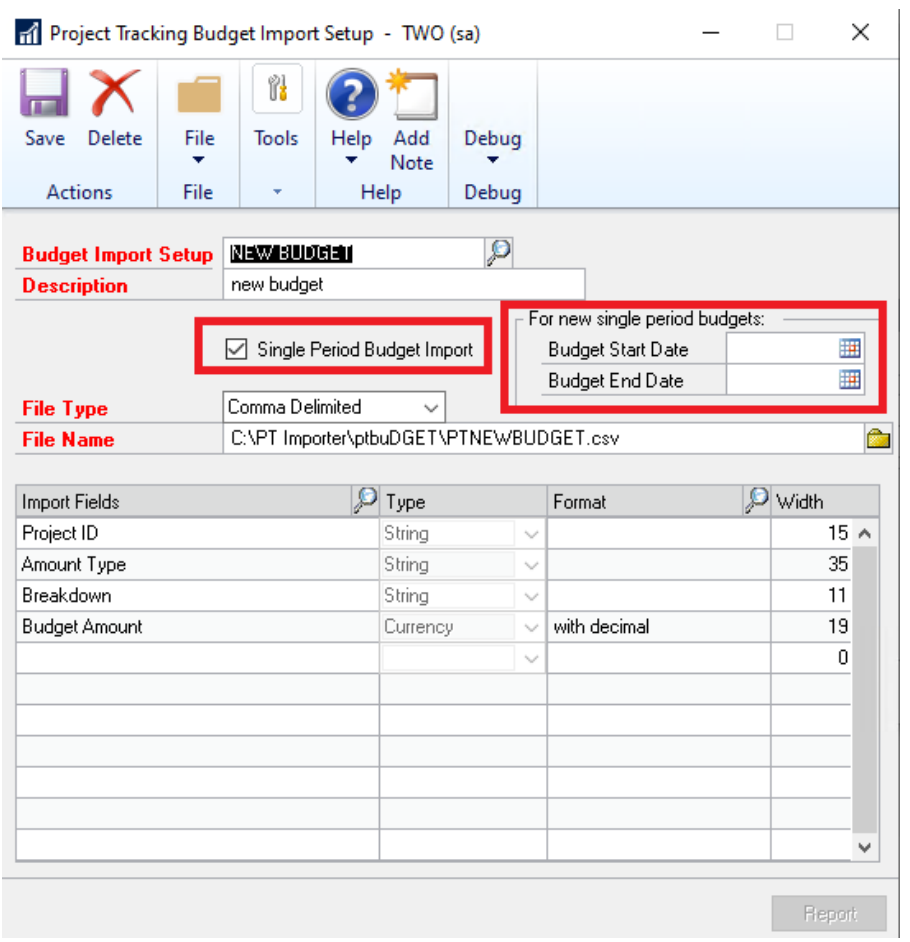

**Project Tracking Budget Import**

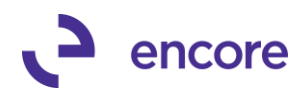

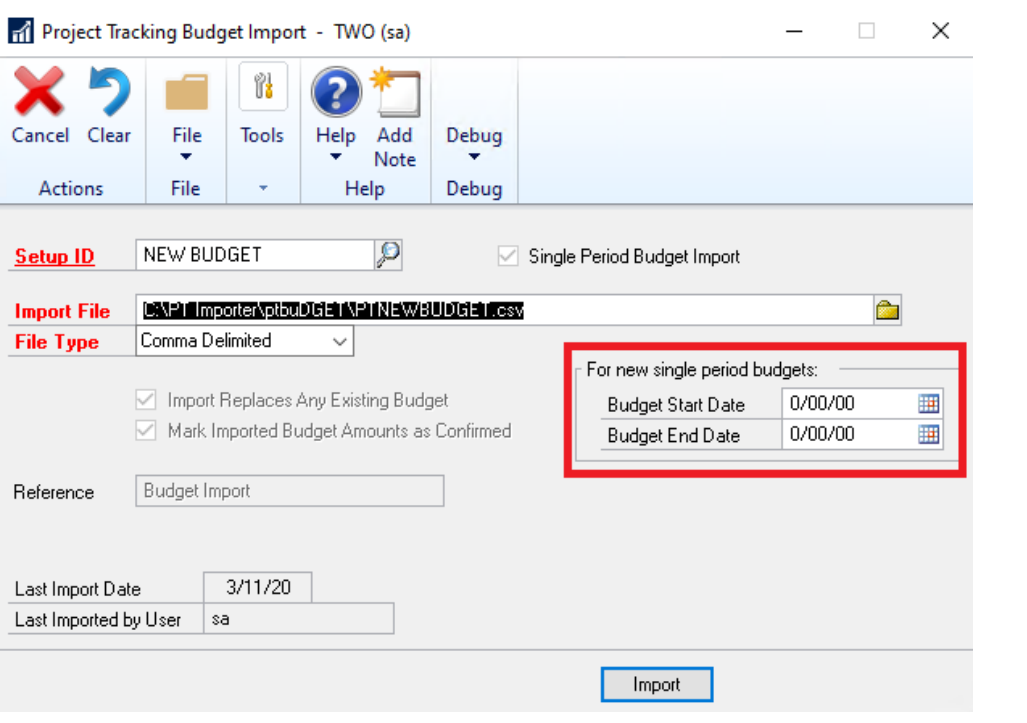

#### **Project Menu Updates**

**1. Updated Project Tracking Setup Pane for Import ID menus and Advanced Analytics Inquiry.**

You can now directly access the Import Setup ID and Budget Import Setup id from the Project Tracking Menu in the Setup Pane.

Previously these were only accessible by selecting the Import ID link in the subsequent Import windows.

Advanced Analytics Inquiry window can also now be directly accessed through its new menu item in the Inquiry pane of the Project Tracking Menu

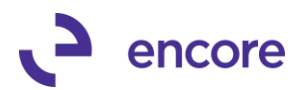

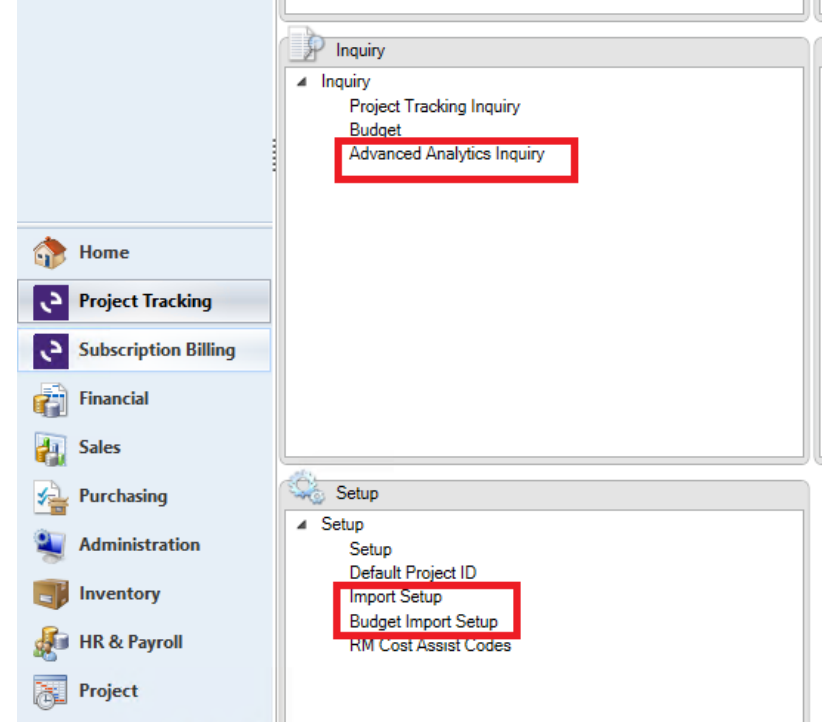

#### **Project Tracking Smartlist Updates**

**1. Updated triggers for Account Transactions with PT Smartlist Object.** This update will ensure that any new Transactions created and posted will insert into the new ME97765 Table with the Project information that was set and distributed to Project Tracking.

#### **Check Links updates**

**1. Improved Project Tracking Check Links.**

Project Tracking Check Links window is no longer locked to just the 'sa' user. This is now accessible to any user that has access to the Encore PT Utilities Security Task.

### <span id="page-34-0"></span>**Build 16.022 – Dec 18, 2019**

#### **Resolved Issues**

**1. Resolved Issue with New Account Transactions with PT Smartlist Object.** Issue observed with Table triggers causing delays during posting of transactions. As a result, the Table Triggers are removed from this build, but we have kept the Account Transactions with Smartlist Object as a preview option for the Product release. Account Transactions with PT SmartList object will only display the records pulled into the ME97765 Table at the time of table conversion. Should users need to update the table for new records they can utilize the new resync feature in Table Conversion which will refresh the table for new records.

### <span id="page-34-1"></span>**Build 16.021 – Dec 09, 2019**

#### **Enhancements**

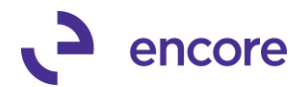

**1. Improved Table Conversion process to allow users to run resync on Account Transactions with PT manually.**

Update added to the Table Conversion window to allow users to run a Resync on Account Transactions with PT manually to refresh records in ME97765 table.

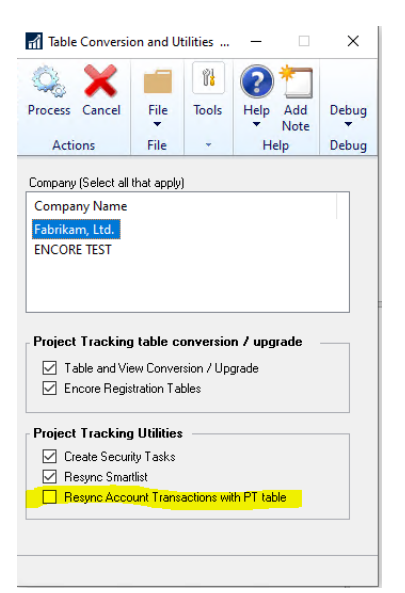

#### **Resolved Issues**

**1. Resolved Issue new table procedure for Account Transactions with PT.** Issue observed during posting that caused error in executing SQL Script 7- CreateSQLTriggerME\_Acct\_TRX\_With\_PT-GL10001\_UPDATE This is now resolved.

### <span id="page-35-0"></span>**Build 16.020 – Dec 06, 2019**

#### **Enhancements**

- **1. Re-introduced Account Transactions with PT SmartList Object.**
- **2. Improved posting procedure for SOP transactions and Cost of Goods Sold Distribution rows.** Improvement added to set the ME\_GL\_Distribution\_LI\_In value in ME97705 table

during posting for any Unit Cost Distriburion rows created in Project tracking for SOP transactions. These distribution rows on a SOP transaction do not exist until the SOP transaction is posted. This update will capture the appropriate line index value which will be used by the Account Transactions with PT SmartList Object.

**3. Improved the update call procedure when accessing the Project Tracking Smartlist Object.**

Update added that the procedure call to refresh the Smartlist object to be called if the UD field labels are not currently in sync with the Smartlist object.

### <span id="page-35-1"></span>**Build 16.019 – Nov 25, 2019**

#### **Enhancements**

**1. New RW function to obtain GL Reference for Project Tracking reports.**
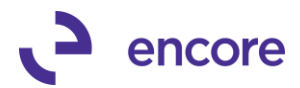

A new RW function for report writer created called rw\_GL\_Reference.

This function will require the journal ID which for Project Tracking tables will be set in the Doc Number field for General Ledger Transactions.

**2. New Project Tracking Settings update for disabling save Validation on Assigned Accounts.**

This enhancement was added to overcome problems for users that are using the Assigned Accounts feature to set No Distributions required and Full Distributrions required and are integrating transactions into GP. Currently should the user have Assigned accounts turned on and have the Account set to full distribution required then if the Transaction is distributed to that account they will receive a validation upon saving the transaction informing them that full distributions were required. This validation presented problems in failing to save the transaction during integration. As such we have provided an option to turn off the validation in Project Tracking setup. This option is only visible when Assigned accounts is enabled and is optional.

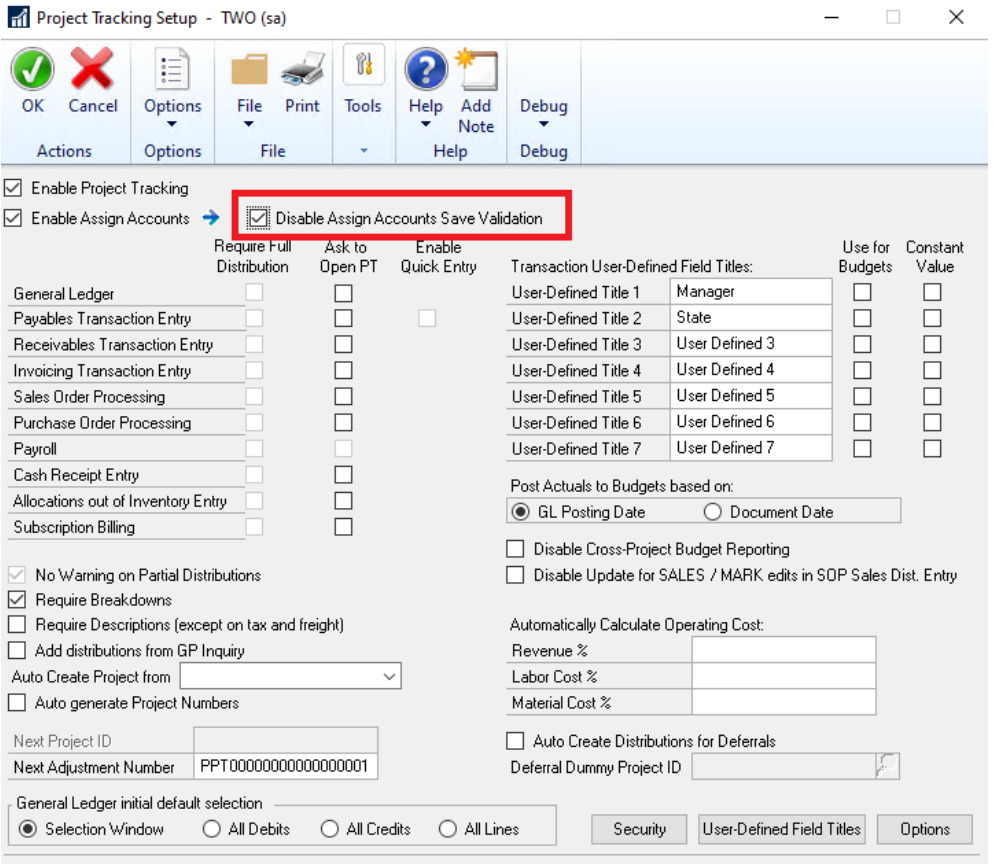

### **3. Improved Validation check during posting for GL Breakdowns and Project Breakdowns.**

Validation check added during posting that should the environment have GL breakdowns and / or Project Breakdown assignments set that if the transaction has a breakdown code set that is outside of the breakdown assignments a validation check

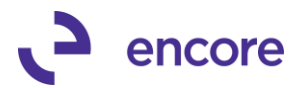

will occur preventing posting. Users will then need to resolve the conflict in order to be able to post.

Posting the Batch will result in a verification error followed by a notation in the Edit list report indicating the error that occurred.

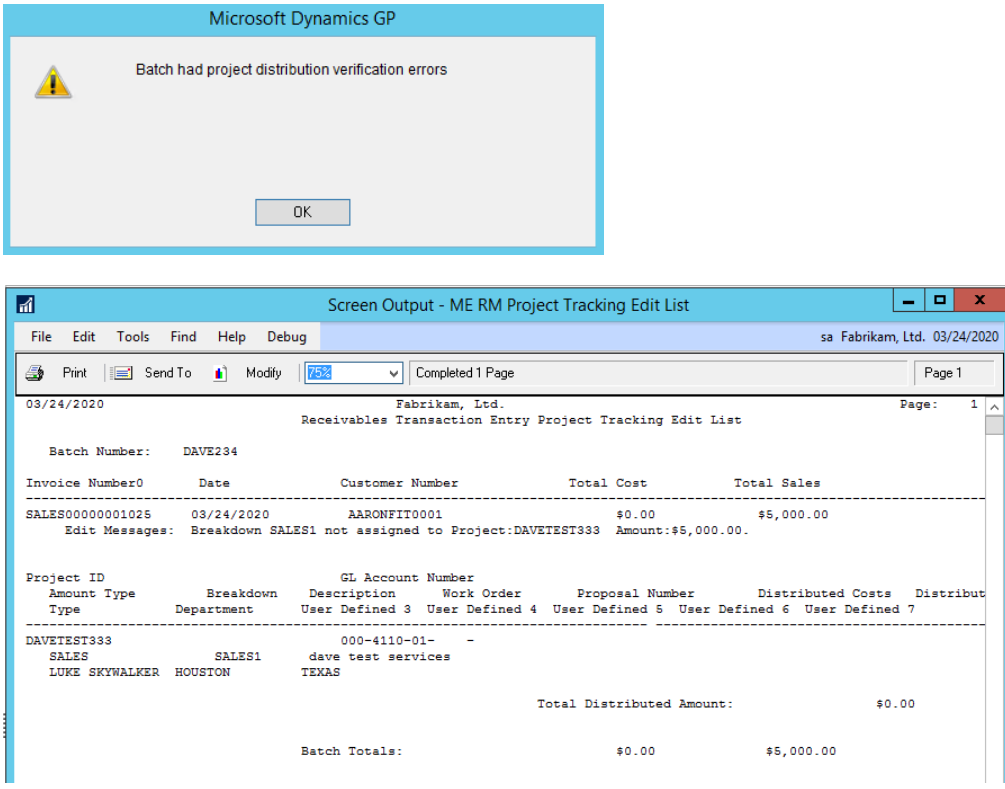

**4. Updated Procedure call for the Smarlist Objects and column creation to only occur only during Table Conversion Resync Smartlist objects option.**

This change was added to overcome latency issues when accessing Smartlist. This is because the Project Tracking Smartlist objects were originally designed to be dynamic to recreate the object so that the dynamic naming of User Defined 1 through 7 had the naming for the environment when accessing. By updating the procedure call to only occur during table conversion would reduce processing time when accessing the Smartlist. However, note that the column labels will be set based on the Company Db that was logged into when table conversion was run.

#### **Resolved Issues**

**1. Account Transactions with PT Smartlist Object causing lag.**

Issue observed with Account Transactions with PT causing Lag in environment. Issue confirmed caused by table triggers added to process. As such enhancement was pulled from release for review.

**2. Issue observed with voiding PO Returns failed to void project distributions.**

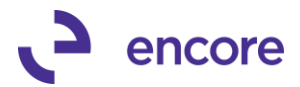

Problem observed should the user create PO Return with Project distributions and then void the PO return. The project distributions failed to void when the transaction was voided. This issue is now resolved.

### **3. Updated default Security Task Encore PT Entry.**

Issue observed that non power users did not have access to GL distribution lookup window on Project Tracking Distribution Entry. Security Task updated to provide this access.

**4. Fixed problems with GL Post Date being set incorrectly when using the Project Tracking Add / Update Project Distributions window.**

Issue observed that the GL post date on GL transactions was being set with the ORPSTDDT as the GL Post date instead of the transaction date. This issue is now resolved.

**5. Update JRNENTRY column in ME97705 to be set to 0 during transaction posting except for GL Transactions.**

Currently the JRNENTRY column in ME97705 table (Open PT distributions) is not being used for all modules. This column is currently being set with the Journal Entry number for the GL created for the transaction but rather the truncated numerical document number without prevailing 0. As such this was confusing for users who created their own SmartList objects. To overcome this confusion the column is being forced to the value 0 except when the transaction is a GL transaction which will have the correct value.

**6. Fixed problems with Posting Cash Receipts causing GP to crash.**

Problem observed if user had MEM installed that when a Cash receipt batch was posted it caused GP to crash. Should user post the batch through Series posting it caused GP to close. This issue is now resolved.

**7. Resolved issue with Resync on GL Journal Entries reverting project description to original value.**

Problem observed that in Project Tracking Distribution Entry for GL Journal Entry transaction should the user set a new Line description for the distribution row and then later access the window and select the Resync option it reverts the line description back to its original value. This is updated so that should the description be set it is retained during resync.

**8. Resolved problems with Project Tracking Budget Detail Variance Smartlist object not compatible with Advanced Smartlist Sum option.**

Problem observed with Project Tracking Budget Detail Variance Smartlist object was not compatible with the Advanced Smartlist product Sum option. This is now resolved.

# **Build 16.018 – Not released**

## **Enhancements**

**1. New Account Transactions with PT Smartlist Object**

A new SmartList object added to the root Project Tracking Smartlist. This SmartList is similar to Financial >> Account Transactions SmartList object. The primary columns have added four additional fields:

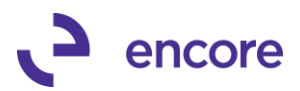

- Project ID
- Project Line Description
- Project Breakdowns
- **Line Sequence**

Two additional Secondary Column for Customer ID and Net Amount have been added as well. The Customer ID displayed from what is set in the Customer ID field on the Project Card. The Net amount field is a sum of Debit amount – Credit amount. Should a transaction have split distributions to the same GL account then the SmartList object will display an asterisk \* as a prefix to the field value displayed. This asterisk to indicate the transaction has multiple Project Tracking distribution rows to the same account and the project tracking field has different values. The value displayed in the three project tracking columns will be from the first distribution row for project tracking.

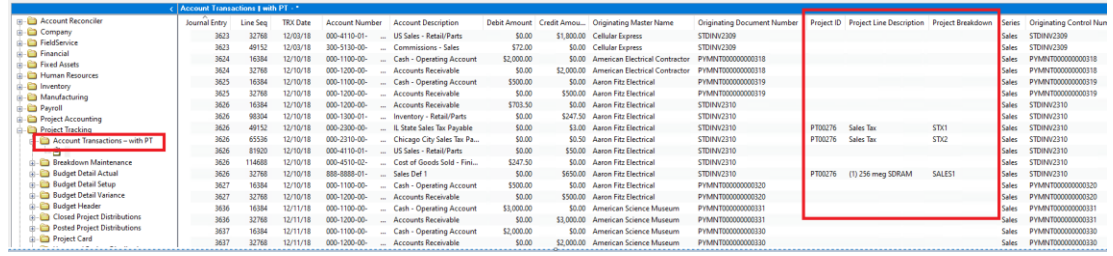

The Smartlist object has 4 GOTO options:

- Journal Entry Zoom
- Summary Inquiry
- Detail Inquiry
- Account Maintenance
- Project Inquiry

The GOTO functionality requires that the first two columns in the SmartList be the Journal Entry and Line Seq columns.

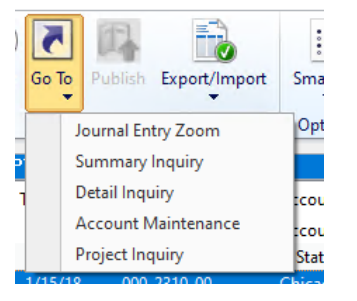

Encore's Default Security role ENCORE PT SMARTLIST OBJ is updated with a new security Task Account - Transactions with PT

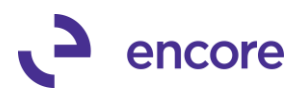

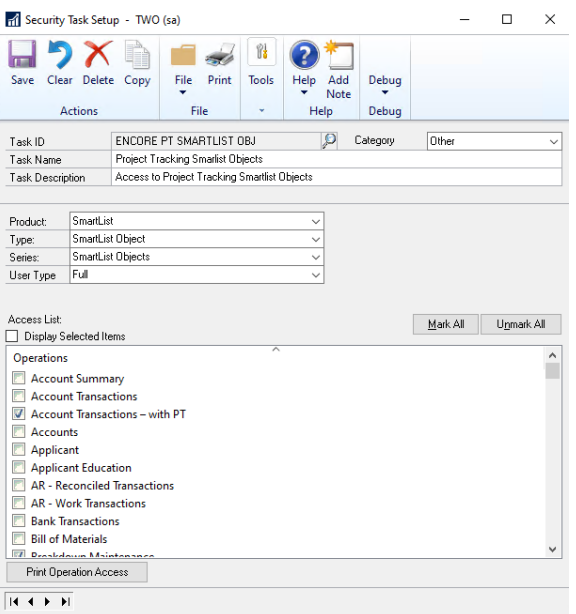

### **2. Improved Project Tracking Checklinks.**

Project Tracking Checklinks improved for variable options when running. By default, the window will open with the option to Validate & Recalculate. However, users can choose to skip Validation to only Recalculate Actuals.

For Validate the option Contents of the fields is flagged as Skip so this validation can be skipped.

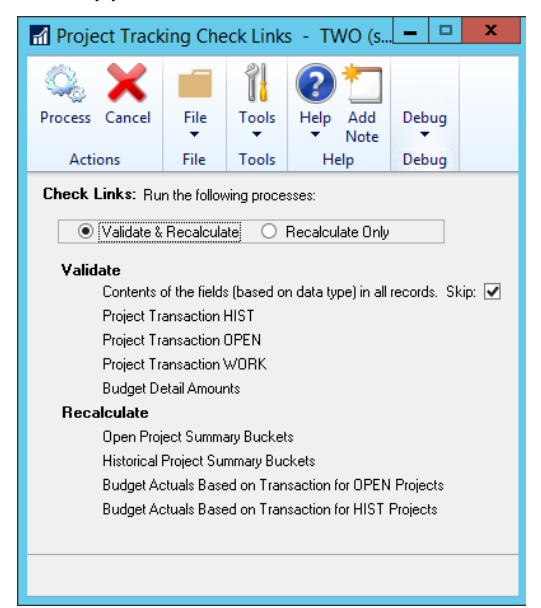

**3. Improved Add / Update Project Tracking Distributions for Reversal GL.** This improved update to the Distributions selection window when using the Add / Update PT distributions option. The selection window will now display a flag REV to indicate the reversal side for the General Ledger.

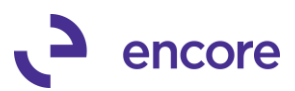

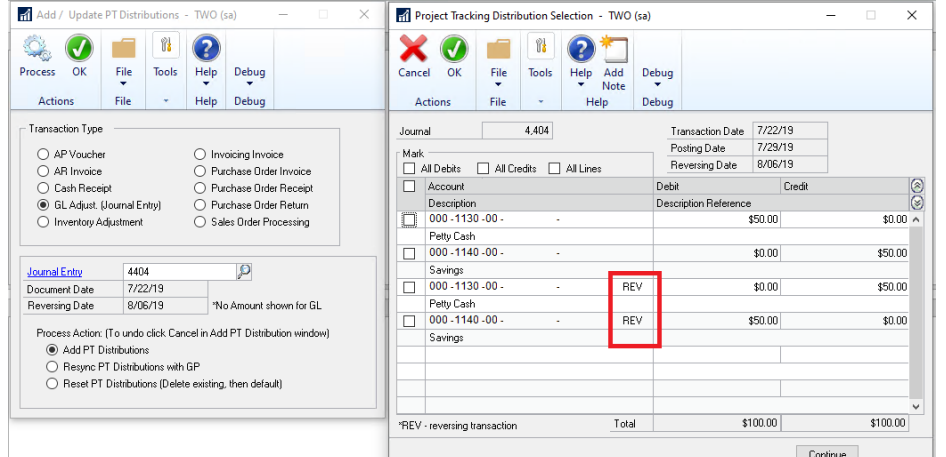

### **4. New Setup option to create reversal Project Distribution entries when voiding posted transactions.**

This new feature by default is not enabled. To enable you will need to access the Options window in Project Tracking Setup. Then change the Void posted documents option to be set to Create reversing PT distributions.

Once enabled when you void any new transactions it will create a reversal entry for the Project Tracking distributions for the transaction. The document date for the reversal will be the void date and the GL post date will be the posting date for the void. Both the original distribution and the reversal will be flagged as V for voided in Project Tracking distributions.

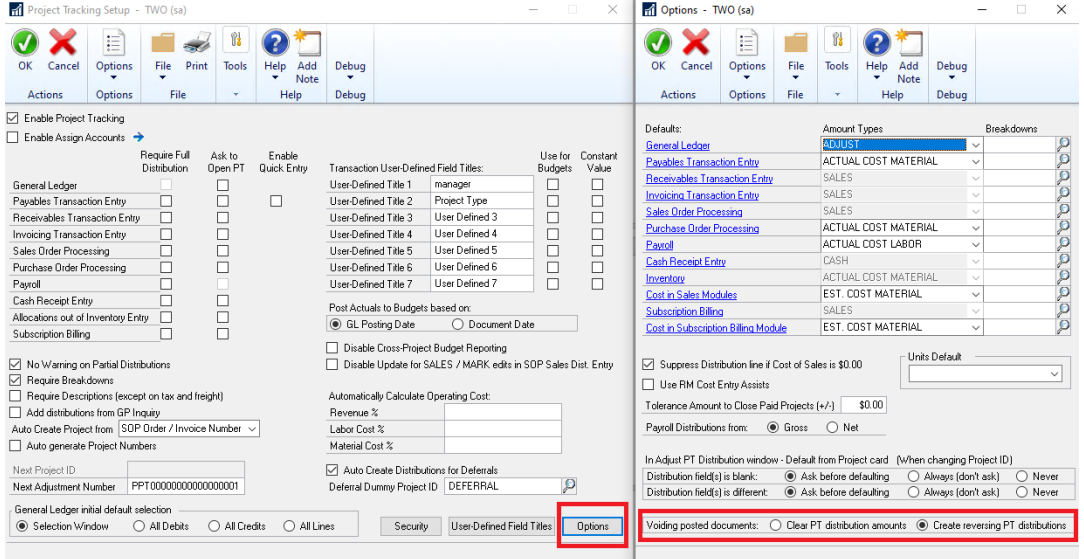

Example shown below is of a voided Payables Transaction.

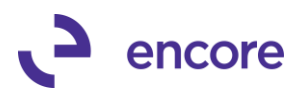

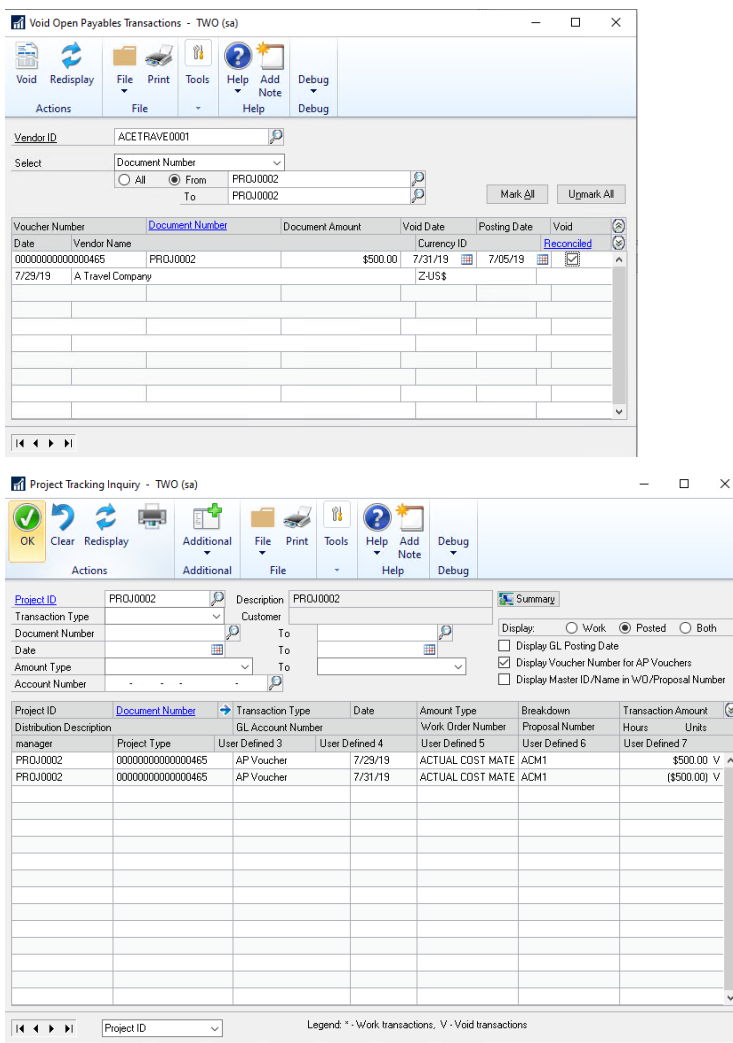

### **5. Updated Validation on Add / Update Project tracking Distributions for voided transactions.**

New Validation added when attempting to use Add / Update Project Tracking Distributions window for voided transactions. This validation added to prevent users from adding / or removing project Tracking distributions if the transaction is voided. The validation currently only valid for the following modules.

- AP Vouchers
- AR Invoices
- Cash Receipts
- GL Adjustment.

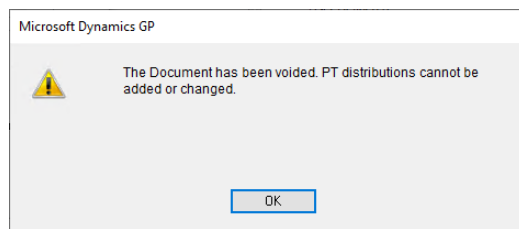

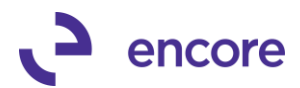

### **Resolved Issues**

**1. Resolved Issue with Add / Update Project Tracking Distributions recalculating Project Card Actuals.**

Issue observed if using the Add / Update Project Tracking Distributions window for Reset or Resync it was failing to recalculate the Actuals set on the project Card for pre-existing Project Tracking Distributions. This is now resolved.

**2. Fixed problem with Project Tracking Checklinks to reset Project Summary Actuals to \$0.00**

Problem observed that should a Project Tracking Actuals be incorrectly set to a positive value when it should be \$0.00. Checklinks was failing to reset the Actual to \$0.00 when run. This is now resolved.

**3. Resolved problem with Add / Update Project Tracking Distributions window failing to distribute Trade discount footer amounts on SOP transactions correctly.**

Issue observed for SOP transactions with a footer of Trade discount was not properly distributed to project tracking when using the Add / Update Project distributions window. This issue is now resolved.

**4. Resolved issues with GP search on Account Index field for Project Tracking Smartlist.**

Problem observed that should GP Search be performed on Account Index field it was showing sequence numbering instead of Index value. Problem is now resolved.

- **5. Resolved issues with Opening Smartlist causing lag when opening.** Problem noticed that should user open Smartlist it was causing lag in GP.
- **6. Re-aligned GL Segment field in GL Breakdown Maintenance window.** Problem observed that GL segment field was not aligned with the selection option for GL Segment. Issue is resolved.

# **Build 16.017 – June 13, 2019**

### **Resolved Issues**

**1. Resolved Issue with exchange rate rounding issues in project tracking.** Issue observed if transaction is a foreign currency Transaction resulting in fractional rounding for functional amounts. Users would previously receive validation errors indicating transaction was not fully distributed. This issue is now resolved.

## **Build 16.016 – April 24, 2019**

### **Enhancements**

**1. Improved Project Tracking Add PT distributions window.**

The Add PT Distributions window menu item has been updated to an Add / Update Project Tracking distributions menu option.

With this change users can not only Add Project Tracking Distributions to a posted transaction but reset or resync the Project Tracking Distributions for a posted transaction. This is very useful as it allows you to pull any distribution rows that were originally deleted for a transaction if you need to pull in the distribution rows. For Cash receipts its very useful if you Apply the posted cash receipt after it was already

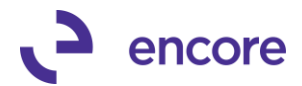

posted and was already distributed to Project Tracking. If when you apply the cash receipt and set a Terms or WO amount these distribution rows would not have been applied to Project Tracking. You can now use the Add / Update Utility to resync to pull in these additional distribution rows.

The following changes were made for this update:

- a. Relabel Add PT distributions menu item to be Add / Update PT distributions
- b. New Process Action section added to the user interface.
	- Add PT Distributions Used to Add Project Tracking Distributions to a posted transaction
	- Resync PT Distributions with GP Used to Resync the PT distributions on a posted Transaction. Note if all pre-existing distribution lines have the same Project ID then any new distribution row brought in as part of resync will default with the same Project ID otherwise it defaults to the default project id.
	- Reset PT Distributions (Delete existing then default) This option is used to delete the existing Project Tracking distributions for a document and default the Project Tracking distributions.

When you enter the Document number it will automatically default to Add PT distributions if the transaction does not have any existing Project Tracking Distributions. Otherwise it would default to Resync PT Distributions with GP.

Selecting the Process button will open the Add / Update Project Tracking Distributions window which will display the PT distributions for the transaction. You can then re-assign to a different project, change the Breakdown code, any of the User defined field values. Delete any Project Distribution rows or split the distribution rows and change the Amount type.

To complete the creation, you will need to press the Add/Update button which you will then receive a confirmation notification confirming you wish to proceed. Should you cancel on the notification you will be returned to the Add / Update Project Tracking Distributions window.

Because this option now gives the user the ability to delete PT distributions on a transaction through the front end you may wish to setup Field level security on either the Add / Update button or Delete Button in the Add / Update Project Tracking distributions window. Note field level security is only useful if you wish to still give users access to the window but limit their ability on certain actions in the window such as disabling the option for some users or requiring passwords.

For field level security the resource is:

Project Tacking >> 3<sup>rd</sup> Party >> Add / Update Project Tracking >> Main: Add / Update Project Tracking Distributions – Posted Transactions

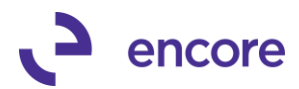

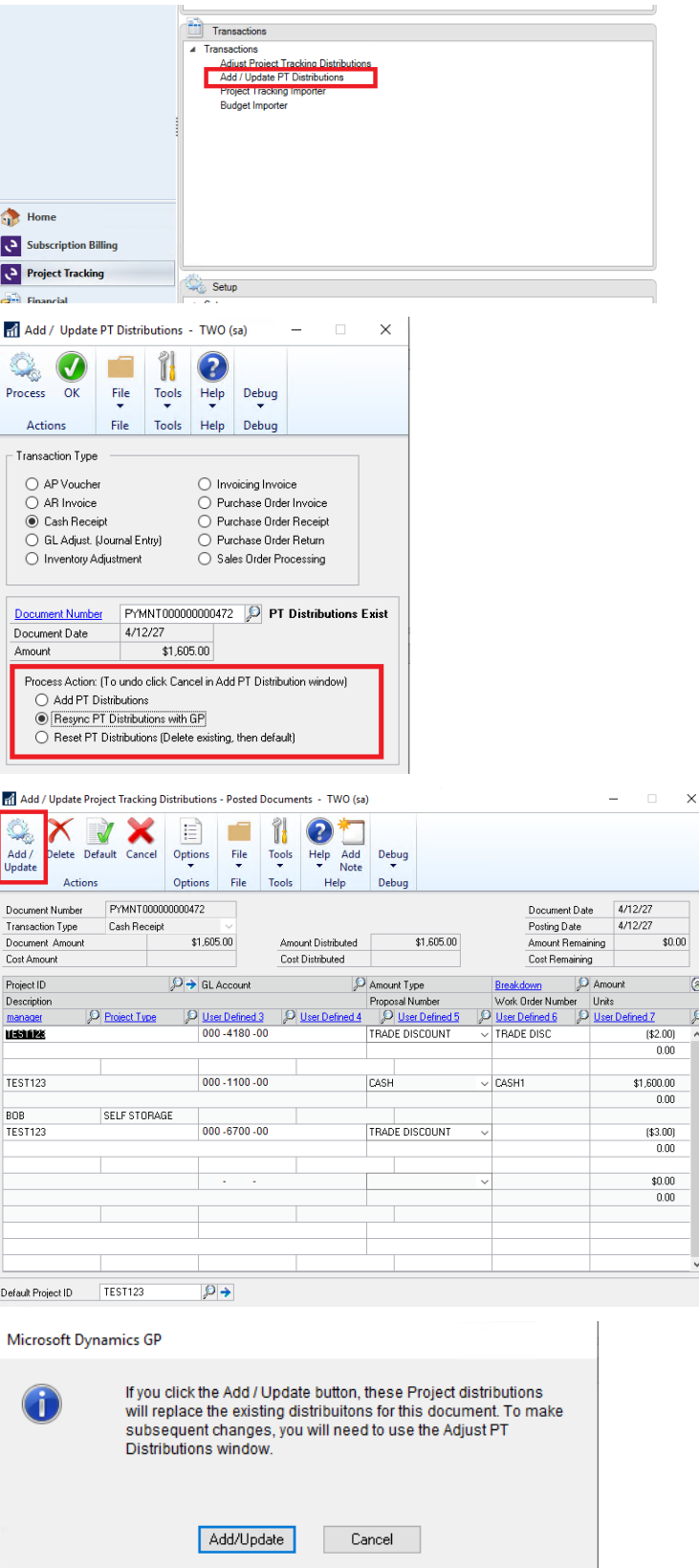

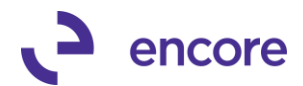

### **2. Improved Project Tracking Distribution Entry to be compatible with Fixed allocation accounts**

With this update you can now distribute the Transaction to a fixed Allocation account. When you create the PT distributions it will be created to the allocation account. When the Transaction is posted, once the corresponding GL is posted the Project Tracking distributions will be updated to be distributed to the distribution accounts for the Allocation account. The Distributions will share the same Project, UD fields, Breakdown code, PO number and WO Number values as the original distribution row. Note that this update is not currently compatible with the Project Tracking Assigned accounts feature. Future update has been logged to make this feature compatible.

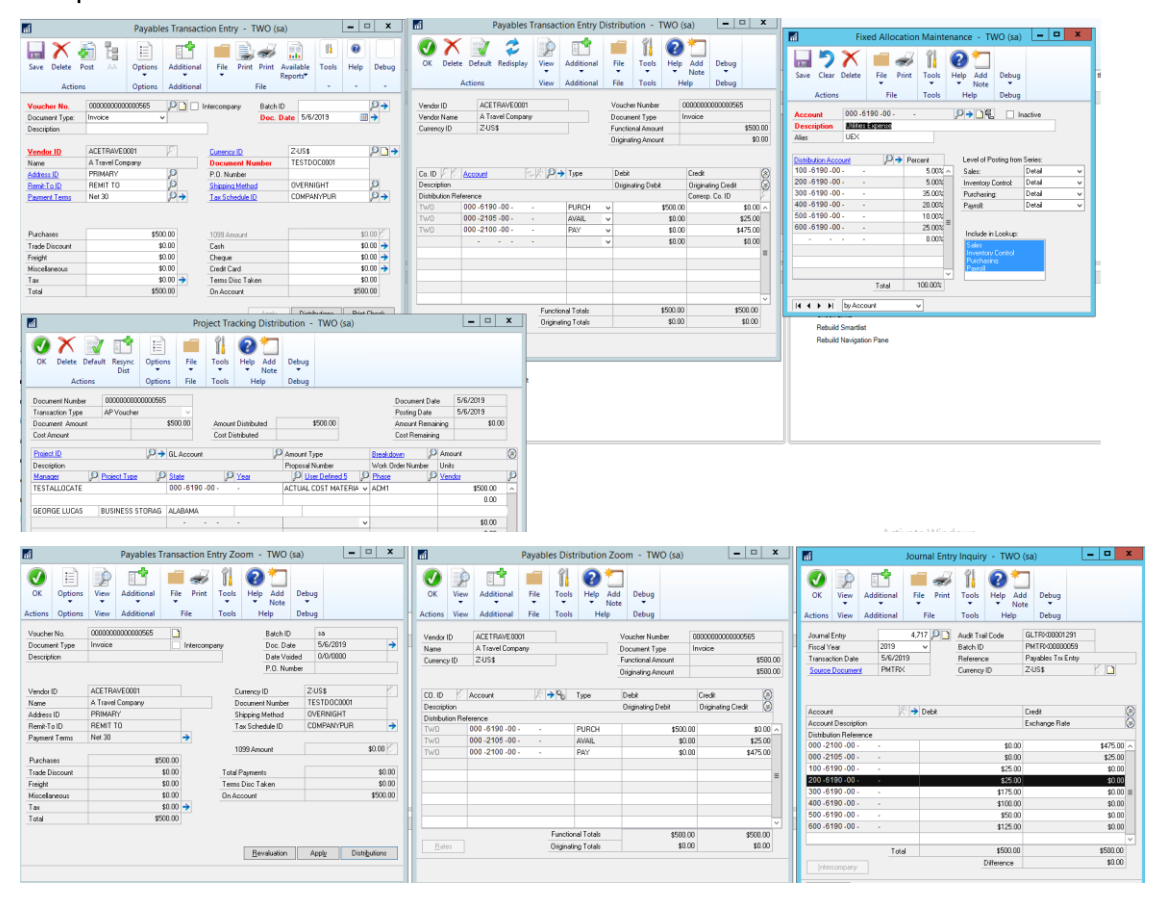

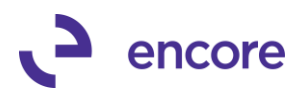

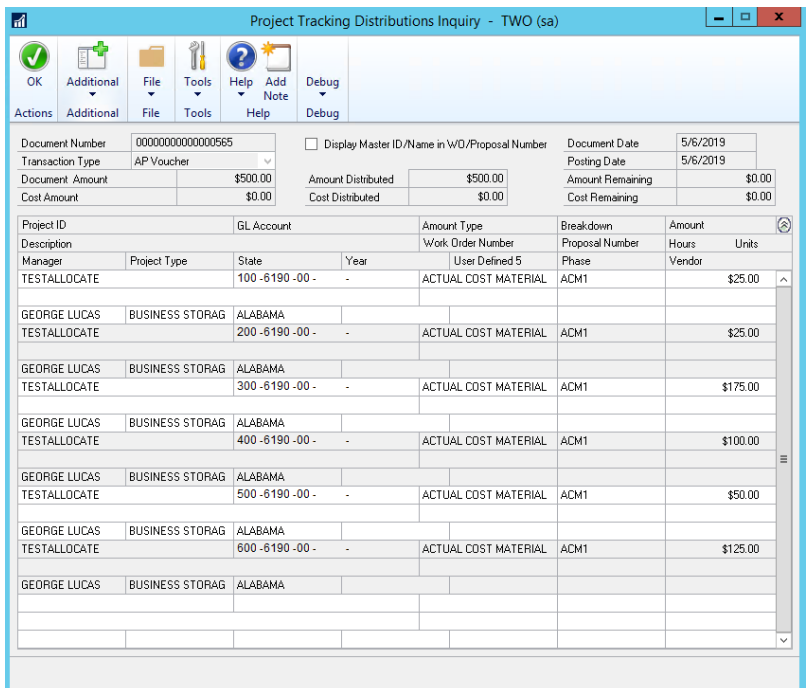

### **3. Changed label in Project Tracking setup to disable the secondary pass on SOP transactions.**

The label changed from "Disable Add SOP Non-Line SALES / MARK GL Dist" to be "Disable Update for SALES / MARK edits in SOP Sales Dist. Entry" Label changed to make the setup option clearer to its use. This Setup option is to turn off the secondary pass occurring to capture the SALE and MARK distributions from SOP Sales Distribution Entry.

### **4. Improved Project Tracking Distribution Entry window.**

Project tracking Distribution Entry window has been improved for the following:

- a. Default project ID will be the Project ID from the first distribution row when re-accessing Project Tracking Distribution entry for a transaction if all Distribution rows have the same project ID. Otherwise this will be the user ID. This update is to make it easier to pick up new distribution rows should you make changes to a transaction as it would then auto distribute to the same project id when you select the Resync option.
- b. New Sort option in the footer of the user interface. The distributions will appear in the default order which is by line item sequence into the table. However, should they wish they can sort by the following columns in either Ascending or Descending order:
	- i. Default Order
	- ii. Project ID
	- iii. Account Index
	- iv. Amount Type
	- v. Breakdown Code
	- vi. Amount

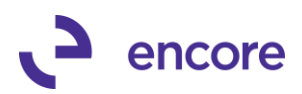

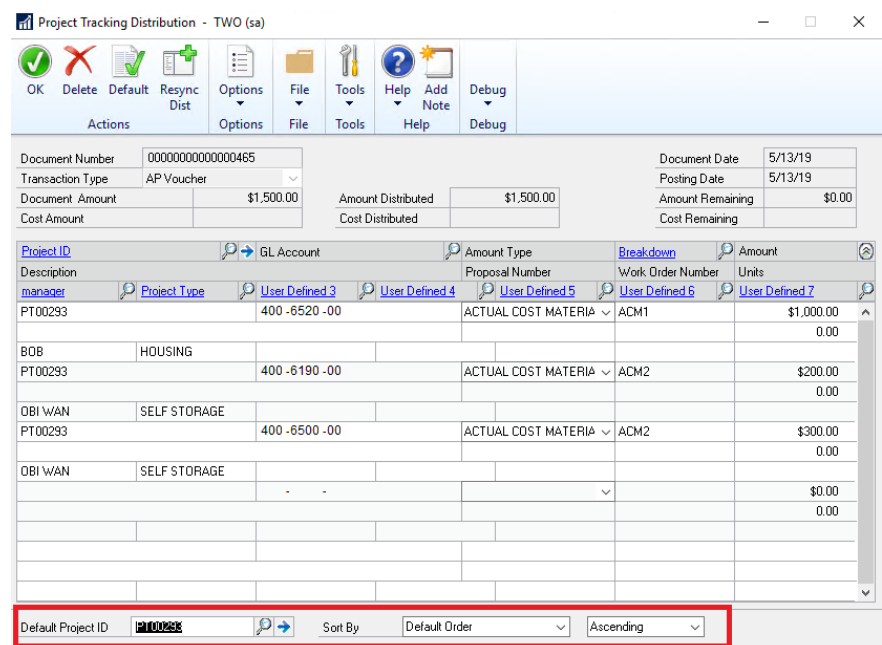

### **5. Improved Auto Create options for SOP.**

Project Tracking Auto Create for SOP setup option allowed users to auto create a new Project Card from the SOP Order number when you opened Project Tracking Distribution Entry window for a new Order number. This feature has been improved allowing the same process to occur on SOP Invoices. By default, this feature is turned off (n/a), but you can now set this to be turned on for SOP orders, or SOP invoices, or both SOP orders and SOP invoices.

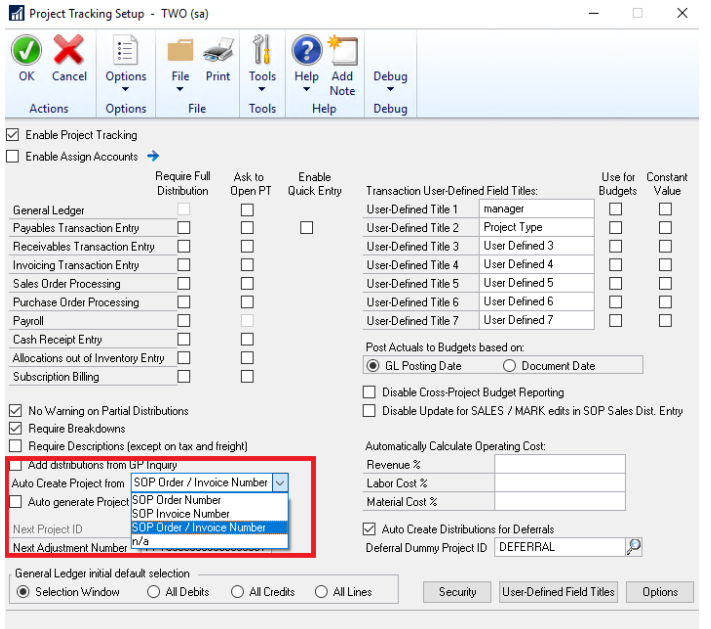

**6. Improved Transferring from SOP quote / Order to Invoice.**

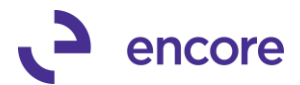

Improvements have been added to properly set the ME\_GL\_Distribution\_LI\_In in the ME97706 table for the distribution row on the SOP invoice when transferring SOP quote and / or Order to SOP invoice. Previously this field would be set with default value of 0. By setting the proper GL line distribution row allows for better reporting as you are able to associate not only to the module line item but the specific GL distribution row for the invoice. Note that this update does not fix pre-existing data.

### **Resolved Issues**

**1. Resolved Issue with Duplicate Project Tracking distributions when transferring SOP Order to SOP Invoice.**

Issue observed if Project Tracking distributions were created on a SOP Order when the order is transferred to SOP invoice it would result in a duplicate PT distributions validation message. This issue was caused by issues with the secondary pass feature for Sales order processing. The problem is now resolved.

**2. Fixed problem with Bank Transaction distribution account being changed for Type Decrease Adjustment.**

This issue only appeared to occur if the user had re-accessed Project tracking distribution entry after they already distributed to Project Tracking. What occurred is the GL account listed in the UI window changed from the Debit Account to the Credit Account. To replicate create the Bank Transaction with PT distributions then re-open PT distribution Entry prior to posting. The account used changed. This is now resolved.

**3. Resolved issues with Project Tracking not distributing to new Account integrated into GP.**

Problem observed that if user had imported a new Account card into GP that Project Tracking failed to distribute in Project Tracking Distribution entry for such accounts as importing did not insert into Project Tracking Assigned accounts table ME97764. This issue is fixed so that any new account imported in will still be distributed to project tracking. However, should users be using Assigned accounts and wish to specify this account as Full distribution required or No Distribution required, they will need to insert the new record into the ME97704 table. This can be done by running table conversion or using the following SQL statement to synchronize the table. Note future updates will be made to auto Synchronize the table.

USE [TWO] -- CHANGE TO COMPANY DB IN QUESTION GO

INSERT INTO [dbo].[ME97764]

 ([ACTINDX] ,[ACTNUMBR\_1] ,[ACTNUMBR\_2] ,[ACTNUMBR\_3] ,[ACTNUMBR\_4] ,[ACTNUMBR\_5] ,[ACTNUMBR\_6] ,[ACTNUMBR\_7] ,[ACTNUMBR\_8] ,[ACTNUMBR\_9] ,[ACTNUMBR\_10] ,[ReqDistrType]) **SELECT** 

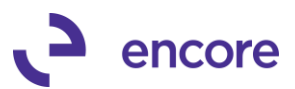

 GL00100.ACTINDX, GL00100.ACTNUMBR\_1, GL00100.ACTNUMBR\_2, GL00100.ACTNUMBR\_3, GL00100.ACTNUMBR\_4, GL00100.ACTNUMBR\_5, GL00100.ACTNUMBR\_6, GL00100.ACTNUMBR\_7, GL00100.ACTNUMBR\_8, GL00100.ACTNUMBR\_9, GL00100.ACTNUMBR\_10, 0 AS ReqDistrType FROM GL00100 where GL00100.ACTINDX NOT IN (SELECT ME97764.ACTINDX FROM ME97764)

AND GL00100.ACCTTYPE <> 2

**4. Resolved problem with PT distributions failing to default for SOP quotes and orders for non-inventory line items.**

This problem introduced with the update to resolve the secondary pass on SOP. This issue was not introduced into general release but resolved as part of this current release. Problem was observed when option "Disable Add SOP Non-Line SALES / MARK GL Dist" not selected in Project tracking setup that when the user creates the quote / order and opens Project Tracking distribution entry it did not pull in the distribution rows automatically. This problem is resolved.

**5. Fixed issues with unable to access Project Tracking inquiry through Journal Inquiry window for Multicurrency GL.**

Users would receive validation message that Multicurrency transactions are not a supported option. This validation is outdated and has been removed as transaction is supported for the functional amounts.

**6. Resolved issue with Intercompany GL having offset account picked up in Add Project Tracking distributions window.**

Problem observed that when distributing a posted Intercompany General Ledger to Project Tracking the Add Project Tracking distributions process was picking up the offset account. This is now corrected.

- **7. Resolved problem with Ask to Open validation occurring on SOP transactions even when the transaction has been distributed to Project Tracking.** Validation observed occurring even after the user had distributed to Project Tracking. This problem is resolved so that validation only occurs if the transaction was not distributed to Project Tracking and Project Tracking setup is set to ask to open PT for SOP transactions.
- **8. Fixed issues with secondary pass occurring on SOP invoices**

Issue observed with secondary pass occurring when distributing to Project Tracking. Issue caused by incorrectly setting of ME\_Module\_LI\_Index and ME\_GL\_Distribution\_LI\_In in back end table ME97706 With this update if the Project Distribution row originated from the SOP transaction line it will properly have the ME\_Module\_LI\_Index set based on the Module Line index. It will also have the correct ME\_GL\_Distribution\_LI\_In set in the table. If the distribution row is not defaulting from the Line item, then it will only have the ME\_GL\_Distribution\_LI\_In set.

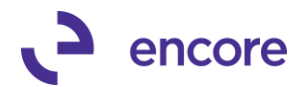

**9. Resolved issues with Project Tracking Inquiry window giving error "Error saving Trx in temp table 1".**

Error would occur when the user selects the option Display Voucher / Document number checkbox in the Project Tracking inquiry window if they filtered by transaction type without selecting the Project ID. This issue is now resolved.

**10. Fixed problem with COGS distribution row for SOP transactions not being suppressed when using Add PT distributions window.**

Problem observed that if Project Tracking setup is set to suppress COGS = 0 that the distribution row is not being suppressed when adding the PT distributions through the Add PT distributions window. This issue is now resolved on the improved Add / Update Project Tracking Distributions window so that if feature is enabled and the SOP document has a Unit Cost = 0 on the transaction line it will suppress the COGS distribution row.

## **Build 16.015 – Jan 18, 2019**

### **Enhancements**

### **1. Improved Project Tracking for secondary pass on SOP invoices and SOP returns.**

Update added so that a secondary pass will occur when distributing a SOP invoice or SOP Return. This secondary pass is to pick up any Sales and Mark type distributions that were set manually in Sales Distribution Entry and bring them into Project Tracking Distribution Entry when distributing the transaction to Project Tracking. Normally PT will create the distribution rows based on the accounts set in Sales Line Item Distribution Entry for the line item.

By Default, this option is always turned on, but users can adjust Project Tracking Setup to disable the option by selecting the checkbox next to "Disable Add SOP Non-Line Sales / Mark GL Dist".

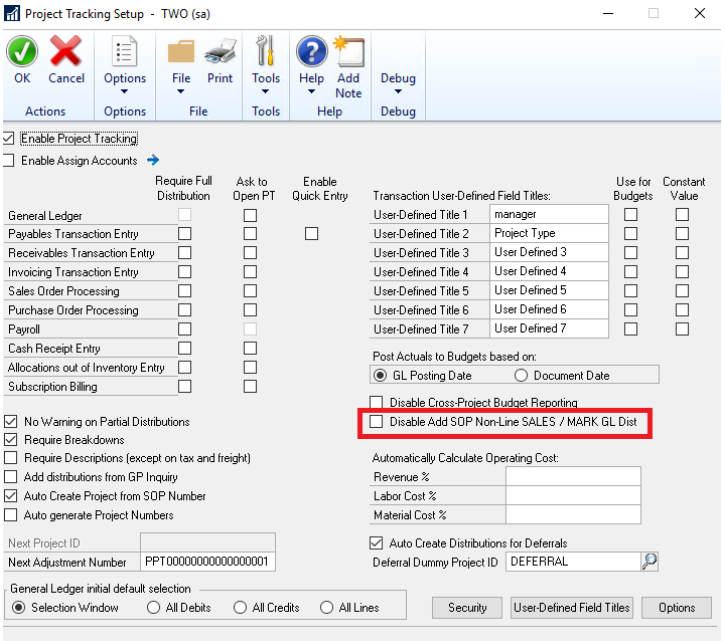

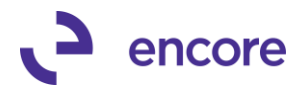

**2. Improved PT distributions so it is compatible for Fixed allocation accounts on General ledgers.**

On General Ledger Transactions if distributed to a Fixed allocation account when the GL is posted it will automatically update Project tracking distributions that were created to be distributed to the proper allocation accounts. This update is also compatible with the Add PT distributions option.

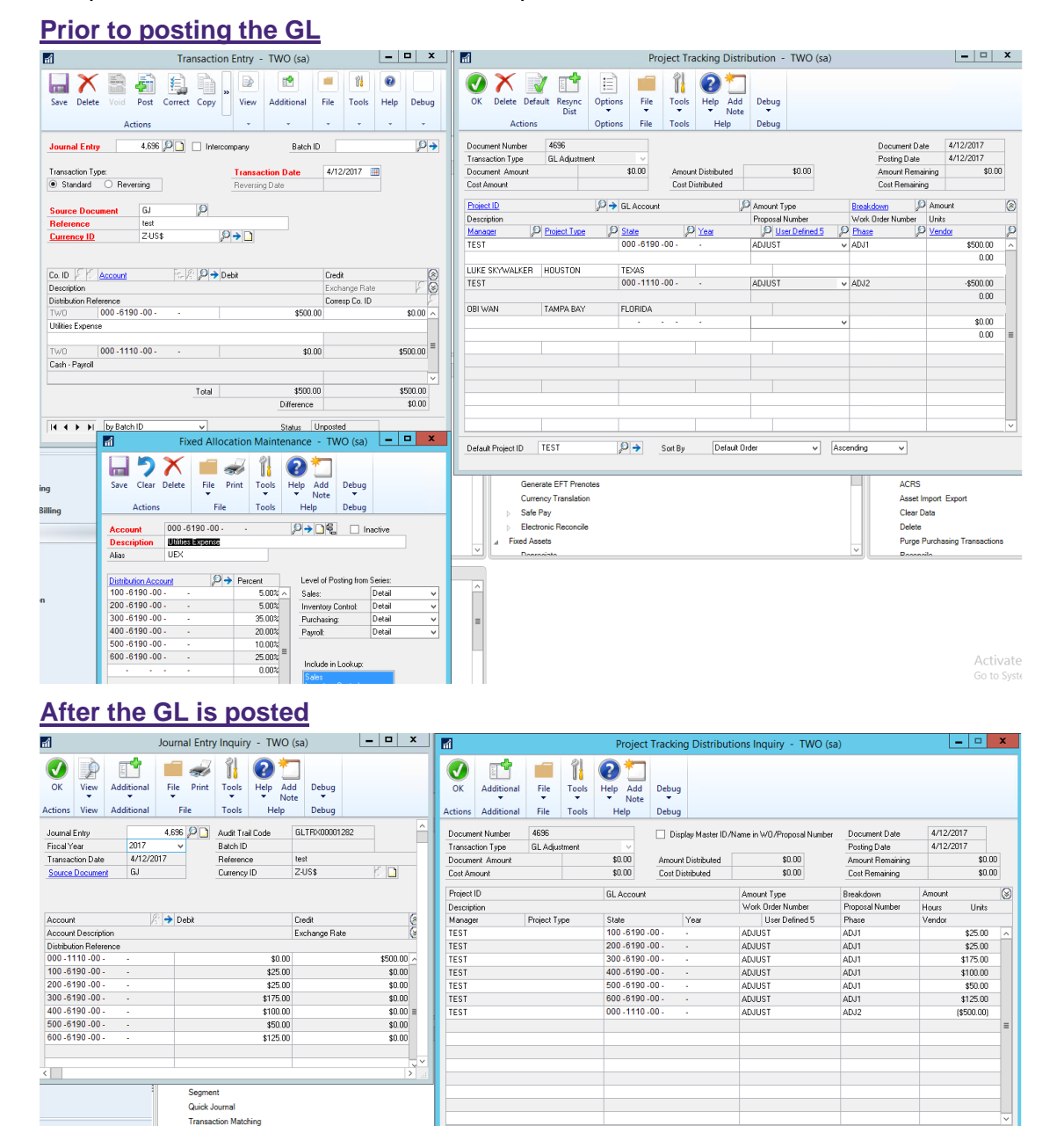

**3. Improved Adjust Project Tracking window for Default behavior on User Defined Fields 1 through 7, the PO Number and WO number fields.**

**oiect Tracking** 

**Multicurrency** 

Rate Types

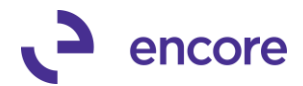

Previously when using the Add Project Tracking Distributions option to assign a posted transaction to a project should you change the Project ID set for a distribution row before committing it would not re-default the User Defined 1 through 7, WO number, and PO number field values listed that could default from the project card. It will now behave the same as Project Distribution Entry allowing the correct defaulting to occur from the project card if the original field value is blank.

### **Resolved Issues**

**1. Resolved Issue with incorrect Document Number displaying in Project Tracking inquiry for GL transactions.**

Issue observed if user accesses Project Tracking inquiry from Journal Inquiry window that the document displayed on Project tracking inquiry window is incorrect. For example, if Journal No is 6531 then Project tracking inquiry would show the document as 6531-1-2019. This is now resolved.

## **Build 16.014 – Nov 19, 2018**

### **Enhancements**

**1. Improved Project Tracking Trigger update when voiding AP Voucher that originated from PO receipt / PO invoice.**

Update trigger to occur when you void an AP Voucher that was created from posting a AP invoice / AP Shipping invoice. This trigger will notify the user if the transaction originated from POP and had Project Tracking distributions associated to it. The notification will inform the user that the PT distributions will be voided. This update will also void the PT distributions associated to the PO invoice / PO Shipping invoice. Previously the user would be notified that they would need to create a PT adjustment.

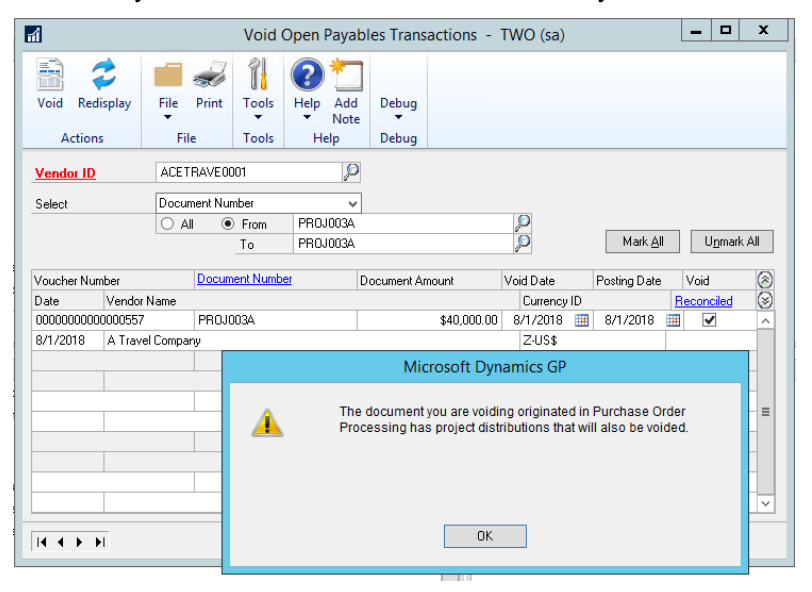

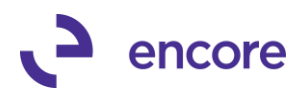

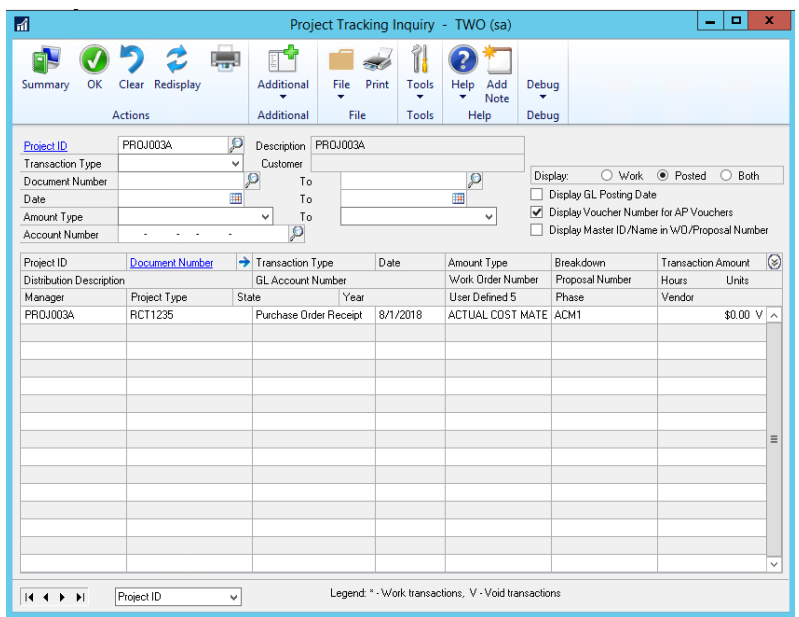

**2. Improved loading Smartlist for Project tracking Smartlist objects.** It was observed that when launching SmartLists it was taking a bit more time for the SmartList window to render when the user had Project Tracking installed. This was caused because the Project Tracking SmartList objects took longer to render the columns. This has been improved to diminish delays when launching SmartList.

### **3. Improved Resync Dist. option on Project Tracking Distribution entry.**

The Resync dist. option in PT distribution entry will now refresh the PT distributions for changes on the Project Card for Work Order number and Proposal number. Should the transaction PT distributions show a blank value for these fields and the project Card was updated for a value for these fields then should you press the Resync PT distributions it will now refresh the PT distributions for the defaults from the project card. If the transaction already has values on these fields, they will not be overwritten by selecting the resync option.

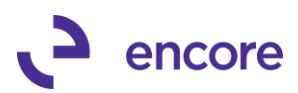

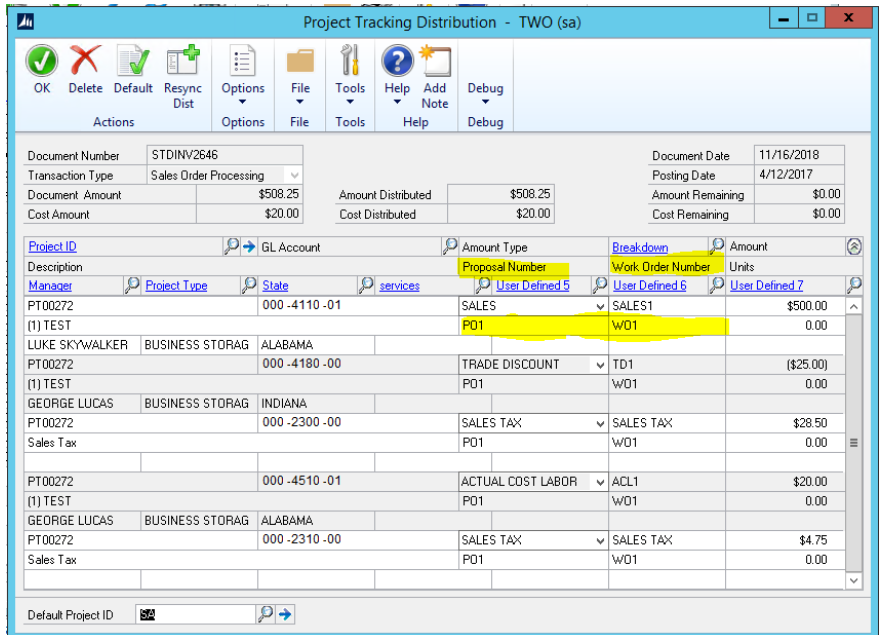

### **4. Improved Table conversion process.**

Table conversion has been improved that it will now do a comparison of the table to the table structure for the build being installed. If no table changes are present between the builds it will skip conversion on the table and proceed to the next table. This update will provide a noticeable improvement in the time taken to install the latest build and running table conversion. It will also be noted in the PT Upgrade Table Log file created and appended in the data folder when table conversion is run.

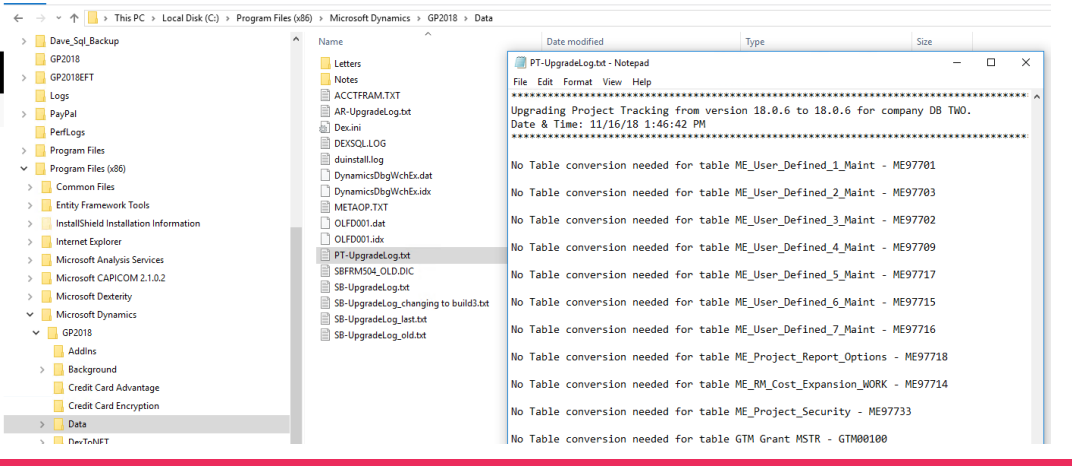

### **Resolved Issues**

**1. Resolved Issue with Project Tracking Assigned Accounts feature and multiple offset distributions on the transaction.**

Issue observed if assigned accounts enabled to not distribute to a specific account and on the transaction, and you had purposely increased the credit distributions to an account that will have PT distributions associated to it and then offset that distribution to a debit GP distribution row for the account that was set to not have PT

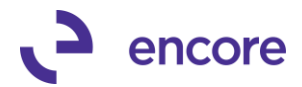

distributions. In this case Project tracking was giving a validation that the document was not fully distributed. This validation issue is now resolved.

**2. Fixed problem with Project Tracking Assigned Accounts on payable transactions.**

Problem observed that if all payable distribution accounts were set to full distributions require and Tax distribution accounts set to No distributions required when posting the transaction, the user would receive a validation indicating that the document was not fully distributed. This issue is now resolved.

**3. Fixed issues with Assigned Accounts window displaying Unit Accounts.** Update added so that Unit Accounts will not be displayed for selection in the Assigned Accounts window. This update added to avoid confusion as you cannot distributed project tracking to unit accounts.

# **Build 16.013 – Sept 19, 2018**

### **Enhancements**

**1. Improved Project Tracking Importer to be Compatible with Assigned Accounts.** Project Tracking Importer updated for Import with GL and Import without GL to check for assigned Accounts designation to the GL account. Should the Import be to a GL account set for No Distributions Required then the import will fail. Should the import with GL have a GL account that was set for Required PT Distributions and did not have a Project ID set on the Import file, then the import will fail.

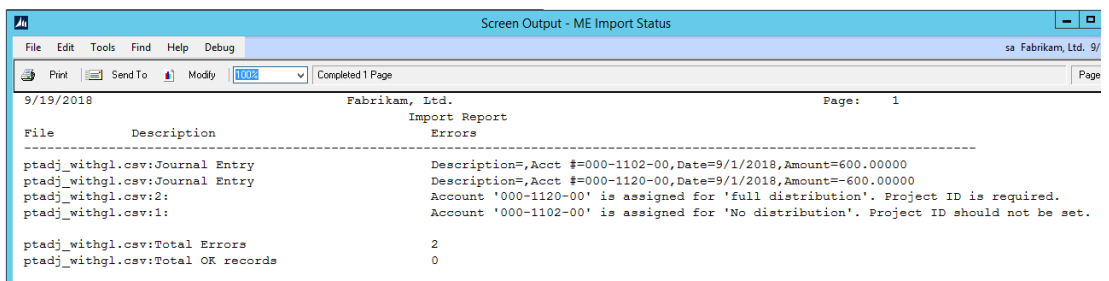

### **2. Improved Project Tracking Importer for UD defaulting behavior from Breakdown Code.**

When Importing Project Adjustments UD fields would not default from the Breakdown code entered if the Breakdown code was set to have default UD fields. This has now improved behavior that if the UD field is not mapped as part of the import and the breakdown code being set on the import has default User Defined Fields then these would default in appropriately for the Project Tracking Adjustment.

### **Resolved Issues**

- **1. Resolved Issue with Bank transactions and Multicurrency Checkbooks** Issue observed that if you created a Bank Transaction to a checkbook that was a different currency than the functional currency you would receive a validation message indicating that Project Distributions exceeded the Document Amount if transaction was distributed to Project Tracking. This issue is now resolved.
- **2. Resolved problem Dummy Deferral failing to assign PT distributions to Deferrals generated.**

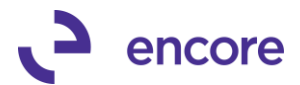

Problem observed if "Auto Create Distributions for Deferrals" was enabled in Project Tracking setup, that the Deferrals created were not being assigned to the originating Project ID. They also were not having the Amount type, Breakdown and UD fields being set from the original transaction's distributions. This issue is now resolved.

# **Build 16.012 – Aug 16, 2018**

## **Enhancements**

### **1. New Validation pop up when posting Sales Batch for SOP transactions.**

New Validation pop up to occur should a transaction in the batch contain any Project Tracking issues when posting. This message will indicate which SOP documents contain the issues. Details for issues will still be displayed in the Project Tracking Edit List which will appear after selecting OK on this window.

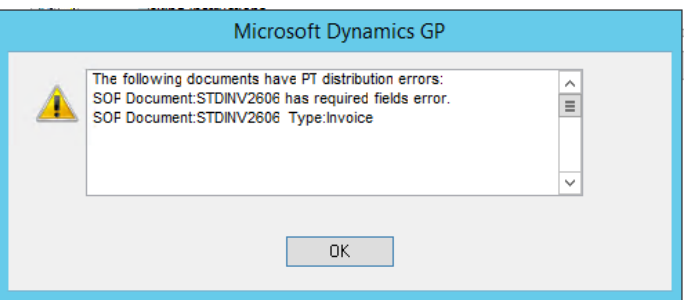

### **Resolved Issues**

**1. Resolved Issue with changing Amount Type on PT distributions for Bank Transactions.**

Issue observed when changing the amount type for the PT distributions created for Bank Transaction. Should user change amount type of Sales to different amount type it resulted in validation message indicating that document was not fully distributed. This issue is now resolved, and users can change the amount type for the Project Distributions with the exception of Cash. Users would not be able to change the amount type from / to Cash for any Project Tracking distribution on Bank transactions.

**2. Resolved problem with posting Bank Transaction for Enter transaction Type Withdrawal.**

Problem observed where users were unable to post Bank Transaction for Type Withdrawal without Project Tracking Distributions. This issue is now resolved.

**3. Fixed Issue with Document Number zoom in Project Tracking Inquiry for Bank Transactions.**

Issue observed when selecting the Document Number zoom link on Project tracking distributions for a Bank Transaction in the Project Tracking Inquiry window. When selected no window would open. This is now resolved to open the Bank transaction inquiry window.

# **Build 16.011 – July 17, 2018**

## **Resolved Issues**

**1. Resolved Issue with Project Tracking Distributions being removed from Repeating Sales Order.**

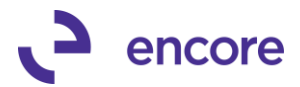

Issue observed when transferring repeating Sales Orders to Invoice causing the Project Tracking distributions to be removed from the Sales Order. This issue is now resolved.

# **Build 16.010 – Jun 21, 2018**

## **Enhancements**

### **1. New Assigned Accounts Feature.**

New optional Assigned Accounts feature added to Project Tracking. This feature allows the user to set if Project Distributions are required or not based on the distribution account.

To use this feature, you will first need to enable it in Project Tracking Setup. When enabling this feature, it will de-activate any Full Distributions required selections and Quick Entry option for payables. It will also Enable No Warning on Partial Distributions.

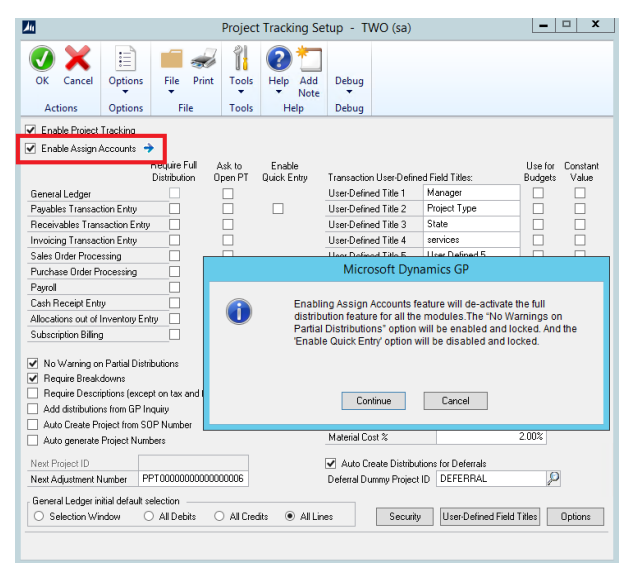

Once enabled you can then zoom into the Assigned Accounts Card menu by selecting the zoom into option in Project Tracking Setup or by selecting the Assigned Accounts menu option in the Cards pane of the Project Tracking menu.

By default, the window will load with the entire distribution accounts list with all accounts flagged as Regular Distribution. You can then adjust the Distribution requirements based on the Posting Account listed. The Options are:

- a. **Reg Dist** This is the default option for each account. With this option, Project Tracking distributions can be created for the selected account but are not required to be fully distributed.
- b. **Full Dist** With the Full Distribution option, the system will have validation on posting requiring full distribution for the selected account number. There will be warning on Saving.
- c. **No Dist** With the No Distribution option, the system will not create any Project Tracking distributions for the distribution account. This applies to both Project Tracking distribution entry screen and Add Project Tracking

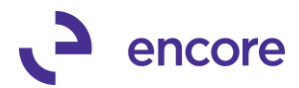

Distributions – Posted Documents screen. (The purpose of this is to allow the user to designate not project related accounts so no Project Tracking distributions are created for the distribution account.)

You can scroll through the window to locate the account you wish to adjust or use the Find account option located on the header of the User Interface. The Distribution selections for each account would then be stored in the ME97764 table. Should you create any new Distribution account after enabling the feature the distribution option would automatically default to Reg Dist.

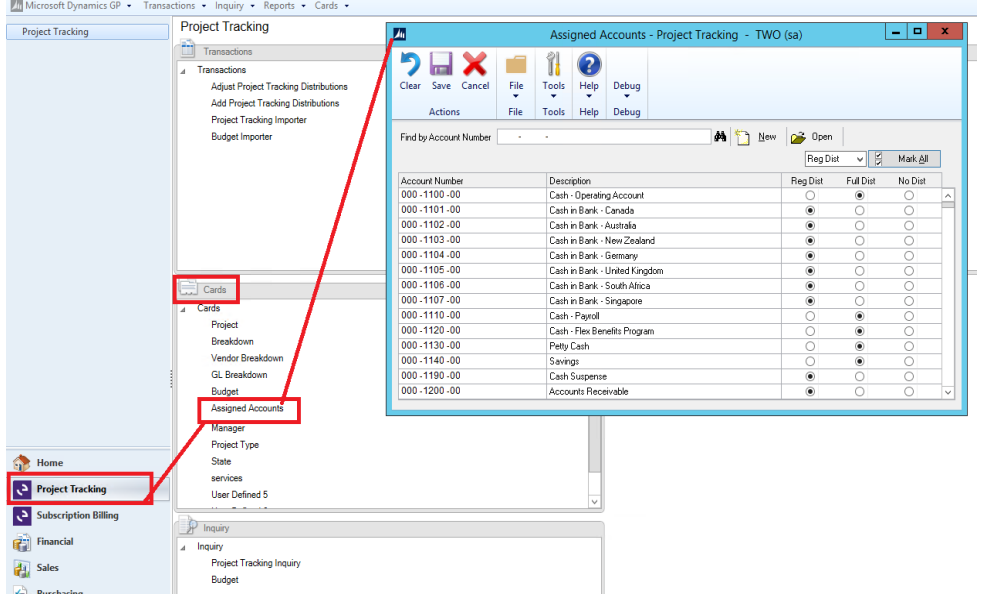

With No Dist. flagged on a distribution account, the Project Tracking distribution row will not be created for the GP distribution row. The Project Tracking Distribution Entry window will also the adjusted Document and / or Cost amount with an asterisk \* beside the amount on the User Interface Header. A message at the bottom of the user Interface will indicate that the "Document has Account(s) set for No Distribution in Assigned Accounts"

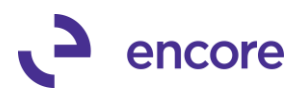

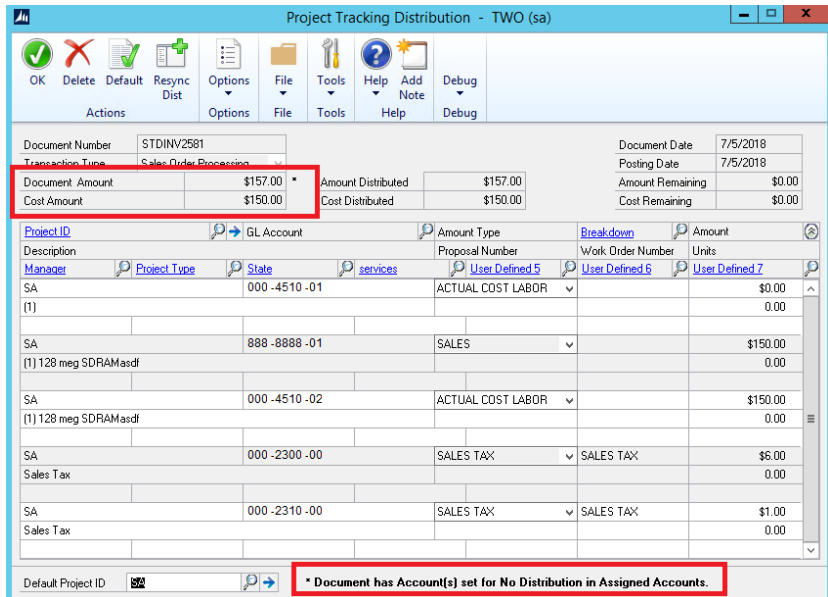

With Full Dist. flagged on a distribution account, you will receive a warning when saving the transaction if the transaction has been distributed to that account and Project Tracking distributions have not been created. You have the option to continue to save or Open Project Tracking from the validation.

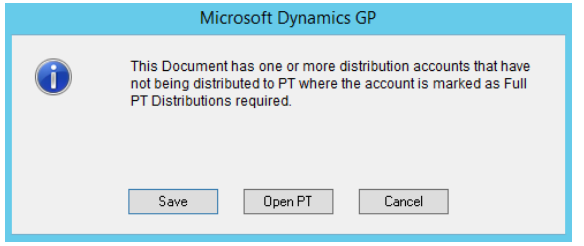

Should you attempt to post the transaction from Transaction entry and the Project Tracking distributions do not exist for the distribution account then you will receive a validation message detailing which Distribution account and amount require to be fully distributed to Project Tracking.

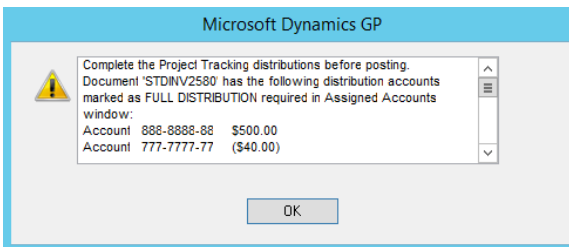

Posting from the Batch or Series posting will result in a similar validation message detailing which Batch and Transaction has distribution accounts marked as full distribution required.

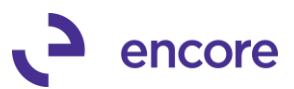

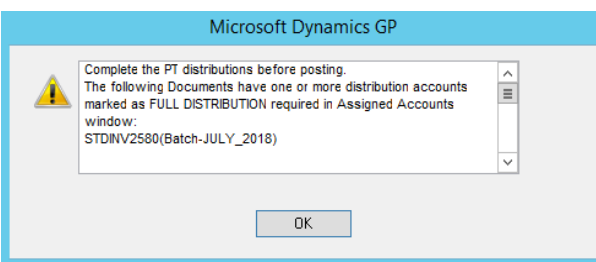

**2. Improved Project Tracking Distribution tables for Primary keys.**

The primary Keys for Project Tracking Distribution tables (ME97704, ME97705, ME97706) have been updated to include ME\_Trx\_Type as a primary key. This update was made to allow Posting of transactions with same document numbering schemes for different Type of transactions. Previously validation would occur when attempting to post a transaction if Project tracking distributions already existed for the Document / Voucher Number even if the Document that was already posted was for a different Transaction type and just shared the same number.

**3. Improved Project Tracking to be compatible for Limited Users.** Project tracking will now be available for User Type of Limited. The Limited Users will only have access to Project Tracking Inquiry and Reporting options.

### **Resolved Issues**

**1. Resolved Issue with Add PT distributions option for Invoicing Invoice and COGS.**

Issue observed when adding Project Tracking Distributions to Invoicing Invoice Transaction. Any Cost of Goods sold distributions failed to get Project Distribution rows created for the posted transaction. This is now resolved.

**2. Resolved Grant Management validation error when adding PT distributions to posted transaction.**

Problem observed if Project Tracking setup was set to require breakdowns and you attempted to add PT distributions through the Add PT distributions window and did not set the Breakdown code for the distribution row. Previously you would receive a grant management error. This has now been resolved to ensure that the proper validation of breakdown is required is received.

- **3. Fixed issues with \$ symbol displayed in hours field for US payroll transactions in Project Tracking distribution entry.** Issue observed that the hours displayed in Project Tracking distribution entry for a US payroll transaction contained a \$ symbol. This is now resolved.
- **4. Resolved issues with unable to generate Project Tracking Distributions for Re-Allocation of Hours in US payroll.**

Problem observed where users would receive the error that they must use reallocation of hours to be able to generate Project Tracking distributions for Salary Employees even though re-allocation of hours was used. This is now resolved.

**5. Fixed problem with SQL error received when printing GL Project Tracking Batch edit list.**

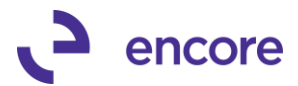

Issue noticed when you attempt to print the GL Project Tracking Batch Edit list it would result in the SQL error being received. This issue is now resolved and the Project Tracking Batch Edit list will print appropriately.

**6. Resolved issues with transfer of Orders to Invoice in SOP transactions for duplicate document numbers.**

Issue observed when transferring Order to invoice that contained Project Tracking distributions it resulted in the PT distributions already exist for Document number validation. This is now resolved.

**7. Fixed problem with no edit list messages being displayed when printing the Project Tracking Batch Edit list for Cash Receipts.** 

Problem observed that no edit list messages appeared on the Batch Edit list for Cash receipts. This has now been resolved any the appropriate edit list message will now appear when printing the Project Tracking Batch edit list for Cash Receipts.

**8. Resolved issues with Voiding Bank Receipts that contained Project Tracking distributions.**

Issue observed that should a user attempt to void a Bank Receipt that contained project tracking distributions an error received indicating that some project distribution amounts are greater than correlating GL distributions amounts. This is now resolved, and user can now void the Bank Receipt accordingly.

- **9. Fixed issues with Bank Receipts for Project Tracking Distributions.** Issue observed that Sales Distribution amount was displayed as a negative amount for Enter Receipt option in Bank Transaction Entry. This resulted in an amount remaining to be distributed in Project Tracking Distribution Entry. This is now resolved, and Sales Amount Type will now display a positive value.
- **10. Resolved problem with Units Field being cleared when posting GL transaction.** Problem observed if user assigned a Unit Value to the Project tracking distribution for a GL transaction and posted the GL transaction the Units field would be cleared. This is now resolved.

# **Build 16.009 – Feb 07, 2018**

## **Resolved Issues**

**1. Resolved Issue with transferring Sales Order to Invoice.**

Issue observed should user attempt to transfer Sales order with Project Tracking distributions to Sales invoice. User would receive an unhandled script exception for Hours. This issue is now resolved.

**2. Resolved issue with Table Conversion when upgrading from previous version of GP.**

Issue observed when user had previous version of GP installed and upgraded to current version of GP after installing the build the user would be prompted to run table conversion. Selecting proceed to open the table conversion window from the notification resulted in an error to occur. This is now resolved.

## **Build 16.008 – Dec 18, 2017**

## **Enhancements**

**1. Improved Validation for Payables Manual Payments.**

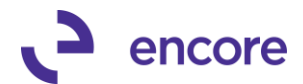

Payables Manual payments is not compatible with Project Tracking. The Payables Payment shares the same GP distribution window with Payables Transaction entry. As such the menu Item for Project Tracking was visible from the GP distributions window. To avoid confusion the new validation was added should the you attempt to access Project tracking Distribution Entry from the Payables Manual Payments.

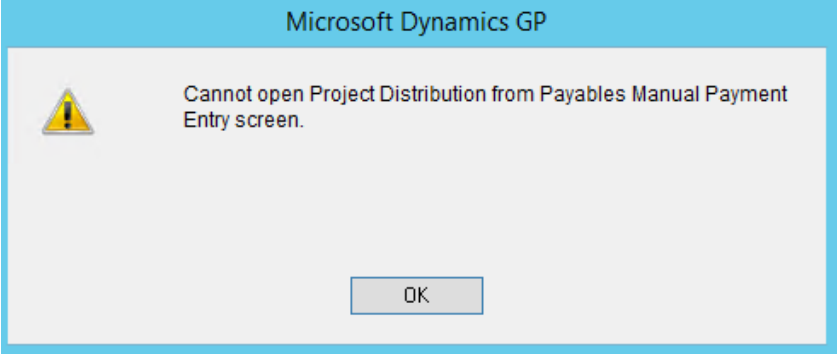

**2. Improved Project Tracking Check Links to resolve for Voided Transactions.** Initial improvement to apply for Payable transactions. Should issue occur when voiding the posted payable transaction that has PT distribution that prevents PT distributions from updating accordingly you can now run check links to resolve the issue and update the transactions accordingly by setting the Void flag and transaction amount to 0.00 in Project tracking.

### **3. Improved Project Tracking Check Links User Interface.**

Project Tracking Check Links will now display the processes that will run when you run Check Links. The previous OK button was replaced with a Process Button to signify you wish to run the process.

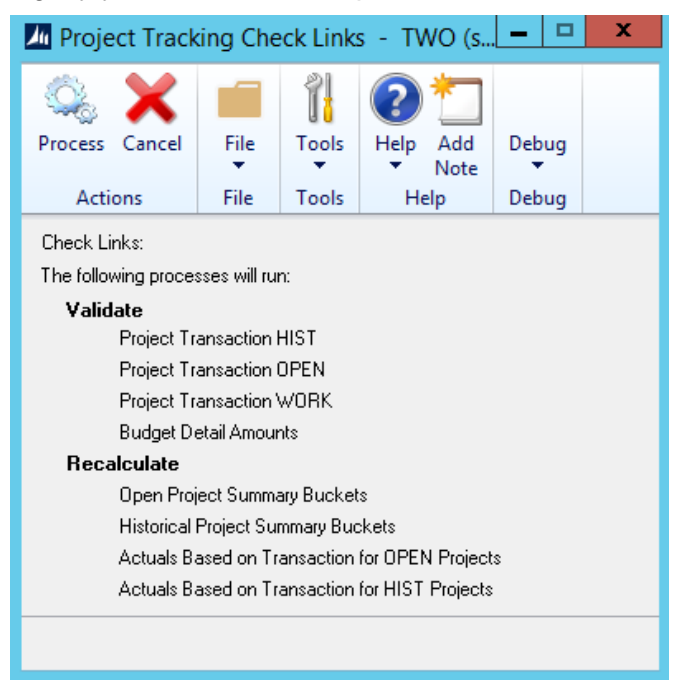

**4. Improved Table Conversion UI layout.**

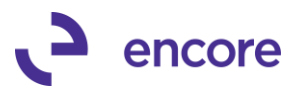

Table Conversion User Interface updated to be consistent with All Encore Products.

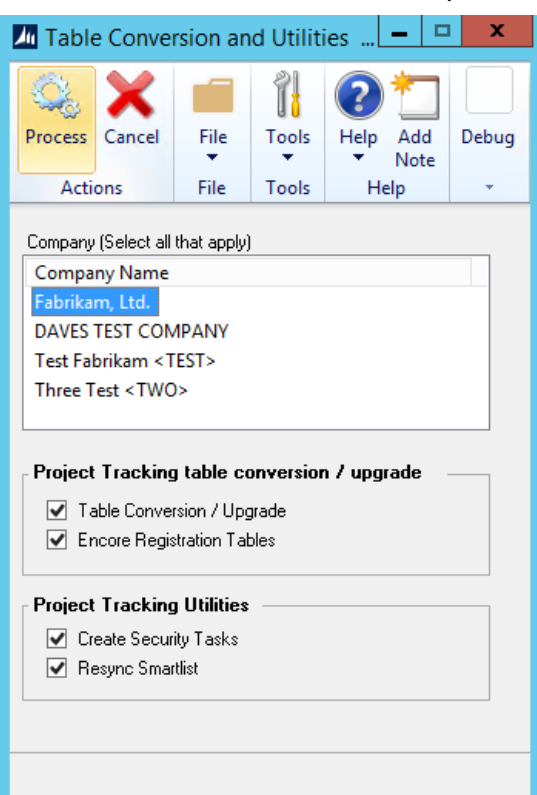

### **5. Updated Project tracking Check Links message**

We have changed the completion message that will appear when Check Links is completed to indicate Checklinks. Previously this message indicated Field Maintenance.

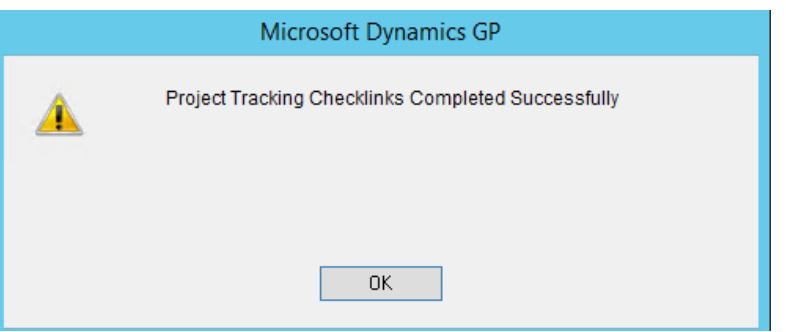

#### **Resolved Issues**

**1. Resolved Issue with Table Conversion Menu disappearing.**

Issue observed should user run Table conversion for Project Tracking without entering in the registration keys then the menu item would become hidden. This is now resolved.

### **2. Fixed problem with POP invoices with prepayment.**

Problem was observed where if POP invoice being saved had a prepayment associated to it would result in a validation message indicating PT distributions

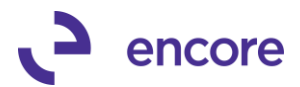

exceeded document amount. This problem is now resolved, and validation will not occur.

**3. Fixed issues with Search on Project Tracking SmartList objects.** Update made to Project Tracking Smartlist objects to change datatype of Account Number fields to be Account Index. This update was to resolve potential issues using GP search option on the Project Tracking SmartList objects on the Account Number fields.

- **4. Resolved issues with Add PT distributions for Transactions containing GL account whose index was greater than 65,667** Issue was observed when using the Add PT distributions option to create Project tracking distributions for a posted transaction. If the Transaction had distributions to a GL account whos account index was greater than 65667 the user would receive out of long range integer error. This is now resolved.
- **5. Fixed problem with Payables Edit list displaying Project Tracking information.** Problem observed when using the Payables Edit list from Project tracking to display the Project Tracking data. Should one user print the report and another user print the report from the same batch prior to the first user opening the report then the first users report would have inaccurate information pertaining to the project tracking information. This is now resolved with how the data is being collected and cleared for reporting.
- **6. Fixed issue with amount type of Cost of Sales in Subscription Billing contracts.** Issue observed on Fresh installs of Project Tracking only and use with Subscription Billing. Amount type for Cost of Sales in Subscription Billing was showing blank amount type. This issue is now resolved.
- **7. Resolved issue with Project Tracking Smartlist when using GP search on 4 columns.**

Issue was observed where data was not being filtered correctly if 4 different fields were searched on in Smartlist objects. Such a search would return 0 results even where there were transaction lines that met all 4 criteria. This is now resolved.

# **Build 16.007 – Oct 02, 2017**

## **Enhancements**

- **1. Improved Resync functionality for Project Tracking Distribution Entry.** Should user update saved transaction after having the Project Tracking Distribution Entry window open resync will now pick up the updates made to the Transaction lines.
- **2. Improved Project Tracking Setup options for Amount types for Subscription Billing.**

This enhancement allows the user to have different Amount types for COGS on Subscription Billing Contracts and optional Project Tracking Setup Default breakdowns for Sales and COGS on Subscription Billing Contracts. This update allows users to have separate Setup default breakdowns for Sales and COGS distribution lines for manually created SOP transactions vs. SOP transactions created from Subscription Billing. This also allows the user to have different amount types for COGS on the SOP transactions.

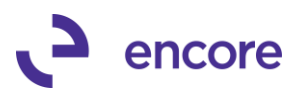

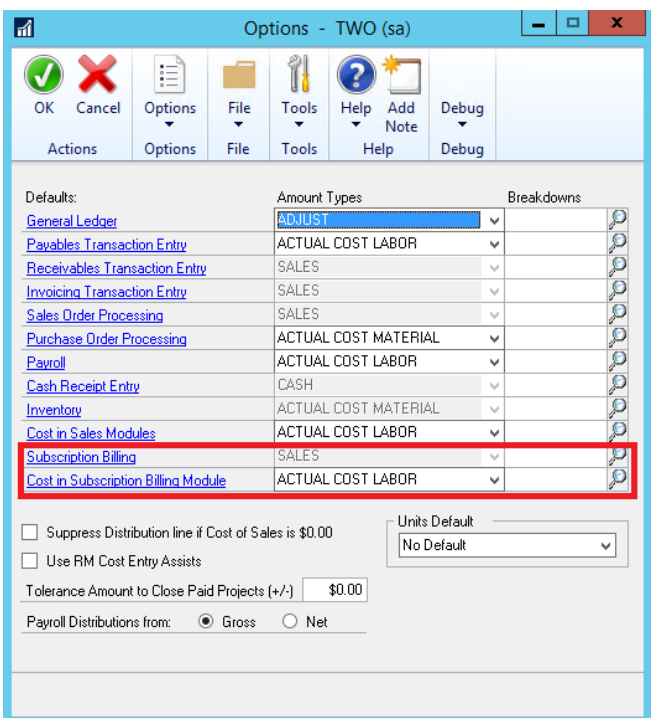

**3. Improved Table Conversion for Encore Product Maintenance selection.** This new checkbox option allows you to complete the Encore Product Maintenance Table conversion for Multiple Company Db. Previously if there was an update to the Encore Product Maintenance window you would need to log into each company Db one at a time. By adding the option here allows you a simple installation and upgrade process if you have multiple company Db.

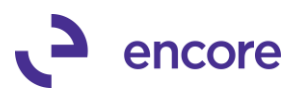

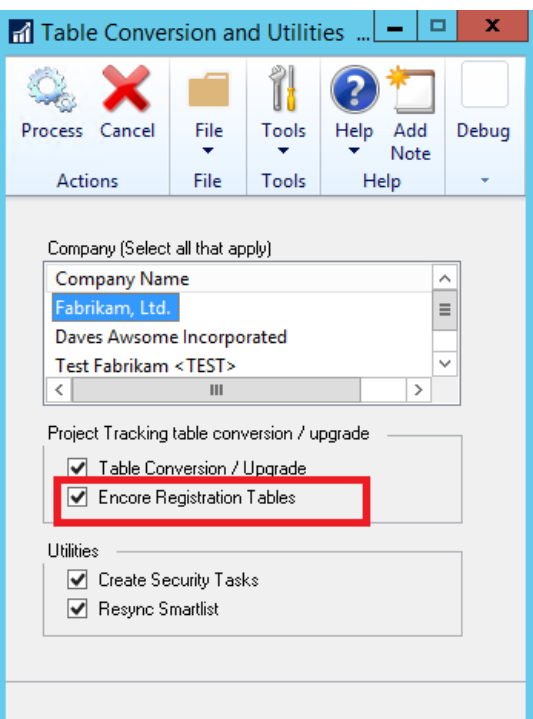

**4. New validation added when attempting to add PT distributions to posted AP transaction generated from Purchase Order Processing.**

Posting a POP invoice will generate a posted AP voucher. The validation will prevent adding Project Tracking distributions to the posting AP voucher as PT distributions should be applied to the receiving transaction in POP.

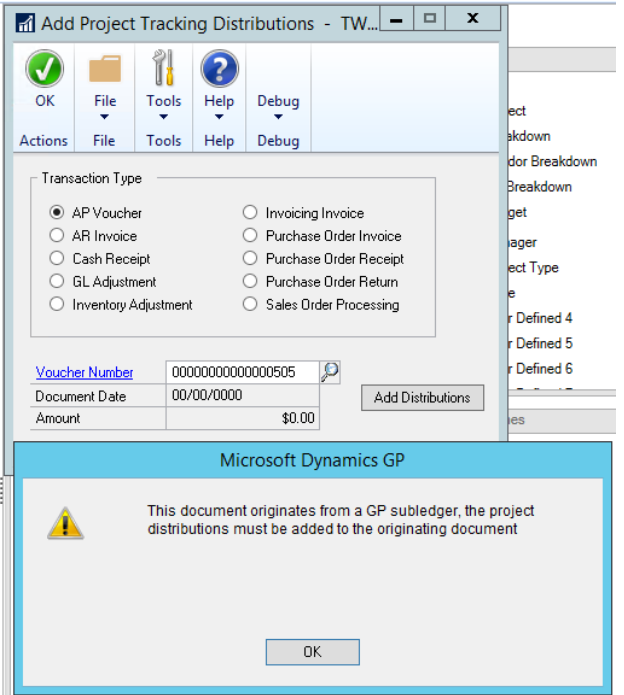

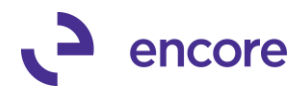

### **5. Improved Table Clearing of ME97762 and ME97763.**

Procedures updated to clear ME97762 and ME97763 tables which are used for PT Edit lists when batch is posted. Clearing will only clear transactions added by user into the window which are added when printing the edit list.

### **Resolved Issues**

- **1. Resolved Issue with Resync functionality on PT distribution entry Header.** Issue observed should user update the Transaction while the Project Tracking Distribution entry window was open if they select the Resync option it failed to update the header details in Project Tracking distribution entry. This resulted in a distribution error message when saving the Project tracking Distributions. This issue is now resolved.
- **2. Fixed issues with attempting to add Project Tracking distributions to historical General Ledger.**

Issue was observed causing error to occur when adding Project Tracking Distributions to a posted historical General Ledger. This issue is now resolved.

- **3. Resolved problems with users not receiving validation message when attempting to add PT distributions to historical GL posted through subledger.** Issue observed that users were able to add PT distributions to a historical GL that originated from a subledger. Issue is now resolved, and users will now receive proper validation message informing that PT can only be added from originating subledger.
- **4. Fixed issues with posting large volume Cash Receipt batch crashing GP.** Issue observed if number of transactions in batch exceeded 10,000 transactions in Cash Receipt Batch that GP would crash during posting. Issue traced to procedure occurring during posting on checking PT distributions. Procedure updated accordingly issue is now resolved.
- **5. Resolved problem with PT distributions failing to appear in PM Posting Journal.**

Problem observed if user was using PM Posting journal from Project Tracking Dictionary that if failed to display Project Tracking distributions if multiple users were posting different PM batches at the same time. The last user to print the PM Posting journal will display Project Tracking distributions in the report. Issue is now resolved by procedure change so that only transactions in the table are cleared for the user that posted.

# **Build 16.006 – Aug 28, 2017**

### **Enhancements**

**1. Enhanced Project Tracking Default Security Tasks.**

Updated the following Default Security tasks for the report ME POP Return Project Tracking Edit List.

- ENCORE PT REPORTING
- ENCORE PT ENTRY

### **Resolved Issues**

**1. Resolved Issue with Insert Permissions error when attempting to print PT edit list.**

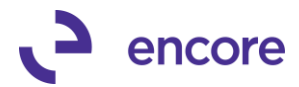

Issue was observed where non "sa" user receives insert permission error when attempting to print PT edit list. This is now resolved.

### **2. Fixed problem with Table Conversion for Table EBSProdVersion.**

Problem observed where table was being created and updated in Master Db when Table Conversion is run. Table Conversion fixed so table is created and updated in Company Db correctly. Included with fix is cleanup of master Db to remove Encore product tables that exist and should be in Company Db.

# **Build 16.005 – Aug 17, 2017**

### **Resolved Issues**

**1. Resolved Problem with accessing PT distributions from Receivables Inquiry** problem was observed if user is on latest service pack for GP 16.00.552. Should user select Additional >> Project Tracking Distributions from the Inquiry window they received a Get date error message. This is now resolved. Issue introduced with latest GP service pack.

# **Build 16.004 – Aug 10, 2017**

### **Enhancements**

- **1. New Option to create Project Tracking Distributions on PO Returns.**
	- You can now create Project Tracking Distributions on PO return documents This can be done by selecting the Additional >> Project Distributions menu option when in Returns Transaction Entry. New distributions rows will be created for each line item on the return document and any applicable taxes. You can also add Project Tracking Distributions to a Posted Return that does not currently have Project Tracking Distributions added. This is done by selecting the Add Project Tracking Distributions window (Transactions >> Project Tracking >> Add Project Tracking Distributions).

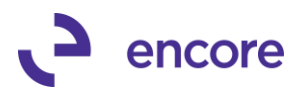

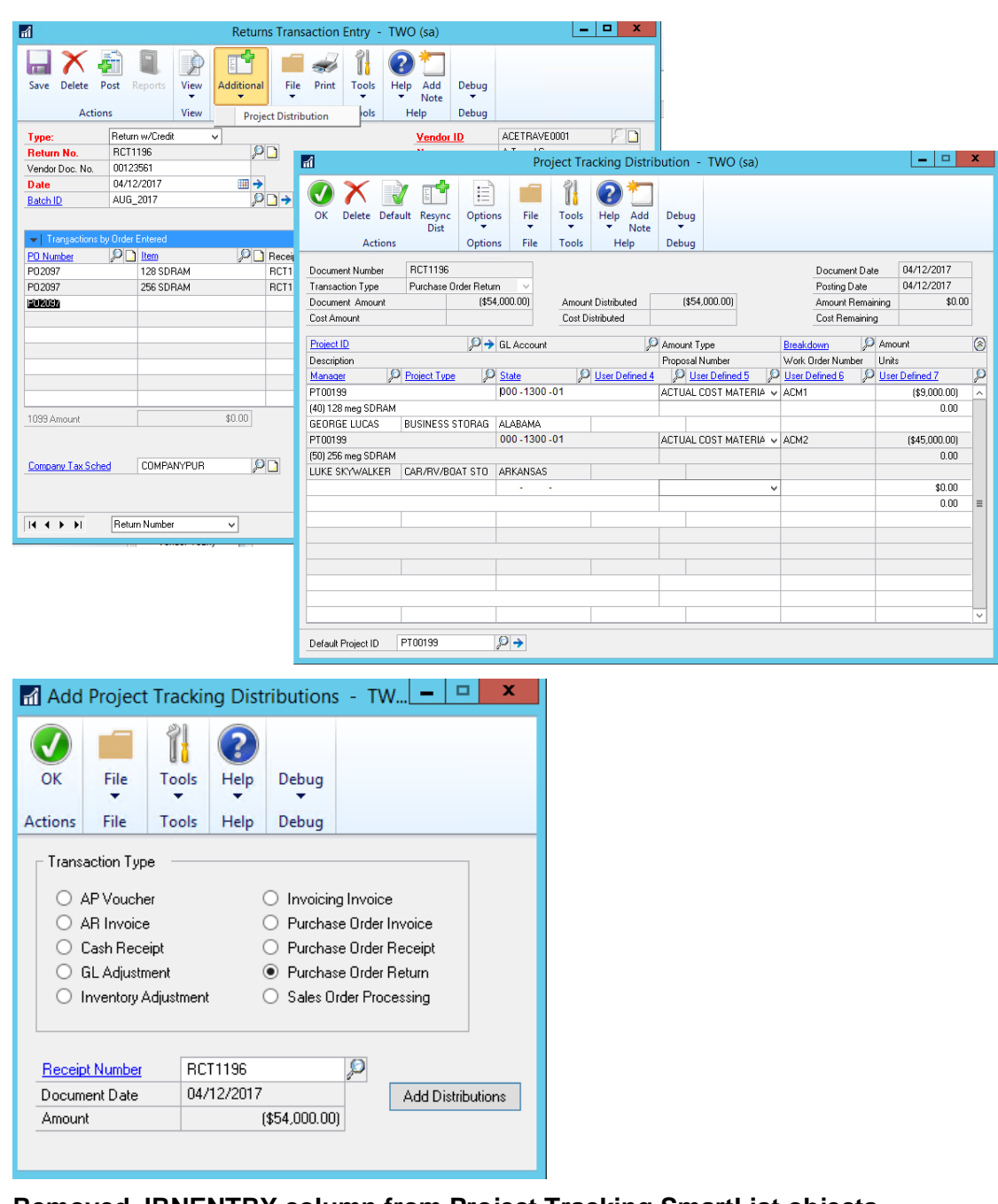

**2. Removed JRNENTRY column from Project Tracking SmartList objects.** JRNENTRY column was removed from the following SmartList Objects: Closed Project Distributions Posted Project Distributions Unposted Project Distributions

### **Resolved Issues**

**1. Resolved Problem with adding Project Tracking Distributions to a posted Reversal GL entry.**

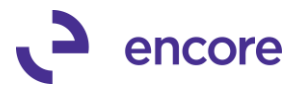

Issue was observed that Document date on reversal Transaction was being set to Transaction Date instead of Reversal Date for General Ledger. This issue is now resolved.

**2. Resolved issues observed where SQL connections failed to close when adding Project Tracking Distributions.**

Problem observed where SQL connections failed to be closed when adding Project Tracking Distributions. Code updated accordingly to ensure connections closed after Project Tracking Distributions are added to the Transaction.

- **3. Fixed Problem with printing Pt Distributions Edit List on Purchasing Batch's.** Problem observed with latest service pack update causing an error during printing: 'ME\_POP\_Receipt' failed accessing SQL data when attempting to print PT edict list from Purchasing Batch Entry. This is now resolved.
- **4. Fixed Issues with Subscription Billing Document Creation failure.**  Issue observed when Project Tracking Set Units to have a default and no Project Tracking Distributions were created on the Subscription Billing Contract. Users would receive a validation: "Unit distributions differ from Contract Quantity". This error in Validation is now resolved.
- **5. Resolved Problem with Default GL Breakdowns by Segment.** Issue was observed when using GL Breakdowns set by Segment. If a Default Breakdown was set for GL Segment it was failing to default if Segment was used. This error appeared to only occur if less than full segment was being used in Account Setup. This error is now resolved.

# **Build 16.003 – April 18, 2017**

## **Enhancements**

### **1. New Report options on Project Tracking Inquiry window.**

You can now select to print in Summary or Detail on the Project Tracking Inquiry window. The Summary report will display the Summary view information from the Project Tracking Inquiry window. The Detail report will display the Detail view information from the Project Tracking Inquiry window.

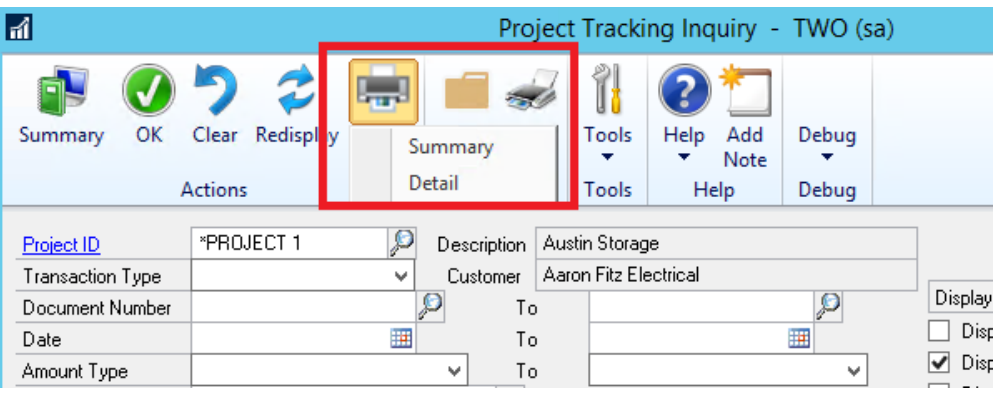
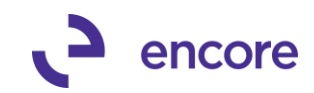

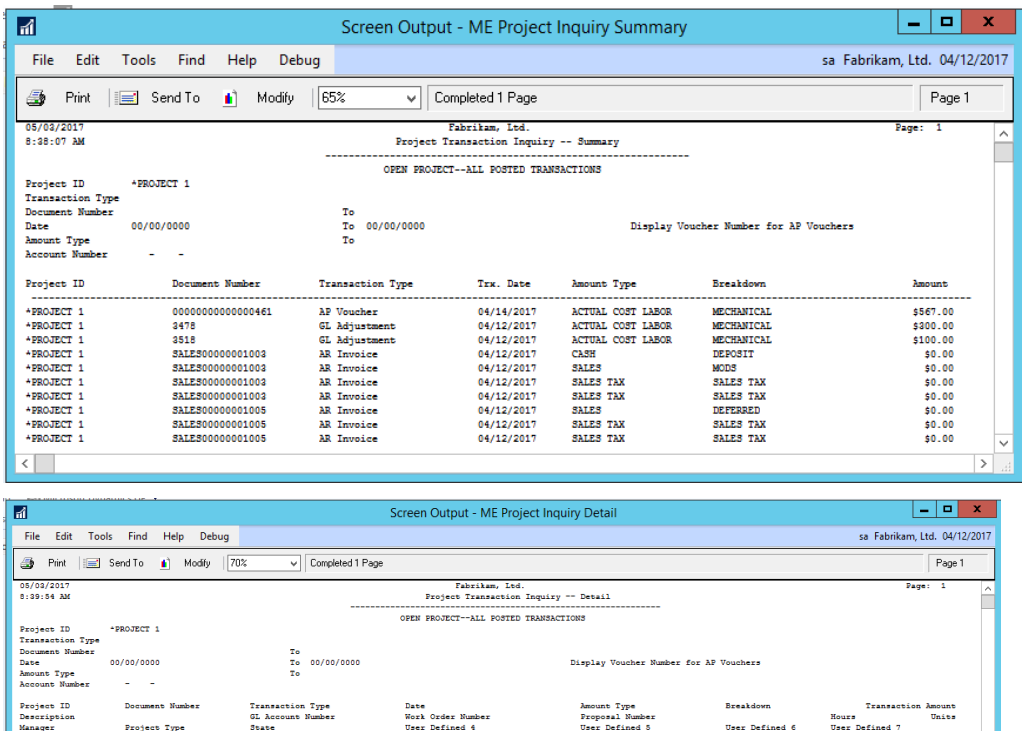

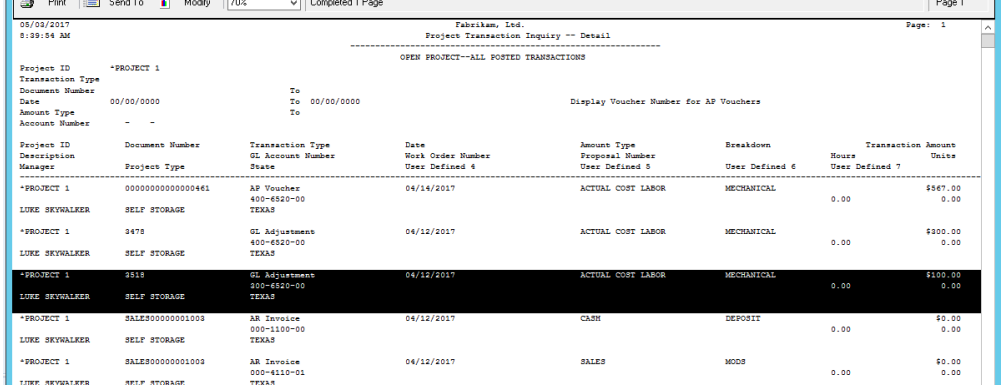

## **2. New Validation check for Payables Quick Entry setup**.

As the Payables Quick Entry window is not compatible with GL Breakdowns for Actual Cost of Material and Actual Cost of Labor it is not recommended to be used together. A new validation has been created to prevent users from using both features in Project Tracking. If you setup a GL breakdown for Actual Cost of Labor or Actual Cost of material you will receive the following validation should you attempt to turn on the Quick Entry feature.

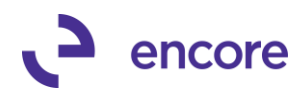

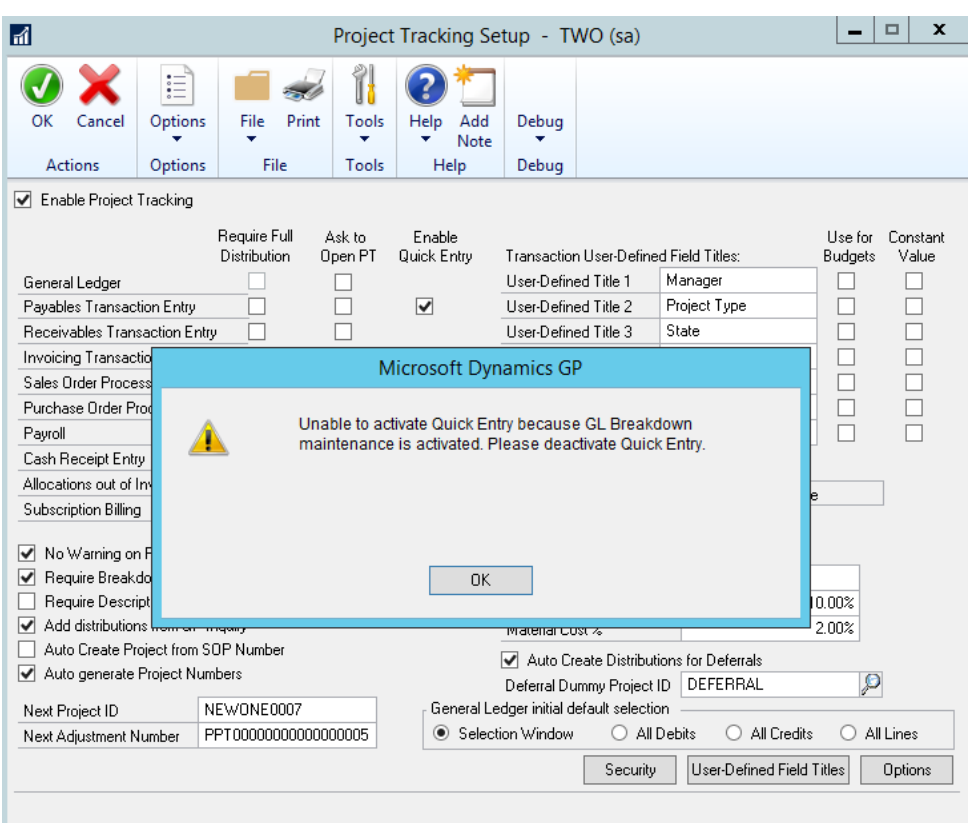

If Quick Entry is already enabled and you create assign a GL Breakdown for Actual Cost of Labor or Actual Cost of Material, then you be redirected to Project Tracking Setup with the following notice.

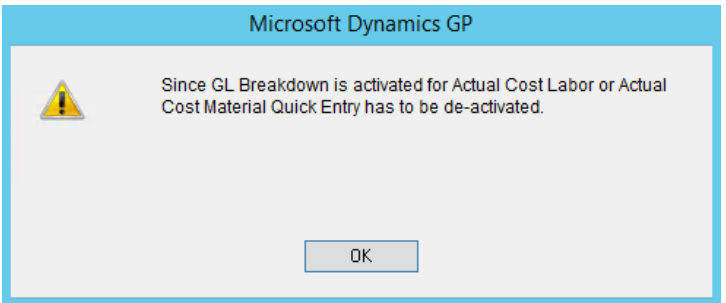

#### **3. New Project Tracking Table Conversion Log file.**

When Table Conversion has been completed for Project Tracking a new Log file will be generated / updated. This log file will be named "PT-UpgradeLog.txt" and be located in the Data Folder of the GP instance. The file will indicate the date and Time Table Conversion was run and the Build you installed or upgraded from and to.

The log will indicate each section of table conversion being run if it ran successfully or if an error occurred during the run.

As part of the table conversion process data from the table is transferred to a conversion table then the table is rebuilt based on the latest dictionary installed which may include new columns. The existing data is then transferred back into the table.

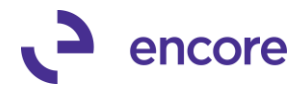

Once the transfer is completed the conversion table is cleared. If there was an issue during table conversion and the data is not cleared from the conversion table then this data is recognized in the next step and transferred to a new table created in the company database. This is so the data is not lost but preserved and can be transferred back into the table later. This error that may occurred is also noted in the Conversion log being created.

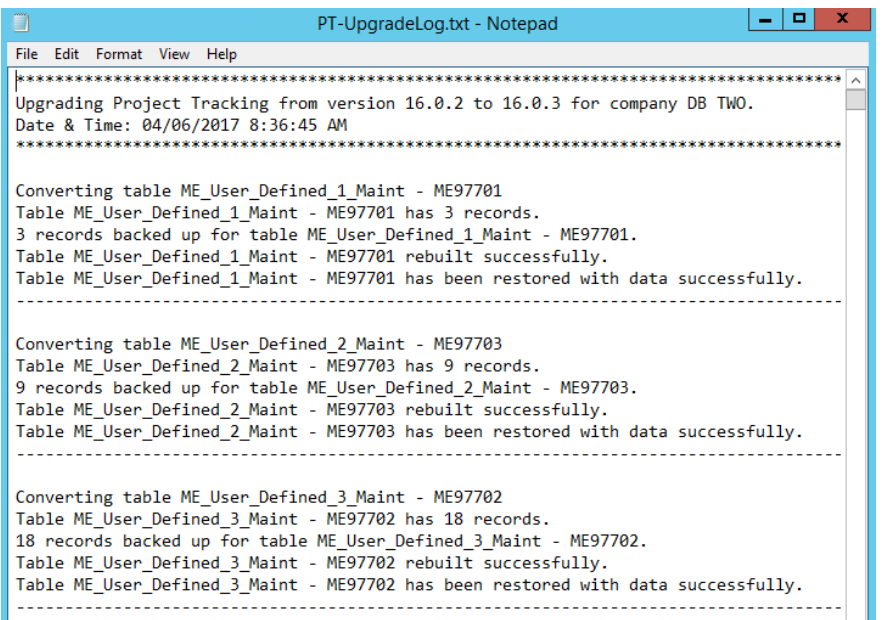

**4. Improved Add Project Tracking Distributions for Cash Receipts.**

Adding Project Tracking Distributions to posted Cash Receipt will not create Project Tracking Distributions for any Write off or Term discount added when the Cash Receipt was applied to a document.

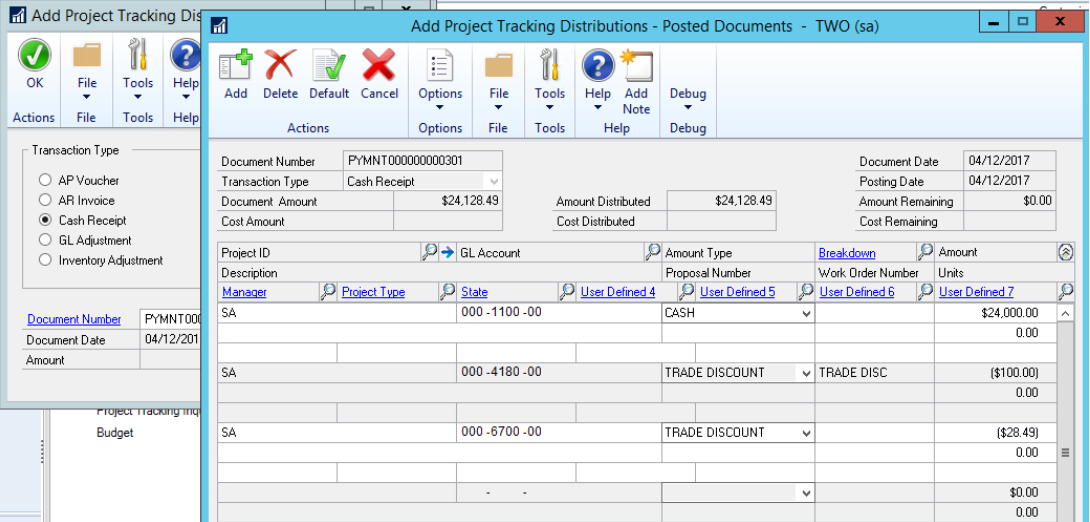

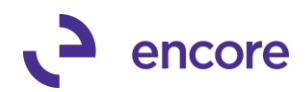

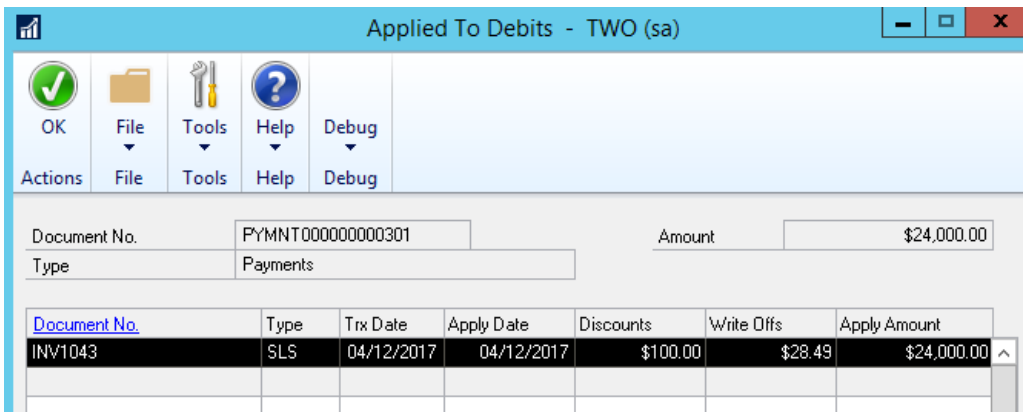

## **5. Improved Project Tracking Setup option to suppress distribution line if cost of sales is \$0.00 for Subscription Billing product.**

With this setup option enabled a Project Tracking Distribution row would not be created for the Cost of Sales if the Cost of Sales amount is 0.00. This functionality has been expanded to work on Subscription Billing product.

## **6. Improve Project Tracking distributions for recurring GL batch.**

Should user update GL Batch from single use to recurring Project Tracking will now update the appropriate Tables for Project Tracking Distributions created on the GL so they will be properly generated when the Batch is posted. Previously should the user change the batch from single use to recurring the Project Tracking Distributions created on the GL transactions would not update to be recurring.

## **7. Improve Project Tracking to be compatible with Subscription Billing Multiple Contract Consolidation.**

When Generating SOP Transactions using Subscription Billing Contracts that have been consolidated to a single Parent Contract (Billing entity) Project Tracking distributions for the Child Contracts will now be generated appropriately.

#### **8. Improved Project Tracking Distributions on SOP transactions so they can be split.**

We have improved Project Tracking so that you can now split Project Tracking distributions on a SOP transaction. Previously you would receive a validation that the transaction cannot have split PT distributions.

This is done by adding a new Transaction row in PT distribution Entry and selecting the appropriate GL from the GL lookup that is associated to the line item. You can then adjust the amount for both distribution rows and assign each to their coresponding projects, breakdowns, and UD fields. This is an asset should you need to split a transaction amount over various projects on a SOP transaction.

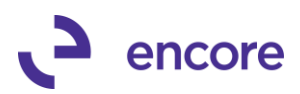

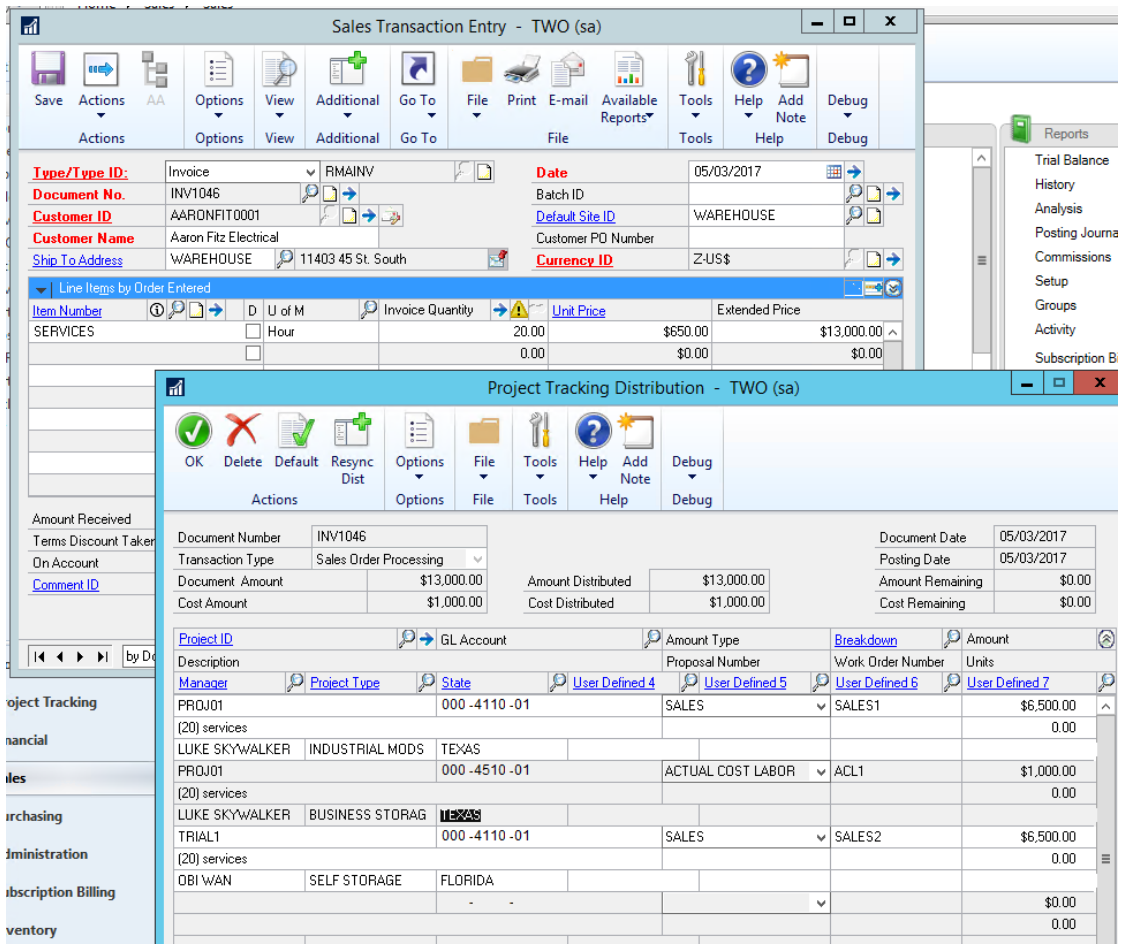

**9. Improved Project Tracking Inquiry for zoom into option on Subscription Billing Contract Inquiry.**

You can now zoom into Subscription Billing Contract Inquiry to the Contract when selecting the Document Number zoom on Project Tracking Distributions on a Contract.

**10. Improved Project Tracking Distribution Entry and Distribution Inquiry to display the correct number of Decimal places for Amounts.**

Previously the Amounts were hard coded to display 2 decimal places on the Amounts in Project Tracking Distributions. This is now updated so it will display the number of decimal places based on the Functional Currency setup for Decimal places.

#### **Resolved Issues**

**1. Resolved issues with Bank Transaction Entry Displaying Document amount of \$0.00.**

Issue was observed on Project Tracking Distribution Entry for Bank Transactions. The document amount was displayed as \$0.00 on the Header information. This has now been fixed to display the correct document amount.

**2. Fixed issues with Importing User Defined values when Project Tracking Set for Constant User Defined fields.**

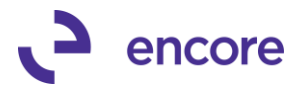

Issue observed when importing new projects that user would receive a validation that User defined field must be mapped as part of the import even when it is mapped as part of the import if Project Tracking Setup is set for a constant UD value. This has been resolved.

- **3. Resolved Problem with incorrect Project Tracking Distributions on SOP Transactions when Sales amount equals Markdown amount.** Problem observed on SOP transactions if the Unit Price = Markdown amount then Sales Distributions were not being created for the Sales Amount in Project Tracking Distribution entry. This is now resolved.
- **4. Fixed Problem with Credit Memo that has Write off applied without generated Project Tracking Distributions.**

Problem observed that user would receive an error that the distributions to Project Tracking System cannot be more than transactions amount when the credit memo is applied to a sales document with a write off. Error would occur during posting of the document. This is now resolved and no error will be received.

**5. Fixed Issues with using GP search options and Project Tracking SmartList objects.**

Issue observed when using GP search for Doc Type, Account Number, Date and GL Post Date on the Posted, Unposted, Closed Project Tracking Distributions SmartList objects. The search would not return any results. This issue is now fixed. Doc Type Search will now work appropriately when searching the integer value for the document type.

**6. Fixed issue with GL Posted date on Adding Project Tracking Distributions for posted GL entries.**

Problem observed when GL had different transaction date then the posting date. Should you add Project Tracking Distributions to this posted GL then the posting date in Project Tracking would be listed the same as the document date. This is now fixed to show the correct posting date.

## **7. Resolved problem with Missing Project Tracking distributions for SOP transactions generated from Subscription Billing.**

Issue was observed when Project Tracking distributions were created on a Subscription Billing Contract after a line item was deleted from the contract. The deleted line item must not be the last item. When the SOP transaction was generated the Project Tracking distributions associated to the line item that was after the deleted item failed to be generated. This is now fixed.

# **Build 16.002 – Dec 21, 2016**

## **Enhancements**

- **1. New Resync functionality added to POP, US Payroll, and General Ledger** Users can now use resync distributions in Project Tracking Distributions window on the following Transactions:
	- Purchase Order Entry
	- Receiving Transaction Entry
	- Purchasing Invoice Entry
	- US Payroll Transaction Entry
	- General Ledger Transaction Entry

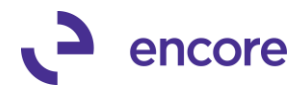

This feature will allow you to refresh the Project Tracking distributions created should changes be made to the original transaction. With this option it will retain the Project ID, Breakdown code, and User Defined field values already set on the original PT distribution row. Any new Distributions added on the transaction will be pulled into Project Tracking with the Resync.

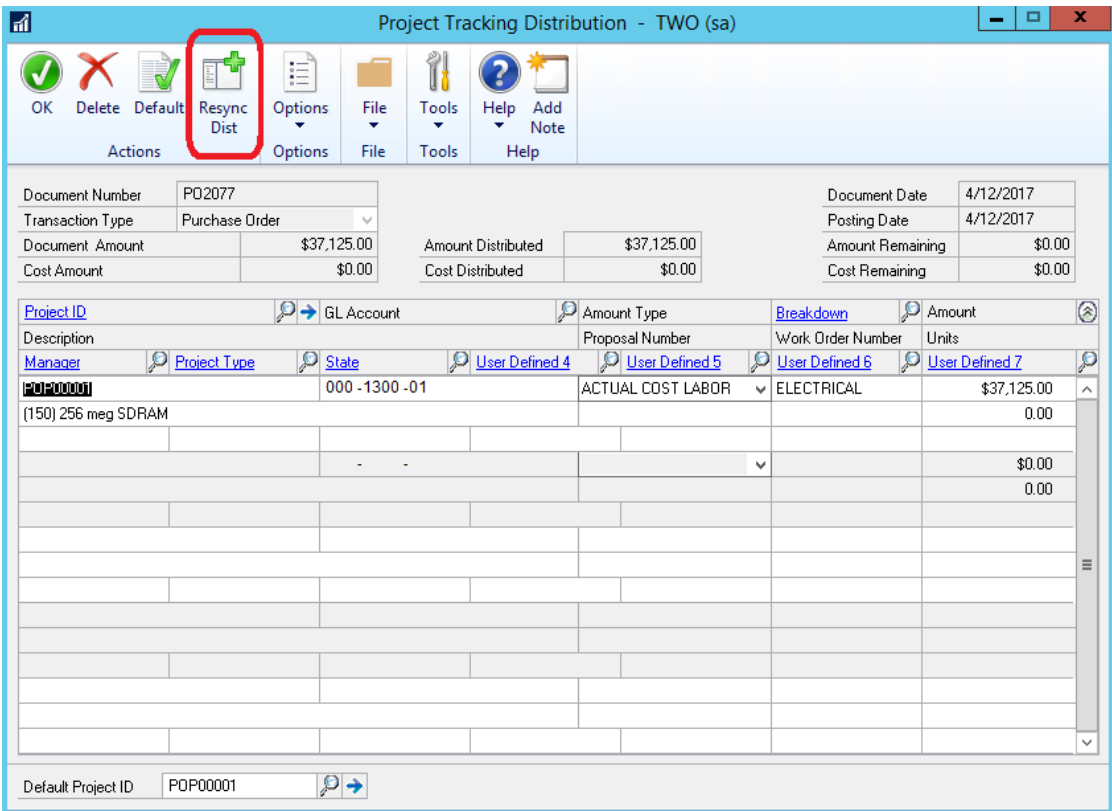

#### **2. Improved Table conversion to run for Multiple Company Db and Resync Smartlist objects**

This enhancement allows you to perform the table conversion process for multiple companies without needing to log into each company separately for upgrades to the latest build. Users when running table conversion would select the company Db in the scrolling list provided using the Shift / CTRL keys to select multiple companies. Table conversion will then run concurrently for each Db selected.

The new Resync Smartlist object option will allow you to refresh the Smartlist objects for Project Tracking without needing to rebuild the Smartlist objects. This would be performed if any changes are made as part of a build update or if label changes are made to any of the User Defined Fields. With this method any favorites created in Project Tracking from the pre-loaded SmartList object will also be updated.

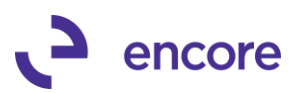

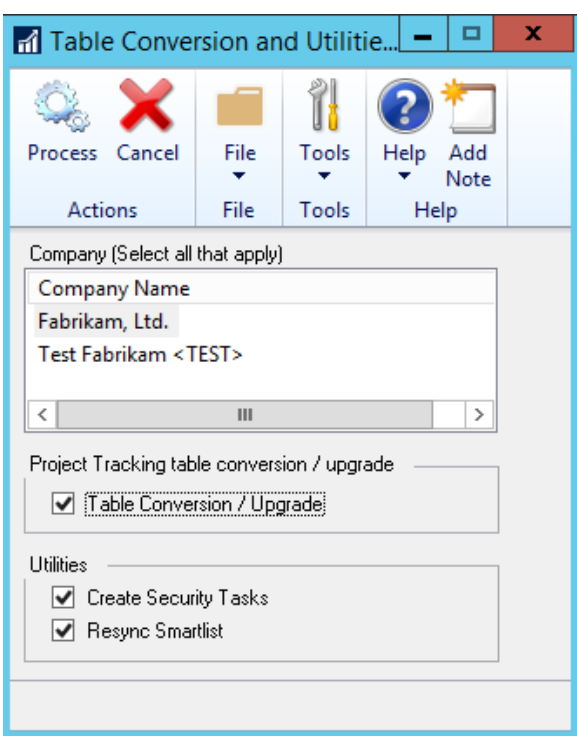

## **3. Improved Validation during Posting for duplicate transactions.**

With this update you will receive a notification when posting a transaction or batch where Project Tracking distributions already exist for the Document in the Open Table. With this update you have more information available to determine how to best handle the situation. Such an error will stop posting from occurring and must be resolved to be able to continue with posting.

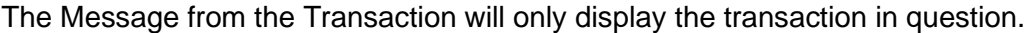

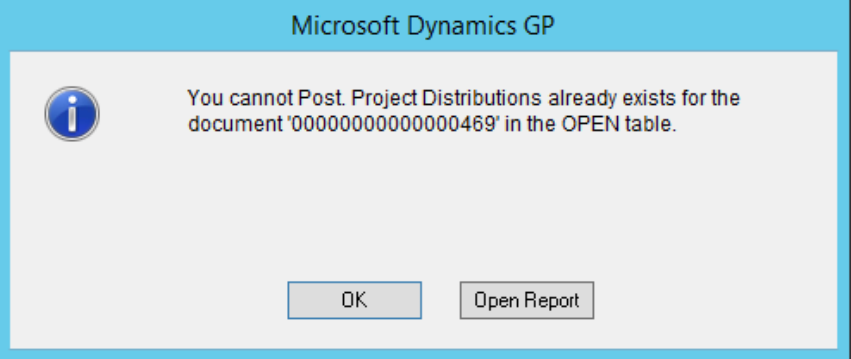

The Message from the Batch will display a scrolling message listing all transactions effected.

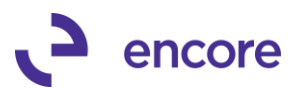

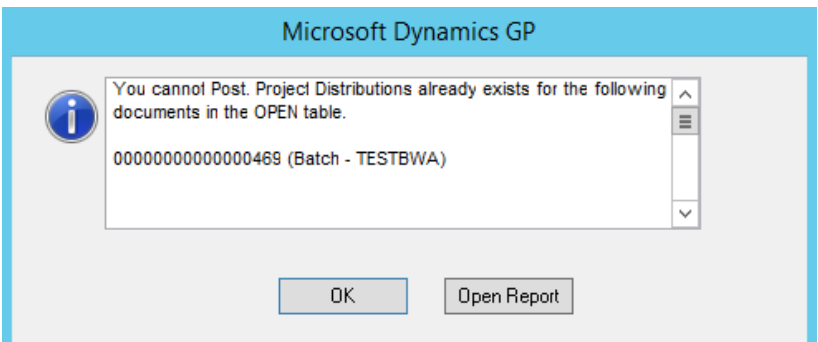

You can also review the Report by selecting the Open Report which will display the duplicate Project Tracking Distributions.

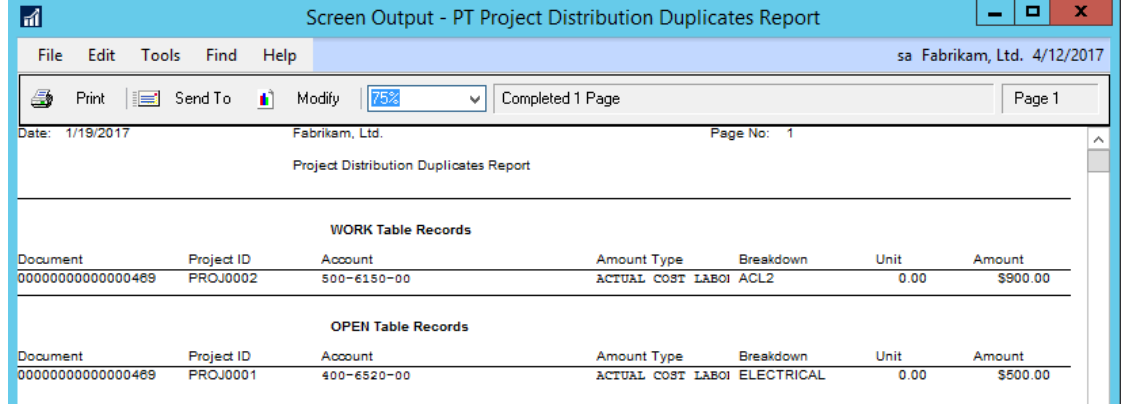

**4. Improved Navigation for Project Tracking Distribution Entry for US Payroll.** Enhancement added to Project Tracking Distributions Entry window for US Payroll. You can now use the Left and Right Arrows beside Document Number to cycle through each Payroll transaction in the batch when adding PT Distributions.

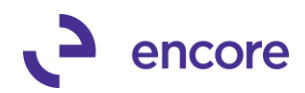

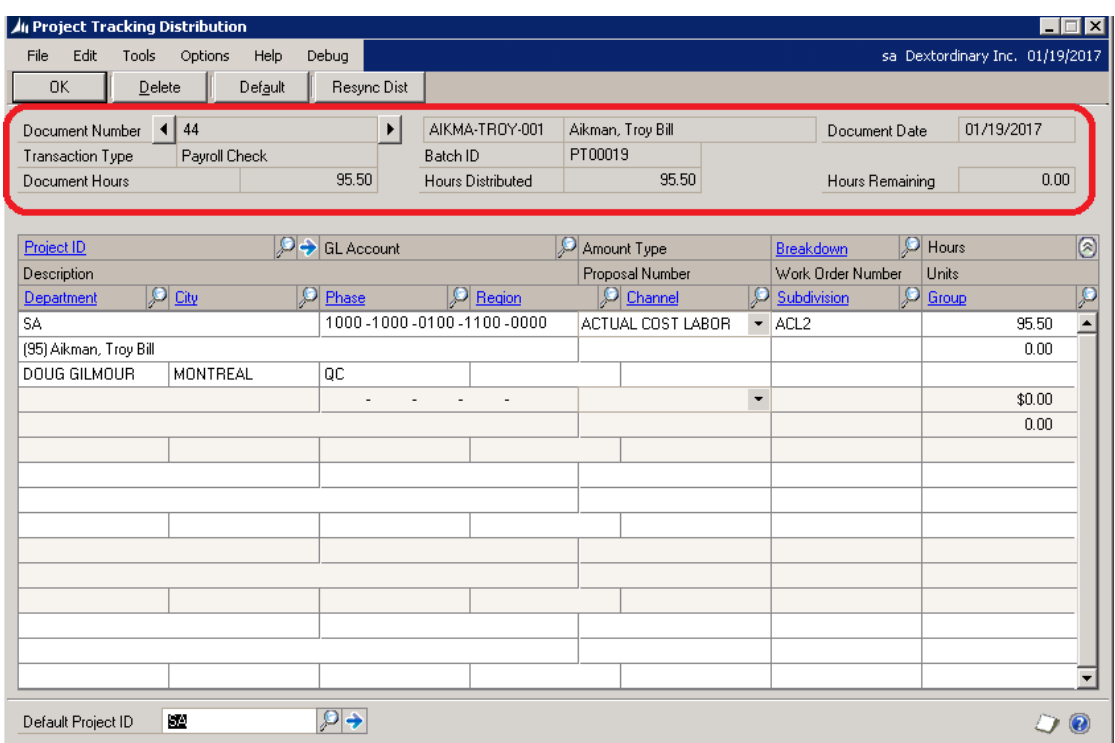

## **5. Enhancement for General Ledger Transactions in Project Tracking Setup to bypass interim window.**

By default, this new option located in project Tracking Setup will be set to Selection Window. This option will allow you to bypass the Selection window when initially setting up Project Tracking Distributions. It will default automatically to Project Tracking Distribution entry based on the Radio selection option set:

- **Selection Window** No automatic defaulting will occur. Users will still be directed to Project Tracking Distribution Selection Window.
- **All Debits** All debit lines will have distributions added to Project Tracking Distribution Entry.
- **All Credits** All Credit lines will have distributions added to Project Tracking Distribution Entry.
- **All Lines** All lines will have distributions added to Project Tracking Distribution Entry.

Should a user access Project Tracking Distribution Entry window after PT Distributions were added to the transaction they will still be directed to the PT Distribution Selection window regardless of the Setup option set. (This will allow you to adjust the Distributions for a single transaction that will need be different then the default initial selection option set)

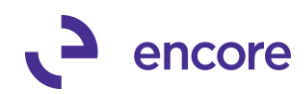

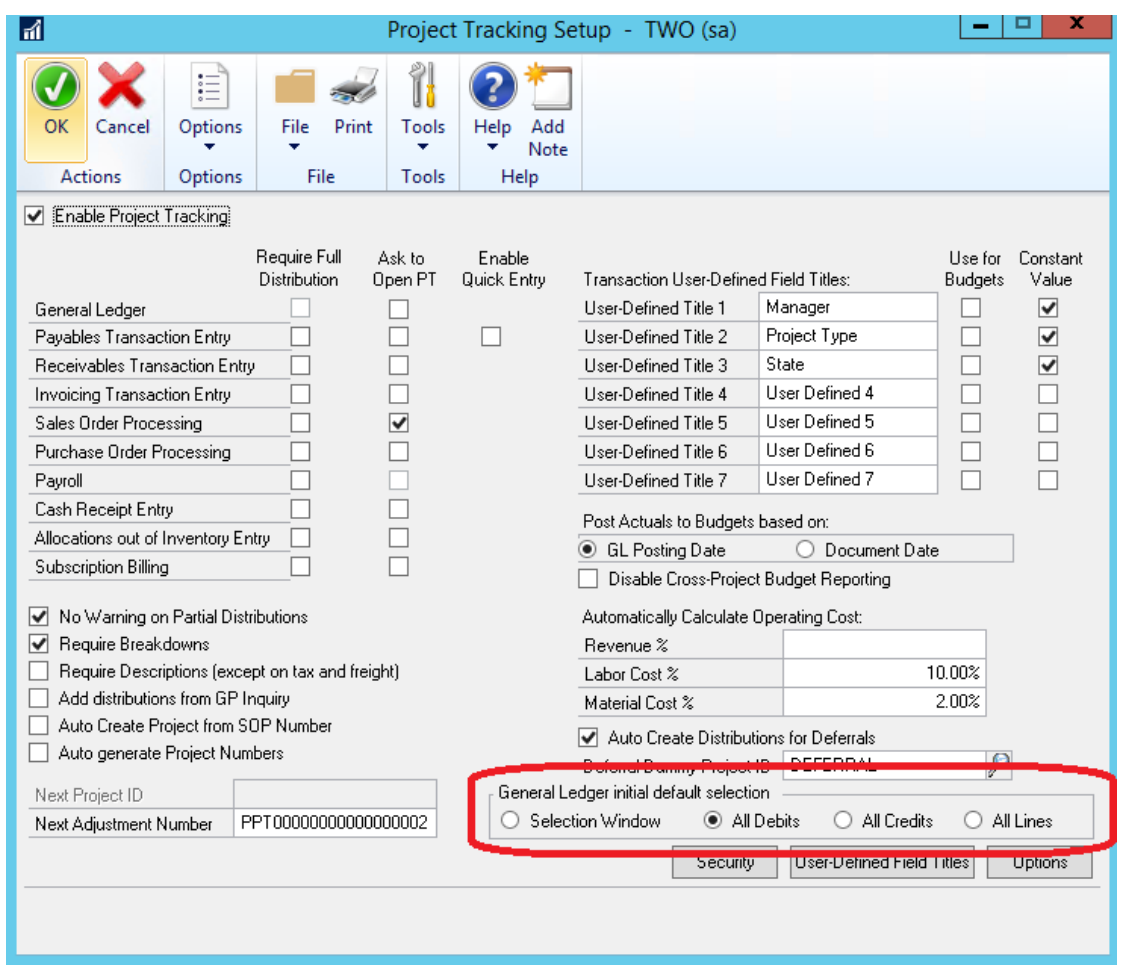

## **6. Project Tracking SmartList objects label change.**

Label change made to columns Company ID and Company Name to be Master ID and Master Name on the following Smartlist objects:

- Closed Project Distributions
- Posted Project Distributions
- Unposted Project Distributions
- **7. Improved Distributions exceeded Document Amount Validation when saving Project Distributions.**

Validation occurring when saving Project Tracking Distributions changed from a hard stop validation to a warning Validation. This will allow the user the ability to still create the Project Tracking Distributions and resolve the conflict accordingly as the conflict may be on the Transaction instead of Project Distributions.

Note Validation will still prevent posting of the transaction should conflict still not be resolved.

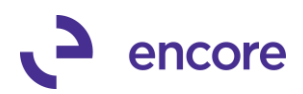

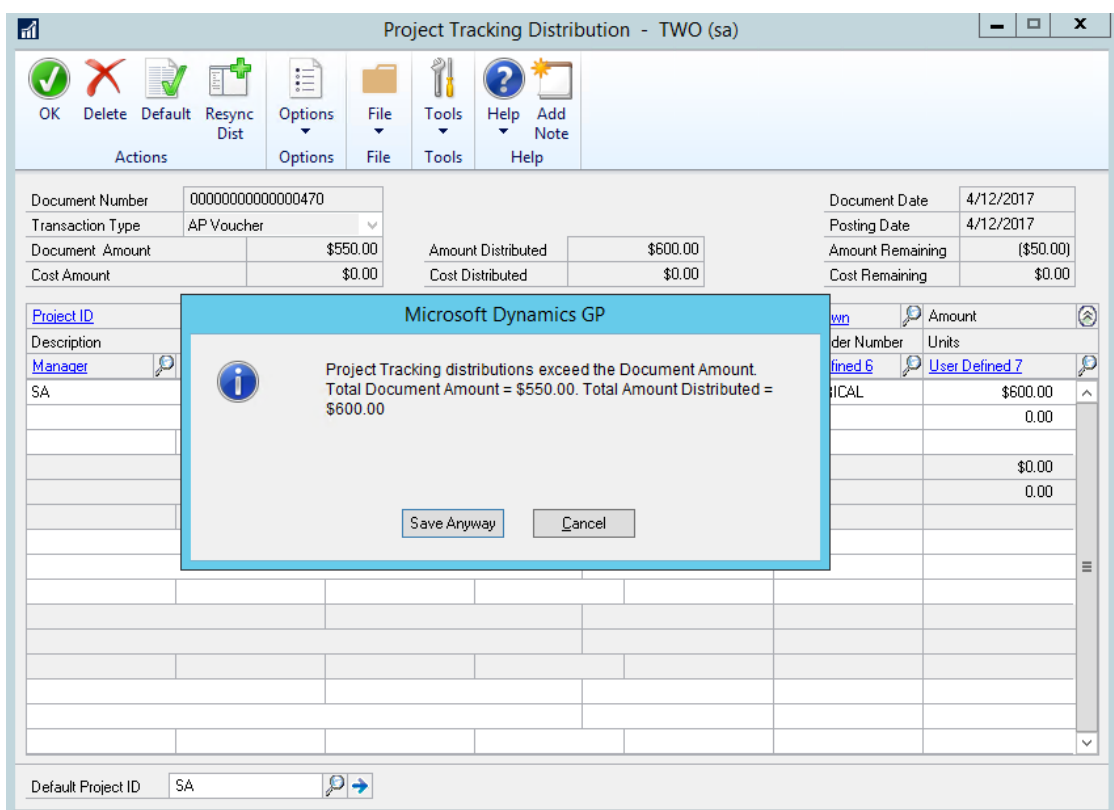

#### **8. Improved accessing Project Tracking Distribution Entry.**

Eliminated the need to tab to a blank Line to access Project Tracking Distribution Entry on the following Transaction windows:

- Receivings Transaction Entry
- Purchasing Invoice Entry
- Purchase Order Entry
- Sales Transaction Entry
- Item Transaction Entry
- Invoice Entry

#### **9. Improved Resync Option in Project Tracking Distribution Entry window.**

The Resync Option is improved for the following windows to be able to resync the Units field:

- SOP Transaction Entry
- POP
- Receivings Transaction Entry
- Item Transaction Entry
- Subscription Billing
- US Payroll
- Invoice Entry

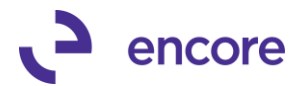

Should Project Tracking setup be set to Sync Units with GP quantity then if user needed to resync the Project Distributions it will now also resync the Units set should the quantity be adjusted on the transaction.

**10. Updated Encore Logo for Project Tracking Menu to new Encore Logo**

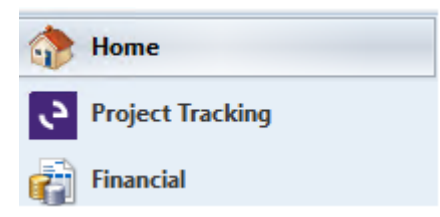

**11. Updated for Subscription Billing Inquiry window to open Project Tracking Inquiry when selecting to access Project Tracking.**

#### **Resolved Issues**

**1. Resolved issues with Summary Variance report on Total Revenue % calculation.**

Issue was observed on Summary Variance Report. Total Revenue % calc was summing total Cost Var % and Gross Profit Var %. Issue has since been resolved on report and value will calculate correctly. Should custom report dictionary been generated for Project Tracking prior to install then this may require that users recreate dictionary by removing custom report dictionary and re-importing custom reports.

## **2. Resolved Problems with PM Posting Journal failing**

Issue observed where PM Posting journal report failed to populate with Project Tracking Data when using modified report from Project Tracking dictionary. Should user print from the PM Transaction Entry window they would receive an error indicating "table ME977061, table does not exist or you do not have permission". This issue has since been resolved.

#### **3. Resolved issue with Project Tracking Lite and Project Tracking Setup.**

Issue observed in Project Tracking Lite that users would be able to select Require Full Distributions for Subscription Billing module. Users would also be able to select Ask To Open PT for GL, Receivables Transaction Entry, Invoice Transaction Entry, Sales Order Processing, Cash Receipt Entry, Allocations out of Inventory Entry, and Subscription Billing. This issue has since been resolved ensuring these selection options are locked when using Project Tracking Lite.

- **4. Fixed issues with Units field for negative quantity on Sales Transaction Entry.** Issue observed for Units field on Project Tracking Distribution entry failing to default correctly when Line item had negative quantity on Sales Transaction Entry. Issue has since been resolved.
- **5. Resolved Problem with Table conversion.** Problem observed when running table conversion if Table was marked for replication. When Table was marked for replication it was causing failures on Table Conversion. This issue has since been resolved.
- **6. Fixed Issues with recurring GL batches.**

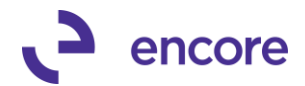

Two Issues was observed when GL batch was flagged as a recurring batch and originating transaction had Project Tracking Distributions created.

- Users would receive error that Distributions already exist for Transaction when posting the next instance for the recurring batch. This issue has since been resolved.
- Printing the GL edit list would cause the transaction RCTRXSEQ to reset on ME97749 causing the transaction to be out of Sync with the GL entry in GL10000. This issue has since been resolved.

# **Build 16.001 – Aug 4, 2016**

## **Enhancements**

**1. Project Tracking implemented into GP2016**

Code was rolled up from PT Build 14.013 of GP2015. Build is compatible with SB Build 1 for GP2016

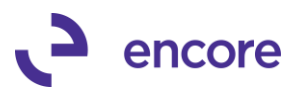

# **Additional Product Support Resources**

Access the latest Product Builds: [http://www.encorebusiness.com/solutions/#microsoft-dynamics](http://www.encorebusiness.com/solutions/#microsoft-dynamics-add-ons)[add-ons](http://www.encorebusiness.com/solutions/#microsoft-dynamics-add-ons)

Request registration keys: [regkeys@encorebusiness.com](mailto:regkeys@encorebusiness.com)

Visit our Project Tracking product page [here](http://www.encorebusiness.com/solutions/project-tracking-with-advanced-analytics/) on our website to access:

- User Manuals, click on the Resources Option
- Product demos, click on the Resources Option

## **Product Support:**

Email: [Support@encorebusiness.com](mailto:Support@encorebusiness.com) Phone: 1.888.898.4330 Online submission form: [http://www.encorebusiness.com/support/encore-apps/](http://www.encorebusiness.com/support/encore-appsasdf/)

Support Request Tip:

To assist in expediting the review of any issues please ensure that the following information is provided with a support request:

- What product is the support inquiry for?
- What Version of GP is used?
- What is the build number installed for the product?
- (this can be found by logging into GP as SA and going to Microsoft Dynamics GP > Tools > support > system > Encore product registration Once there locate the product from the list and the Build number would be listed on the right-hand side under Version)